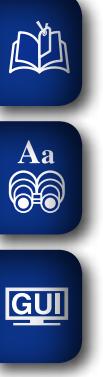

# DENON

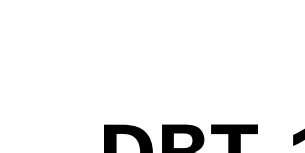

**DBT-1713UD LECTEUR BLU-RAY UNIVERSEL**

# **Manuel de l'Utilisateur**

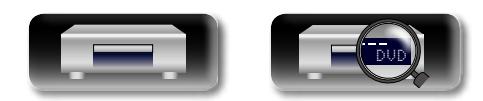

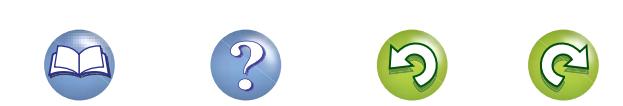

Aa<br>**ବି**କି

GUI

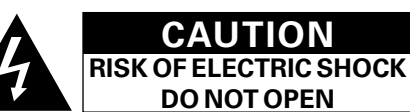

#### **PRECAUTION:**

**POUR DIMINUER LE RISQUE DE CHOCS ELECTRIQUES, NE PAS RETIRER LE COUVERCLE (OU LE DOS). AUCUNE PIECE SE TROUVANT A L'INTERIEUR NE PEUT ETRE REPAREE PAR L'UTILISATEUR. S'ADRESSER AU PERSONNEL COMPETENT POUR L'ENTRETIEN.**

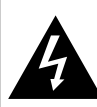

L'éclair fléché dans un triangle équilatéral avise l'utilisateur de la présence de "tension dangereuse" sans isolation dans le boîtier de l'appareil suffisante à entraîner un risque de choc électrique.

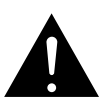

Un point d'exclamation dans un triangle équilatéral avise l'utilisateur de la présence d'instructions d'utilisation et de maintenance importantes dans la documentation qui accompagne l'appareil.

#### **AVERTISSEMENT:**

**POUR DIMINUER LE RISQUE D'INCENDIE OU DE CHOCS ELECTRIQUES, NE PAS EXPOSER L'APPAREIL A LA PLUIE OU A L'HUMIDITE.**

#### **PRODUITS LASER CLASSE 1**

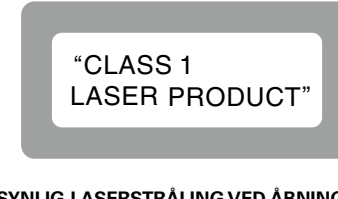

- **ADVARSEL: USYNLIG LASERSTRÅLING VED ÅBNING, NÅR SIKKERHEDSAFBRYDERE ER UDE AF FUNKTION. UNDGÅ UDSAETTELSE FOR STRÅLING.**
- **VAROITUS! LAITTEEN KÄYTTÄMINEN MUULLA KUIN TÄSSÄ KÄYTTÖOHJEESSA MAINITULLA TAVALLA SAATTAA ALTISTAA KÄYTTÄJÄN TURVALLISUUSLUOKAN 1 YLITTÄVÄLLE NÄKYMÄMTTÖMÄLLE LASERSÄTEILYLLE.**
- 

**VARNING: OM APPARATEN ANVÄNDS PÅ ANNAT SÄTT ÄN I DENNA BRUKSANVISNING SPECIFICERATS, KAN ANVÄNDAREN UTSÄTTAS FÖR OSYNLIG LASERSTRÅLNING SOM ÖVERSKRIDER GRÄNSEN FÖR LASERKLASS 1.**

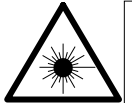

ATTENZIONE: QUESTO APPARECCHIO E' DOTATO DI DISPOSITIVO OTTICO CON RAGGIO LASER. L'USO IMPROPRIO DELL'APPARECCHIO PUO' CAUSARE PERICOLOSE ESPOSIZIONI A RADIAZIONI!

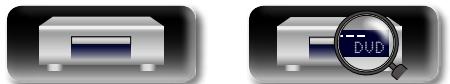

# **CONSIGNES DE SECURITE IMPORTANTES**

- 1. Lire ces instructions.
- 2. Conserver ces instructions.
- 3. Tenir compte des avertissements.
- 4. Suivre les instructions.
- 5. Ne pas utiliser l'appareil en présence d'eau.
- 6. Nettoyer avec un chiffon humide uniquement.
- 7. Ne pas obstruer les ouvertures d'aération. Effectuer l'installation conformément aux instructions du fabricant.
- 8. Ne pas installer à proximité de sources de chaleur telles que des radiateurs, registres de chaleur, fourneaux ou autres appareils (y compris des amplificateurs) qui produisent de la chaleur.
- 9. Faire en sorte de ne pas marcher sur le câble d'alimentation, de ne pas le pincer notamment au niveau des prises, prises électriques courantes et point de sortie de l'appareil.
- 10. N'utiliser que les outils/accessoires spécifiés par le fabricant.
- 11. N'utiliser qu'avec le chariot, support, trépied ou table indiqués par le fabricant ou vendus avec l'appareil. Avec un chariot, prendre garde au moment de le déplacer et éviter les blessures dues au renversement.
- 12. Débrancher l'appareil pendant les orages ou lorsque celui-ci n'est pas utilisé pendant de longues périodes.
- 13. Faire exécuter l'entretien par du personnel qualifié. L'entretien est requis lorsque, par exemple, le câble d'alimentation ou la fiche sont endommagés, que du liquide a été versé ou des objets sont tombés sur l'appareil, que celui-ci a été exposé à la pluie ou à l'humidité, qu'il ne fonctionne pas normalement ou qu'il est tombé.
- 14. Ne pas exposer les batteries à des chaleurs excessives comme le plein soleil, le feu ou similaires.

#### **PRECAUTION:**

Pour déconnecter complètement ce produit du courant secteur, débranchez la prise de la prise murale.

La prise secteur est utilisée pour couper complètement l'alimentation de l'appareil et l'utilisateur doit pouvoir y accéder facilement.

#### **PRECAUTION:**

**UNE UTILISATION DES COMMANDES, DES RÉGLAGES OU DES PROCÉDURES NE RESPECTANT PAS LES PRÉSENTES INSTRUCTIONS PEUVENT ENTRAÎNER UNE EXPOSITION À DE DANGEREUSES RADIATIONS.**

**CE PRODUIT DOIT UNIQUEMENT ÊTRE RÉGLÉ OU RÉPARÉ PAR UN MEMBRE QUALIFIÉ DU SERVICE D'ENTRETIEN.**

#### n **OBSERVATIONS RELATIVES A L'UTILISATION**

#### **AVERTISSEMENTS**

- • Eviter des températures élevées. Tenir compte d'une dispersion de chaleur suffisante lors de l'installation sur une étagère.
- • Manipuler le cordon d'alimentation avec précaution. Tenir la prise lors du débranchement du cordon.
- • Protéger l'appareil contre l'humidité, l'eau et la poussière.
- • Débrancher le cordon d'alimentation lorsque l'appareil n'est pas utilisé pendant de longues périodes.
- • Ne pas obstruer les trous d'aération.
- • Ne pas laisser des objets étrangers dans l'appareil.
- • Ne pas mettre en contact des insecticides, du benzène et un diluant avec l'appareil.
- • Ne jamais démonter ou modifier l'appareil d'une manière ou d'une autre. • Ne pas recouvrir les orifices de ventilation avec des objets tels que des
- journaux, nappes ou rideaux. Cela entraverait la ventilation.
- • Ne jamais placer de flamme nue sur l'appareil, notamment des bougies allumées.
- • Veillez à respecter les lois en vigueur lorsque vous jetez les piles usagées.
	- • L'appareil ne doit pas être exposé à l'eau ou à l'humidité.
	- • Ne pas poser d'objet contenant du liquide, par exemple un vase, sur l'appareil.
	- Ne pas manipuler le cordon d'alimentation avec les mains mouillées.
	- • Lorsque l'interrupteur est sur la position OFF (STANDBY), l'appareil n'est pas complètement déconnecté du SECTEUR (MAINS).
	- • L'appareil sera installé près de la source d'alimentation, de sorte que cette dernière soit facilement accessible.

# Version avancée **Version avancée**

Informations **Informations**

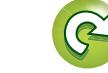

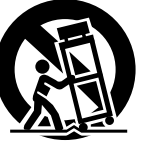

 $\mathbb{D}$ 

# Aa

# 66

GUI

#### • DECLARATION DE CONFORMITE

Nous déclarons sous notre seule responsabilité que l'appareil, auquel se réfère cette déclaration, est conforme aux standards suivants: EN60065, EN55013, EN55020, EN61000-3-2 et EN61000-3-3. Selon la directive 2006/95/EC concernant la basse tension et la directive CEM 2004/108/EC, la réglementation européenne 1275/2008 et la directive 2009/125/EC établissant un cadre de travail applicable aux produits liés à l'énergie (ErP).

#### DENON EUROPE

Division of D&M Germany GmbH An der Kleinbahn 18, Nettetal, D-41334 Germany

#### **UNE REMARQUE CONCERNANT LE RECYCLAGE:**

Les matériaux d'emballage de ce produit sont recyclables et peuvent être réutilisés. Veuillez disposer des matériaux conformément aux lois sur le recyclage en vigueur. Lorsque vous mettez cet appareil au rebut, respectez les lois

ou réglementations en vigueur.

Les piles ne doivent jamais être jetées ou incinérées, mais mises au rebut conformément aux lois en vigueur sur la mise au rebut des piles.

Ce produit et les accessoires inclus, à l'exception des piles, sont des produits conformes à la directive DEEE.

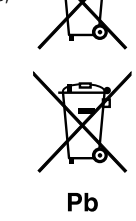

œ

#### n **PRÉCAUTIONS D'INSTALLATION**

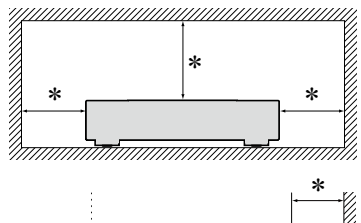

<del>'mummumum</del>

# Paroi<br>Paroi <del>nhummi</del>lli.

- z **Pour permettre la dissipation de chaleur requise, n'installez pas cette unité dans un espace confiné tel qu'une bibliothèque ou un endroit similaire.**
- • Une distance de plus de 0,1 m est recommandée.
- • Ne placez aucun matériel sur cet appareil.

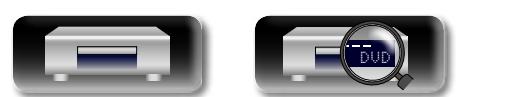

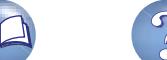

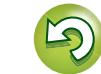

# **Démarrage**

**NI** 

 $\overbrace{ }^{\mathbf{A}\mathbf{a}}$ 

GUI

Version basique **Version basique**

> Version avancée **Version avancée**

**Démarrage** ·····················································································1 Accessoires ··················································································1 [Caractéristiques············································································2](#page-4-0) [Précautions relatives aux manipulations·······································2](#page-4-0) **Contenu**

Après l'avoir lu, conservez-le afin de pouvoir vous y reporter ultérieurement.

[Précautions relatives aux manipulations pour vidéo 3D](#page-4-0) ···············2

**Version basique**[······································································3](#page-5-0)

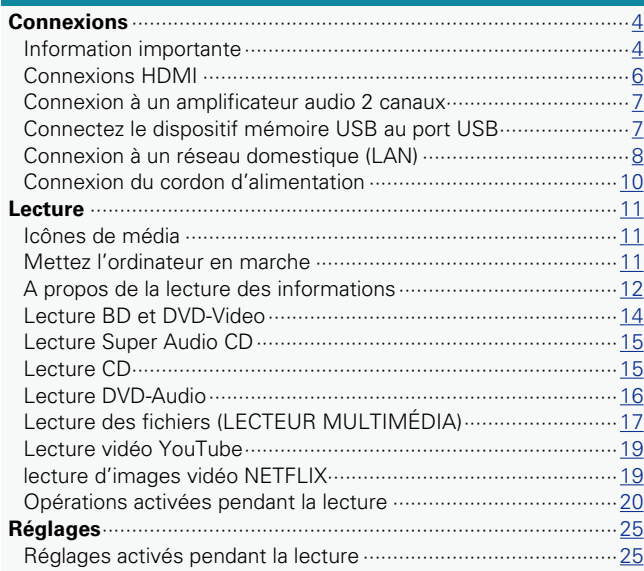

#### **Version avancée**[···································································29](#page-31-0) **Fonctions pratiques** [····································································30](#page-32-0) [Lecture BD-Video compatible avec Bonus View](#page-32-0) ···························30 [Lecture BD-Live™·······································································31](#page-33-0) Fonction de contrôle HDMI [························································32](#page-34-0) **[Comment effectuer des réglages précis](#page-35-0)** ···································33 [Plan du menu de l'interface graphique](#page-35-0) ·······································33 [Fonction du menu SETUP ··························································35](#page-37-0) [Configuration générale································································36](#page-38-0) Réglages vidéo [···········································································40](#page-42-0)

Nous vous remercions d'avoir acquis cet appareil DENON. Afin d'assurer son bon fonctionnement, veuillez lire attentivement ce manuel de l'utilisateur avant d'utiliser l'appareil.

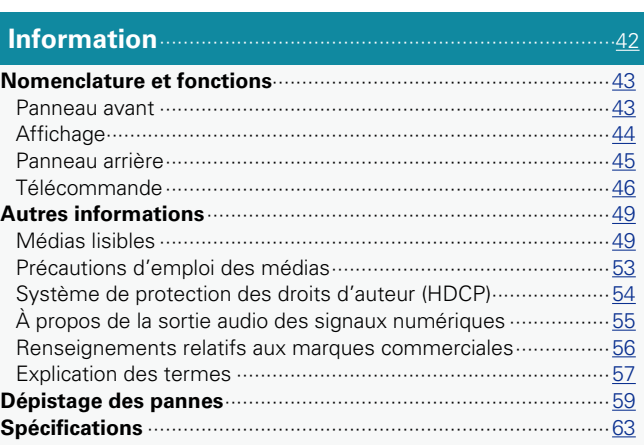

Réglages audio [···········································································41](#page-43-0) [Informations système·································································41](#page-43-0)

# **Accessoires**

Assurez-vous que les articles suivants sont fournis avec l'appareil.

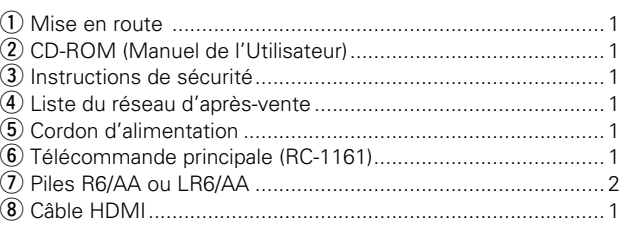

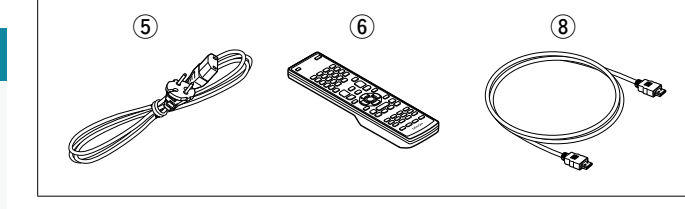

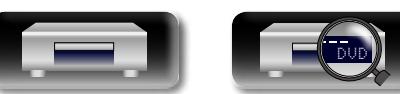

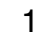

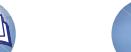

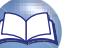

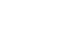

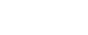

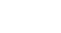

# **Caractéristiques**

**GUI** 

<span id="page-4-0"></span>山

#### **Un lecteur audio/vidéo universel qui peut lire les formats Super Audio CD et DVD audio**

L'appareil prend en charge un grand nombre de supports et la lecture de fichiers vidéo et audio des bibliothèques de vos disques avec une qualité supérieure ( $\mathbb{Q}$ [page 49 "Médias lisibles"](#page-51-1)).

#### **Prise en charge des opérations en réseau**

- • Lorsque l'appareil est connecté à Internet, il est possible d'utiliser les services YouTube/NETFLIX.
- • Il est possible de lire les fichiers de musique, de photos ou de vidéos stockés sur l'appareil connecté via le réseau.
- • Lorsque l'appareil est connecté à Internet, il est possible de télécharger une vidéo privilégiée depuis le site Internet vers la mémoire intégrée pour profi ter de BD-LIVE™ (ver[page](#page-10-1) 8 ["Connexion à un réseau domestique \(LAN\)"](#page-10-1)).

#### **Lecture vidéo 3D**

Lorsque l'appareil est connecté à un poste TV 3D, avec un câble à haute vitesse HDMI, vous pouvez regarder une vidéo en 3D.

#### **Construction de type bloc indépendant pour la lecture des signaux vidéo et audio en haute-fiélité**

Les circuits électroniques sont séparés pour éviter le bruit électronique et électromagnétique provoqué par les divers signaux présents dans l'appareil.

#### **Interface graphique pour une bonne opérabilité et visibilité**

Cet appareil est équipé d'une "interface utilisateur graphique" conviviale utilisant des affi chages et niveaux de menu. Le recours à des affi chages par niveau améliore la souplesse d'utilisation de cet appareil (ver [page 35 "Fonction du menu SETUP"](#page-37-1)).

#### **Option de commande HDMI**

En connectant un téléviseur ou un récepteur AV qui prend en charge l'option de commande HDMI vers cet appareil à l'aide d'un câble HDMI et en activant les paramètres de commande HDMI sur chaque appareil, vous pouvez commander d'autres appareils depuis l'un des appareils (ver page 32 "Fonction de contrôle [HDMI"](#page-34-1)).

# **Précautions relatives aux manipulations**

#### • **Avant la mise sous tension**

Contrôlez encore une fois que tous les branchements sont bien faits et que les câbles de connexion ne présentent aucun problème.

• Certains circuits restent sous tension même lorsque l'appareil est mis en mode veille. Lorsque l'unité reste inutilisée pendant une période prolongée, vérifiez que le cordon d'alimentation est débranché de la prise secteur.

#### • **Persistance de l'image (rodage de l'image)**

Ne laissez pas les images fixes du menu du disque, du menu de cet appareil, etc., affichées sur l'écran de la télévision pendant une période prolongée. Ceci risque de causer un phénomène de persistance de l'image (rodage de l'image).

#### • **A propos de la condensation**

Si la différence de température entre l'intérieur de l'unité et la pièce est importante, de la condensation (buée) risque de se former sur les pièces internes, empêchant l'unité de fonctionner correctement. Dans ce cas, laissez l'unité hors tension au repos pendant une heure ou deux, jusqu'à ce que la différence de température diminue.

#### • **Précautions relatives à l'utilisation de téléphones portables**

L'utilisation d'un téléphone portable à proximité de cet appareil peut entraîner des phénomènes de bruit. Dans ce cas, il suffit d'éloigner le téléphone de l'unité en fonctionnement.

#### • **Déplacement de l'appareil**

Veillez à retirer le disque, à éteindre l'appareil et à débrancher le cordon d'alimentation de la prise. Puis, déconnectez les câbles de connexion des autres équipements système avant de déplacer l'appareil.

#### • **Nettoyage**

- Essuyez le boîtier et le panneau de contrôle à l'aide d'un tissu doux.
- Suivez les instructions indiquées lors de l'utilisation de produits chimiques.
- • N'utilisez pas de benzène, dissolvants pour peinture, autres solvants ou insecticides car ceux-ci peuvent décolorer le matériel ou changer son apparence.

#### • **Veillez à ce que le lieu d'installation soit suffisamment aéré**

Si l'appareil est laissé pendant des périodes de temps prolongées dans une pièce remplie de fumée de cigarettes ou autre, la surface du dispositif optique pourrait s'encrasser: dans ce cas, il ne sera plus en mesure de lire convenablement les signaux.

# **Précautions relatives aux manipulations pour vidéo 3D**

Avant de visualiser des vidéos en 3D, veuillez consulter les manuels d'instructions et autres documents fournis avec votre téléviseur et vos lunettes compatibles 3D, ainsi que ce manuel, à propos des précautions à prendre.

• **Ne regardez pas des vidéos en 3D si vous souffrez d'épilepsie ou de problèmes de coeur, si vous avez éprouvé des réactions de photosensibilité dans le passé, ou lorsque vous ne vous sentez pas bien.**

Ceci peut aggraver les symptômes.

- • **Lorsque vous regardez des films en 3D, etc., veuillez prendre des pauses adéquates, après chaque film comme guide général.** La visualisation prolongée de vidéos en 3D peut causer une fatigue visuelle.
- • **Comme guide général, limitez la visualisation de vidéos en 3D aux enfants de six ou plus.**

Les enfants ne répondent pas à la fatigue et aux niveaux d'inconfort d'une manière graduelle, soit ils peuvent soudainement se sentir mal à l'aise.

Lorsque des enfants regardent des vidéos en 3D, les parents devraient être particulièrement attentifs aux signes de fatigue visuelle.

• **Arrêtez de regarder des vidéos en 3D si vous voyez des images doubles ou si vous ne pouvez pas distinguer les effets 3D.**

Continuer de regarder des vidéos en 3D dans ces conditions peut causer une fatigue visuelle.

• **Arrêtez de regarder des vidéos en 3D en cas de sensations anormales, de fatigue, ou de malaise.**

Continuer de regarder des vidéos en 3D dans ces conditions peut causer des problèmes de santé. Faites des pauses régulières.

• **Faites attention aux personnes et aux objets près de vous.**

Toucher quelque chose sans un sens de distance dû aux effets 3D, ou se déplacer soudainement en réponse aux images vidéo en 3D prises pour des objets réels peut causer des blessures ou des dommages aux personnes et aux objets qui vous entourent. Ne gardez pas des objets fragiles près de vous.

• **Portez vos lunettes ou vos verres de contact sous les lunettes 3D en cas de myopie, hypermétropie, anisométropie, ou astigmatisme.**

Regarder des vidéos en 3D sans porter des lunettes/lentilles de correction peut causer une fatigue visuelle ou des problèmes de vision.

#### • **Asseyez-vous à une distance appropriée de l'écran lorsque vous regardez des vidéos en 3D.**

S'asseoir trop près de l'écran peut causer une fatigue visuelle ou des problèmes de vision. Asseyez-vous à la distance recommandée dans le manuel d'instructions de votre téléviseur.

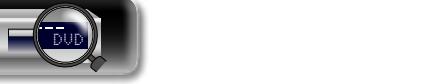

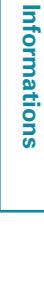

**Version basique Version basique**

> Version avancée **Version avancée**

# <span id="page-5-0"></span>**Version basique**

**Dans ce chapitre, nous expliquons les connexions et les méthodes d'utilisation basique de cet appareil.**

- **Connexions** *<u>Page 4</u>*
- **O** Lecture (Utilisation basique) *v***[page 11](#page-13-1)**
- **Réglages** *<u>Page 25</u>*

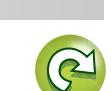

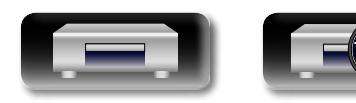

DVD

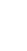

3

**Version avancée**

Version avancée

# <span id="page-6-1"></span>**Connexions**

<span id="page-6-0"></span>**NI** 

Aa<br>66

# **Information importante**

#### **Raccordez cet appareil avant de l'utiliser.**

**Pour créer un système Home Cinema diffusant du contenu vidéo et audio de qualité supérieure en utilisant l'ensemble des fonctionnalités disponibles, connectez cet appareil à chacun de vos appareils vidéo à l'aide de câbles HDMI.**

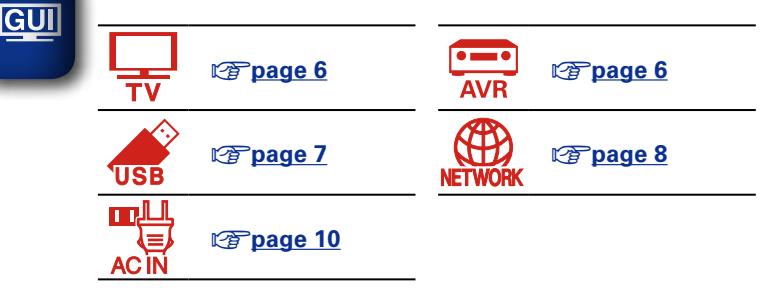

## **Câbles utilisés pour les connexions**

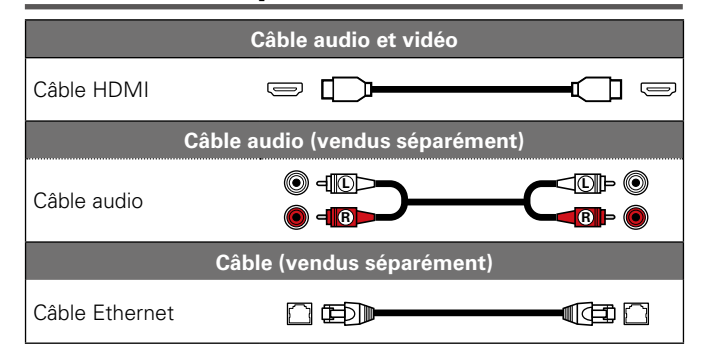

#### **REMARQUE**

- • Ne pas brancher le cordon d'alimentation avant d'avoir terminé toutes les connexions.
- • Lorsque vous effectuez les connexions, reportez-vous également au mode d'emploi des autres composants que vous souhaitez connecter.
- • Ne pas mêler les cordons d'alimentation avec les câbles de connexion. Vous risquez de générer un bourdonnement ou du bruit.

Vous pouvez connecter des appareils compatibles HDMI à cet appareil.

Si le dispositif connecté à cet appareil est équipé d'une borne HDMI, il est recommandé d'utiliser des connexions HDMI. En effet, celles-ci offrent les avantages suivants par rapport aux autres types de connexions.

#### • **Lecture de qualité supérieure grâce à la transmission de contenu audio et vidéo au moyen de signaux numériques**

Les connexions HDMI peuvent transmettre des formats audio haute qualité et vidéo haute définition (Dolby Digital Plus, Dolby TrueHD, dts-HD, dts-HD Master Audio).

Les connexions HDMI peuvent également transmettre les informations nécessaires à la lecture de contenu entre plusieurs appareils. Ces informations sont utiles pour la protection des droits d'auteur et la reconnaissance de la résolution des TV, la fonction Contrôle HDMI, etc.

#### • **Transmission de signaux vidéo et audio à l'aide d'un même câble HDMI**

Contrairement aux précédents types de connexions qui nécessitaient plusieurs câbles audio et vidéo, les connexions HDMI n'utilisent qu'un seul câble HDMI pour transmettre les signaux audio et vidéo. Cela permet de mieux organiser les câbles des systèmes Home Cinema, qui sont généralement des installations complexes.

#### **• Contrôle mutuel via la fonction Contrôle HDMI (** $\sqrt{p}$ **[page 32\)](#page-34-1)**

Il est possible de relier cet appareil à l'appareil connecté via un câble HDMI pour contrôler l'alimentation.

• **Lecture vidéo 3D, prise en charge (**v**[page 5](#page-7-0), [40\)](#page-42-1).**

- • La norme HDMI est disponible en plusieurs versions. Les fonctions prises en charge et les performances varient selon la version. Pour profiter de ces fonctions, le dispositif HDMI connecté à cet appareil doit utiliser la même version de la norme. Pour connaître la version de la norme HDMI du dispositif connecté à cet appareil, voir le manuel associé.
- • Certaines TV ne prennent pas en charge l'entrée audio via des connexions HDMI. Pour plus de détails, voir le manuel de votre TV.

#### **and Connexion de cet appareil à une TV ou récepteur AV via des câbles HDMI** ( $\mathbb{C}\widehat{\sigma}$  page 6)

**a** [Connexion d'un téléviseur](#page-8-1) ( $\mathbb{C}\widehat{\mathcal{F}}$  page 6)

**a** [Fonction de contrôle HDMI](#page-34-1) (ver page 32)

4

 $\Box$  **HDMI** ( $\mathbb{C}\widehat{\mathcal{F}}$  [page 40](#page-42-2))

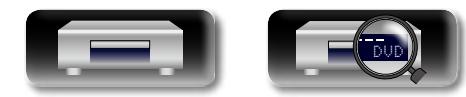

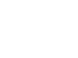

 $\mathscr{L}$ 

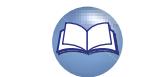

## **Fonction HDMI**

<u>N)</u>

Aa<br>66

**GUI** 

Cet appareil prend en charge les fonctions HDMI suivantes:

#### n **À propos de la fonction 3D**

<span id="page-7-0"></span>Cet appareil prend en charge en sortie les signaux vidéo 3D (en 3 dimensions) de la norme HDMI. Pour lire des vidéos 3D, vous devez disposer d'une TV et d'un récepteur AV prenant en charge la fonction HDMI 3D.

#### **REMARQUE**

- • Lors de la lecture d'une vidéo 3D, consultez les instructions fournies dans le manuel de votre dispositif de lecture ainsi que dans le présent manuel.
- • Cet appareil peut superposer de la vidéo sur le réglage OPTION et la barre d'information lors de la lecture de contenus vidéo 3D. Notez que pour certains contenus vidéo 3D, cet appareil ne peut pas superposer de la vidéo sur le réglage OPTION et la barre d'information.
- Si une vidéo 2D est convertie en vidéo 3D sur le téléviseur. l'écran du menu et l'affichage du statut sur cet appareil n'apparaissent pas correctement. Pour visualiser correctement l'écran du menu et l'affichage du statut sur cet appareil, désactivez la fonction du téléviseur qui convertit la vidéo 2D en vidéo 3D.

#### $\Box$  **Fonction de contrôle HDMI (** $\sqrt{p}$  **[page 32\)](#page-34-1)**

Cette fonction vous permet d'utiliser des appareils externes à partir de cet appareil.

#### **REMARQUE**

La fonction de commande HDMI risque de ne pas fonctionner selon l'appareil connecté et ses paramètres.

#### n **Couleur profonde (**v**[page 40,](#page-42-3) [57\)](#page-59-1)**

Si vous devez connecter un appareil prenant en charge le transfert de signal Deep Color, utilisez un "câble compatible haut débit HDMI" ou un "câble haut débit HDMI avec Ethernet".

#### n **Format audio numérique haute définition**

#### **Système de protection des droits d'auteur**

Pour reproduire les signaux audio et vidéo numériques comme les signaux BD-Vidéo ou DVD-Vidéo via la connexion HDMI, cet appareil et la TV ou le récepteur AV doivent tous les deux prendre en charge le système de protection des droits d'auteur, appelé HDCP (High-bandwidth Digital Content Protection System, système de protection des contenus numériques en haute définition). Le système HDCP est une technologie de protection comprenant le chiffrement de données et l'authentification de l'appareil AV connecté. Cet appareil prend en charge le système HDCP.

• Si vous connectez un matériel qui ne prend pas en charge le système HDCP, les signaux vidéo et audio ne seront pas reproduits correctement. Lisez le manuel de l'utilisateur de votre téléviseur ou de votre récepteur AV pour en savoir plus.

# **Réglages associés aux connexions HDMI**

Effectuez les réglages nécessaires. Pour plus de détails, voir les pages de référence respectives.

#### n **Système (**v**[page 36\)](#page-38-1)**

- 
- Commande HDMI HDMI Gestion de la veille

#### n **HDMI (**v**[page 40\)](#page-42-2)**

- 
- Espace couleur Couleur profonde HDMI

# n **3D (**v**[page 40](#page-42-1))**

• Sortie 3D • Taille d'écran

#### **a** Sortie audio ( $\circ$ **[page 41\)](#page-43-1)**

• HDMI

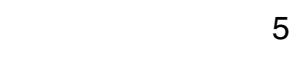

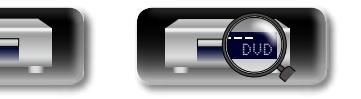

# **Connexions HDMI**

<span id="page-8-0"></span>DÀ

Aa 60

GUI

 $\blacktriangleright$ 

#### Cette section décrit deux méthodes pour connecter cet appareil et un téléviseur, en effectuant une connexion directe ou via un récepteur AV.

Utilisez la méthode appropriée selon le téléviseur à utiliser. Pour la connexion, utilisez un câble HDMI. Pour la connexion, utilisez un câble HDMI.

- • Utilisez uniquement des câbles HDMI (Interface multimédia haute définition) portant le logo HDMI (produit HDMI authentique). L'utilisation de câbles ne portant pas le logo HDMI (produit HDMI non authentique) peut altérer la lecture.
- • Pour diffuser un flux Deep Color ou 3D, etc., nous vous recommandons d'utiliser "câble compatible haut débit HDMI" ou "câble haut débit HDMI avec Ethernet" pour une lecture haute qualité améliorée.

## <span id="page-8-2"></span>**Connexion de cet appareil à une TV ou récepteur AV via des câbles HDMI**

Cette méthode est utilisée pour connecter l'appareil à un récepteur AV.

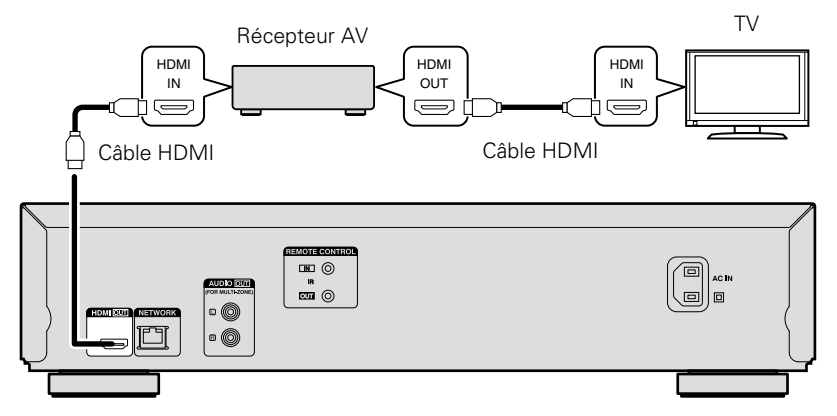

# <span id="page-8-1"></span>**Connexion d'un téléviseur**

Cette connexion permet de connecter directement l'appareil à un téléviseur.

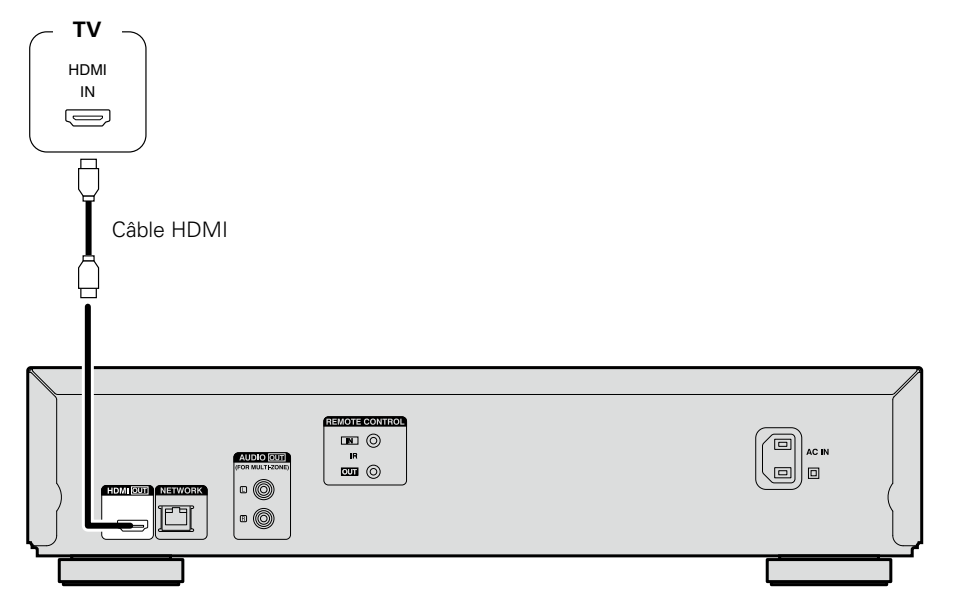

#### **REMARQUE**

- • L'appareil peut lire les disques NTSC et PAL.
- • Cet appareil détermine automatiquement si le disque est au format NTSC ou PAL. Notez que la fonction de conversion du format NTSC au format PAL n'est pas incluse.

# **Connexion à un appareil équipé d'une borne DVI-D**

Utilisez un câble de conversion HDMI DVI-D.

- • Le signal audio n'est pas transmis. Effectuez les connexions audio appropriées pour vos appareils.
- • Le signal vidéo sera au format RGB.
- • Vous ne pouvez pas transmettre vers un appareil DVI-D qui ne prend pas en charge le système de protection des droits d'auteur, connu sous le nom de HDCP (High-bandwidth Digital Content Protection System).
- La vidéo peut ne pas être transmise en fonction de la combinaison des appareils.

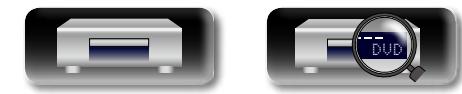

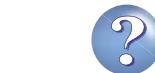

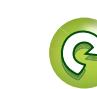

# <span id="page-9-0"></span>DÀ  $\overline{\overset{\mathbf{Aa}}{\circledast}}$

GUI

 $\overline{\mathscr{L}}$ 

# **Connexion à un amplificateur audio 2 canaux**

Cette connexion est pour la lecture d'audio de cet appareil, à l'aide d'un périphérique audio 2 canaux.

Pour le logiciel enregistré en multi-canaux, un signal analogique 2 canaux dont le mélange est abaissé est transmis.

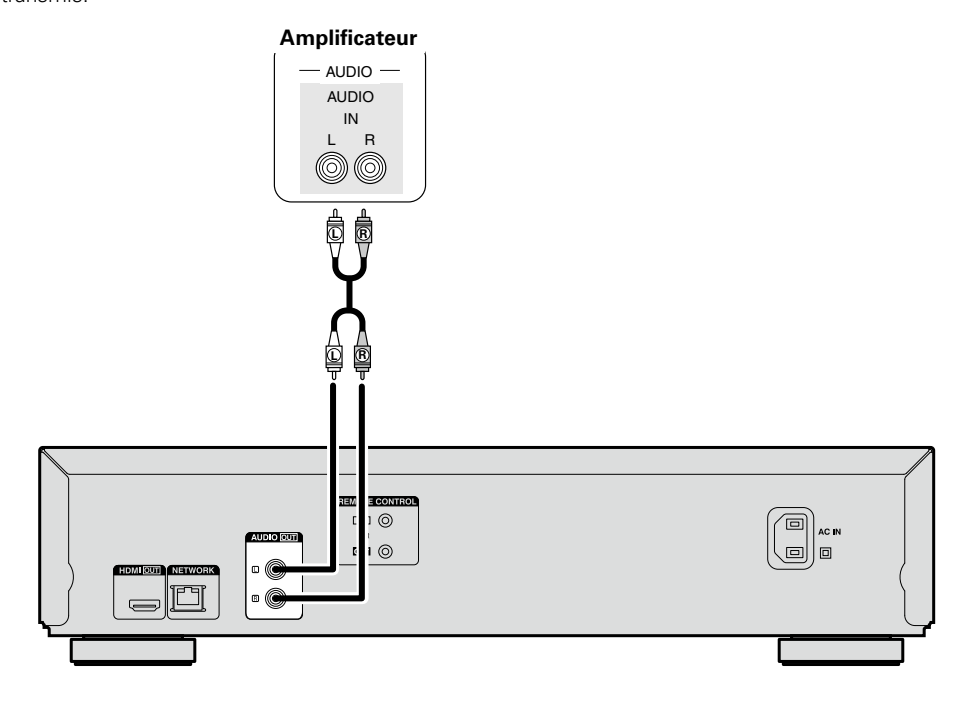

# <span id="page-9-1"></span>**Connectez le dispositif mémoire USB au port USB**

- • Vous pouvez écouter de la musique, lire des vidéos et regarder des photos stockées sur un dispositif mémoire USB.
- Pour le mode d'emploi, voir ["Lecture des fichiers \(LECTEUR MULTIMÉDIA\)" \(](#page-19-1)verbage 17).

Pour connecter un dispositif mémoire USB à cet appareil.

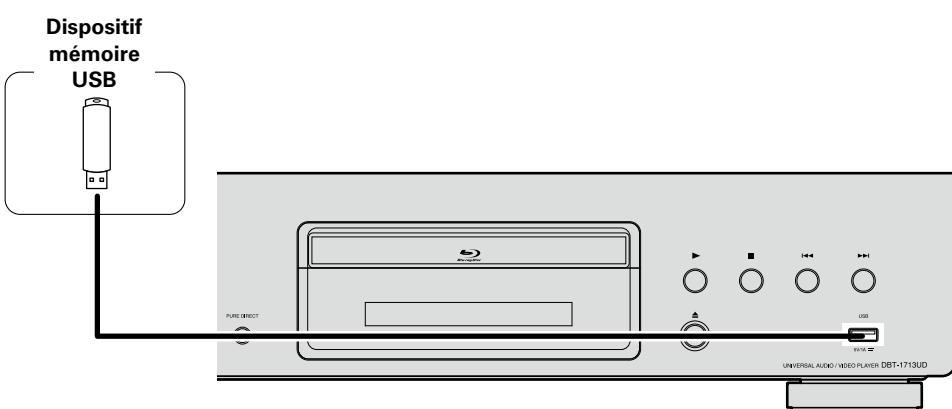

# $\overline{\bullet}$

7

- • DENON ne garantit pas que tous les dispositifs mémoire USB fonctionnent ou soient alimentés. Lorsque vous utilisez un disque dur portable à connexion par USB dont l'alimentation peut se faire en connectant un adaptateur CA, nous vous recommandons d'utiliser cet adaptateur.
- • Si le témoin "USB" ne s'allume pas, éteignez l'appareil, réinsérez le dispositif mémoire USB et remettez l'appareil sous tension.

#### **REMARQUE**

- • Les dispositifs mémoire USB ne fonctionnent pas via un hub USB.
- • Il n'est pas possible d'utiliser cet appareil en connectant son port USB à un PC au moyen d'un câble USB.
- • N'utilisez pas de câbles d'extension pour connecter un dispositif de mémoire USB. Ceux-ci peuvent causer des interférences radio avec les autres appareils.
- • Assurez-vous d'éteindre l'appareil lors de l'insertion ou du retrait d'un dispositif mémoire USB. Les données stockées sur un dispositif mémoire USB ou la mémoire de l'appareil peuvent être endommagées.
- • La compatibilité de tous les dispositifs mémoire USB n'est pas garantie.
- • Pour reformater un dispositif mémoire USB, formatez-le avec FAT16 ou FAT32.

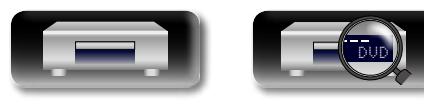

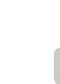

# <span id="page-10-1"></span>**Connexion à un réseau domestique (LAN)**

Version avancée **Version avancée**

- **Information sequence intermediations** Informations
- pour vous connecter à Internet. Aucun autre contrat n'est nécessaire si vous avez déjà une connexion Internet haut débit.
	- • Les routeurs compatibles dépendent du FAI. Contactez un FAI ou un magasin d'informatique pour plus de détails.

• Vous devez souscrire un contrat auprès d'un FAI

- DENON ne sera en aucun cas tenu responsable pour les erreurs ou les problèmes de communication résultant de l'environnement en réseau du client ou des appareils connectés.
- • Cet appareil n'est pas compatible PPPoE. Un routeur compatible PPPoE est nécessaire si le contrat de votre ligne est de type PPPoE.
- • Ne branchez pas de borne NETWORK directement sur le port LAN ou la borne Ethernet de votre ordinateur.
- • Pour écouter un flux audio ou vidéo en streaming, utilisez un routeur prenant en charge le streaming audio ou vidéo.

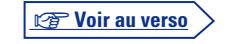

Vous pouvez connecter cet appareil à votre réseau domestique pour réaliser différents types de lectures et d'opérations, comme suit. Avant de réaliser des connexions réseau pour cet appareil, lisez attentivement les informations figurant dans cette page.

- • La lecture de contenu audio ou vidéo réseau tels que les serveurs média
- • Lecture de audio ou vidéo à partir de services en ligne
- BD-Live™

<span id="page-10-0"></span>**DA** 

Aa 66

**GUI** 

En outre, lorsqu'un micrologiciel mis à jour est disponible pour améliorer le fonctionnement de cet appareil, nous transmettons les informations mises à jour à cet appareil via le réseau. Vous pouvez ensuite télécharger le micrologiciel le plus récent.

Pour plus d'informations, sélectionnez "Mise à jour logiciel" ( $\sqrt{p}$  [page 36\)](#page-38-2).

Des réglages réseau sont nécessaires. Voir "Réseau" ( $\mathbb{Z}$ [page](#page-40-0) 38) pour plus d'informations sur les réglages réseau.

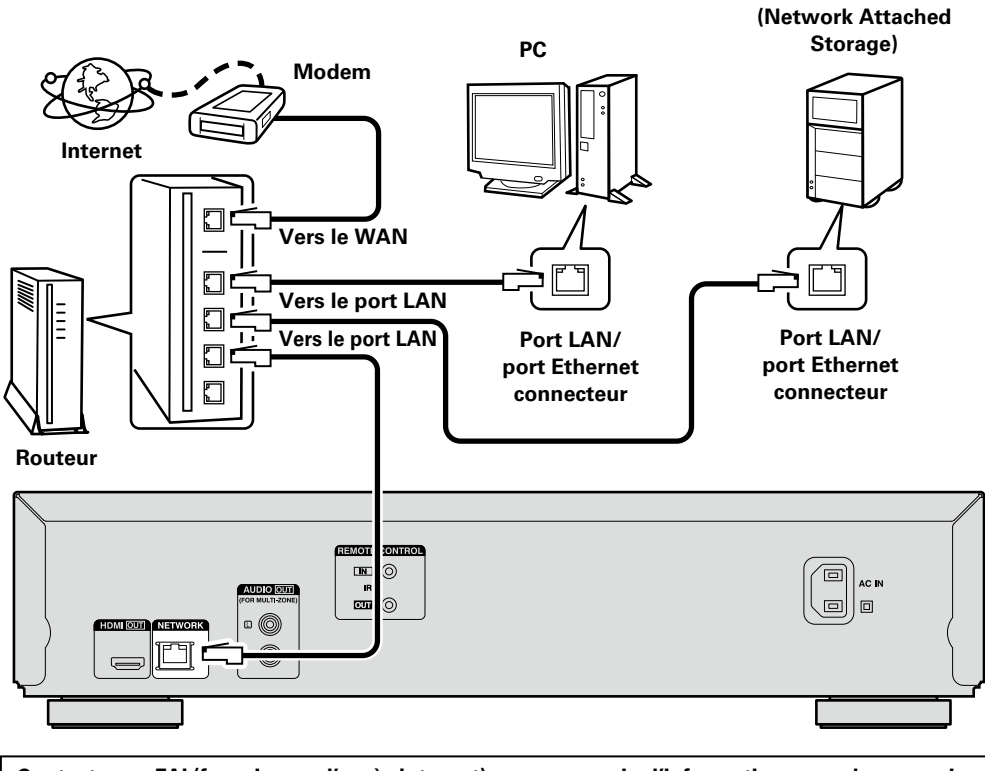

**Contactez un FAI (fournisseur d'accès Internet) ou un magasin d'informatique pour la connexion à Internet.**

# **Système requis**

# n **Connexion Internet haut débit**

# n **Modem**

Il s'agit d'un appareil qui est connecté à la ligne à haut débit pour communiquer avec Internet. Certains sont intégrés avec un routeur.

#### **□** Routeur

**NAS** 

Lorsque vous utilisez cet appareil, nous vous recommandons d'utiliser un routeur équipé des fonctions suivantes:

- • Serveur DHCP intégré Cette fonction attribue automatiquement une adresse IP au LAN.
- • Commutateur 100BASE-TX intégré Lorsque vous connectez plusieurs appareils, nous vous recommandons d'utiliser un hub de commutation ayant une vitesse d'au moins 100 Mbps.

# n **Câble Ethernet (CAT-5 ou plus recommandé)**

- • N'utilisez qu'un câble STP ou ScTP LAN blindé, disponible chez un détaillant.
- • Il est recommandé d'utiliser un câble Ethernet normal de type blindé. Si vous utilisez un câble de type plat ou non-blindé, le bruit peut perturber les autres appareils.

# $\overline{\rightarrow}$

- • Si le contrat de fournisseur d'accès à Internet spécifie que les réglages réseau de la ligne sont manuels, effectuez les réglages dans le "Réseau"  $(\sqrt{p})$ nage 38).
- Cet appareil permet d'utiliser les fonctions DHCP et Auto IP pour effectuer automatiquement les réglages réseau.
- • Cet appareil exécute automatiquement le réglage de l'adresse IP et les autres réglages lorsqu'il est utilisé avec la fonction DHCP d'un routeur à haut débit.

Lorsque cet appareil est connecté à un réseau sans la fonction DHCP, effectuez les réglages de l'adresse IP, etc., dans le "Réseau"

#### $(\sqrt{pT})$ [page 38](#page-40-0))

• Si vous effectuez les réglages manuellement, vérifiez le contenu des réglages avec l'administrateur du réseau.

#### **REMARQUE**

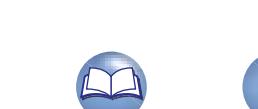

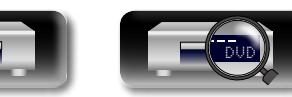

 $\overline{a}$ 

# <u>N)</u>

Aa 66

GUI

#### n **Vérification de la connexion réseau**

Une fois la connexion effectuée, testez la connexion Internet avec "Test de connexion" ( $\sqrt{2}$ [page 38\)](#page-40-1) dans "Réseau" sur le menu SETUP.

- • Si "La connection réseau est en echec." s'affiche dans le test, vérifiez l'adresse avec "Réseau" dans "Information" sur le menu SETUP, puis réglez "DHCP" sur "Manuel" ( $\sqrt{p}$ Page 38).
- • L'appareil peut utiliser la fonction DHCP pour configurer automatiquement le réseau.
- • Lors de la configuration du réseau manuellement, après avoir souscrit à un fournisseur de services Internet, effectuez les réglages en fonction des instructions dans "Réseau" sur le menu SETUP  $(\sqrt{pT})$ [page 38\)](#page-40-0).
- • Si vous connectez l'appareil à un réseau sans une fonction DHCP, réglez l'adresse IP et les autres réglages en fonction de "Réseau" sur le menu SETUP (verbage 38).
- • L'appareil ne prend pas en charge PPPoE. Si vous souscrivez à un service défini avec PPPoE, un routeur compatible PPPoE est requis.
- • Lors de la configuration manuelle du réseau, consultez votre administrateur réseau pour effectuer les réglages.

#### n **Enregistrement de l'appareil connecté pour le réseau**

Pour pouvoir lire des fichiers stockés sur un périphérique connecté via un réseau, il faut que ce périphérique ait enregistré l'appareil au préalable.

• Pour l'enregistrement, reportez-vous au mode d'emploi fourni avec le serveur.

#### $\overline{\rightarrow}$

 $\rightarrow$ 

Pour vous connecter à Internet, veuillez utiliser un FAI (Fournisseur d'accès à Internet). Veuillez vous renseigner auprès de votre revendeur pour obtenir plus d'informations à ce sujet.

#### **REMARQUE**

- • Ne branchez pas de borne NETWORK directement sur le port LAN ou la borne Ethernet de votre ordinateur.
- • Vous devez souscrire un contrat auprès d'un FAI pour vous connecter à Internet. Aucun autre contrat n'est nécessaire si vous avez déjà une connexion Internet haut débit.
- • Les routeurs compatibles dépendent du FAI. Contactez un FAI ou un magasin d'informatique pour plus de détails.
- • DENON ne sera en aucun cas tenu responsable pour les erreurs ou les problèmes de communication résultant de l'environnement en réseau du client ou des appareils connectés.

# **Vérification de la connexion réseau**

Une fois cet appareil connecté au routeur avec un câble LAN, utilisez les procédures suivantes pour vérifier la connexion réseau.

#### *Appuyez sur POWER*  $\bigcirc$  pour mettre l'appareil sous tension.

• Commutez la source d'entrée pour la TV et le récepteur AV pour que la sortie vidéo de cet appareil soit lue sur l'écran TV.

*2* **Appuyez sur SETUP.**

- **3** Utilisez  $\triangle\nabla\triangle\triangleright$  pour sélectionner "Configuration générale" **"Réseau" – "Test de connexion" (**v**[page](#page-40-1) 38).** Le test de connexion démarre.
- • Si la connexion n'est pas établie, un message s'affiche. Vérifiez les réglages de la connexion et l'environnement de la connexion.

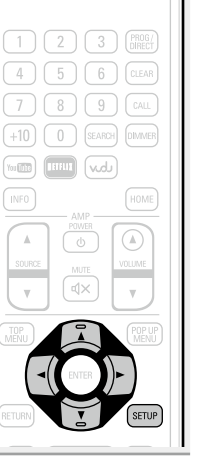

 $\boxed{\phi}$ 

**Version avancée**

Informations

Version avancée

DVD

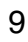

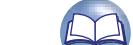

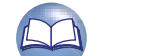

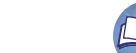

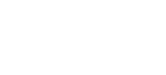

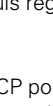

# <span id="page-12-1"></span>**Connexion du cordon d'alimentation**

<span id="page-12-0"></span>**DA** 

Aa<br>66

GUI

Une fois toutes les connexions effectuées, insérez la fiche d'alimentation dans la prise murale.

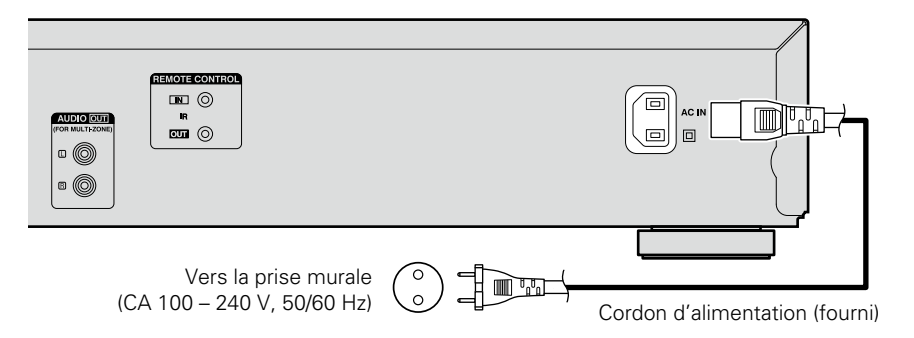

#### **REMARQUE**

- • **Ne pas brancher le cordon d'alimentation avant d'avoir terminé toutes les connexions.**
- • Ne pas mêler les cordons d'alimentation avec les câbles de connexion. Vous risquez de générer un bourdonnement ou du bruit.

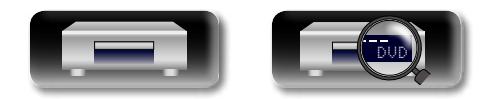

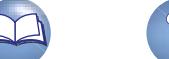

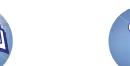

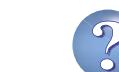

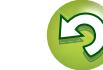

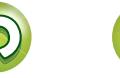

# <span id="page-13-1"></span><span id="page-13-0"></span>**Lecture**

Aa<br>66

GUI

**Information sequence intermediations** Version avancée **Version avancée**

- **a** [Icônes de média](#page-13-2) ( $\sqrt{p}$ page 11)
- **D** [Mettez l'ordinateur en marche](#page-13-3) ( $\sqrt{p}$ nage 11)
- n **[A propos de la lecture des informations](#page-14-1)**  (L含[page 12](#page-14-1))
- **a** [Lecture BD et DVD-Video](#page-16-1) ( $\sqrt{p}$  page 14)
- **a** [Lecture Super Audio CD](#page-17-1) ( $\mathbb{C}\widehat{T}$  page 15)
- **Lecture CD** ( $\circled{r}$  page 15)
- **a** [Lecture DVD-Audio](#page-18-1) ( $\mathbb{C}\widehat{\mathbb{F}}$  page 16)
- □ Lecture des fichiers (LECTEUR MULTIMÉDIA)  $(*Figure 17*)$
- **Lecture vidéo YouTube** ( $\sqrt{p}$ page 19)
- **D** [lecture d'images vidéo NETFLIX](#page-21-2) (verbage 19)

**[Opérations activées pendant la lecture](#page-22-1) (verbage 20)** 

**[Réglages activés pendant la lecture](#page-27-2) (verbage 25)** 

#### **REMARQUE**

- $\cdot$   $\bigcirc$  (signe d'interdiction) peut s'afficher en haut à droite de l'écran TV pendant le fonctionnement. Cela signifie que le fonctionnement est interdit.
- • Selon le disque, certaines opérations peuvent ne pas être décrites dans ce manuel. Vérifiez chaque manuel de propriétaire de disque pour plus d'informations.
- • Pendant la lecture d'un disque à double couche, les images peuvent s'arrêter momentanément.

Cela se produit quand la première couche passe à la seconde. Il ne s'agit pas d'un dysfonctionnement.

# <span id="page-13-2"></span>**Icônes de média**

Cet appareil peut lire différents type de média, y compris des vidéos, de l'audio et des photos. Dans ce manuel de l'utilisateur, les icônes correspondant au média sont indiquées en regard des titres pour chaque description d'opération. Le tableau suivant indique le contenu qui peut être lu pour chaque média.

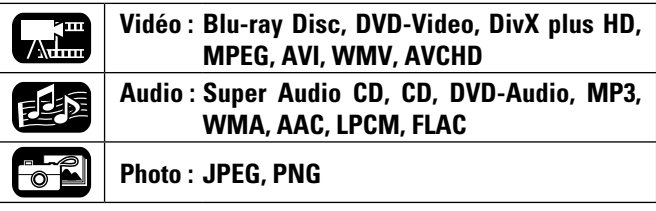

# <span id="page-13-3"></span>**Mettez l'ordinateur en marche**

Avant d'utiliser une télécommande, insérez les piles (verbage 47 ["Insertion des piles"](#page-49-0)).

*Appuyez sur POWER*  $\Phi$  *pour* **mettre l'appareil sous tension.** Le témoin d'alimentation devient vert et l'appareil est mis sous tension. Puis le témoin d'alimentation reste allumé en vert.

• "LOADING" apparaît sur l'écran et les informations du disque sont lues.

- *2* **Allumez le récepteur AV et le lecteur et la TV.**
- Le message "NO DISC" s'affiche si un disque n'est pas chargé.

*3* **Réglez la TV et la source du récepteur AV à l'entrée de l'appareil.**

# **Passage en mode veille**

Appuyez sur **POWER** (<sup>b</sup>) sur la télécommande ou sur (<sup>b</sup>) sur l'appareil.

• Le témoin d'alimentation clignote en vert. Puis le témoin s'allume en rouge et l'appareil est mis hors tension.

#### **[Statut du témoin d'alimentation en "Mode eco" (** $\circ$ **[page 36](#page-38-3))]**

- • Mode veille éco : Arrêt
- • Normal, mode veille : Rouge
- • Démarrage rapide : Rouge

 $\rightarrow$ 

POWER

 $\begin{array}{|c|} \hline \Phi \end{array}$ 

 $\Rightarrow$ 

 $\boxed{2}$   $\boxed{3}$   $\boxed{BMOG}$  $6$   $rac{}{}$ 

 $\boxed{\triangle}$ 

Lorsque "Veille auto" est "Marche" (verbage 36), les états suivants sont maintenus pendant environ 30 minutes, puis l'appareil passe automatiquement en mode veille.

- • Disque non chargé
- • La lecture est arrêtée
- • Arrêt dû à la reprise

#### **REMARQUE**

Lors de la mise en veille, une légère quantité de courant est consommée. Pour mettre l'appareil complètement hors tension, retirez le cordon d'alimentation de la prise murale.

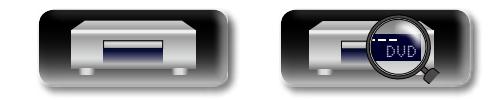

# <span id="page-14-1"></span>**A propos de la lecture des informations**

**Appuyez sur INFO pour afficher la barre d'information ou l'affichage du lecteur multimédia.**  • Pour supprimer l'affichage, appuyez sur

**INFO** jusqu'à ce qu'il s'efface.

<span id="page-14-0"></span>DÀ

 $\overline{\overset{\mathbf{Aa}}{\circledast}}$ 

 $\overline{GUI}$ 

 $\overline{\mathscr{E}}$ 

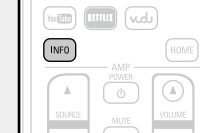

- • Le contenu affiché peut être différent selon le média lu.
- • Les informations affichées pendant la lecture sont aussi différentes.

# **Affichage de la barre d'information**

Cet écran s'affiche lorsque du contenu vidéo est lu.

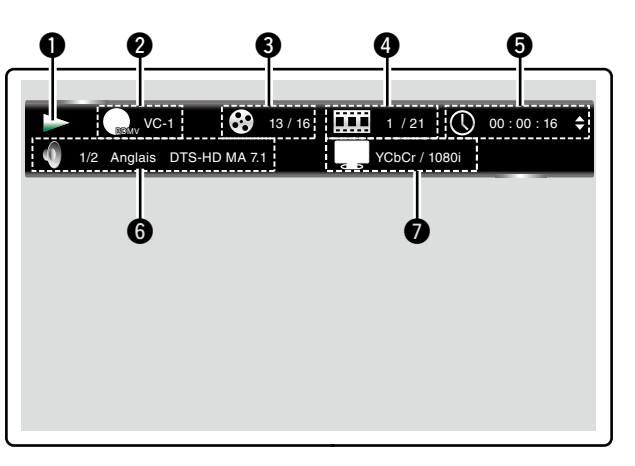

- q **Affichage de fonctionnement**
- **@** Affichage du format vidéo
- $\bullet$  **Affichage Titre / Groupe**
- **4** Affichage Chapitre / Plage
- $\Theta$  Affichage de la durée  $\theta$  Affichage du format audio
- $\bullet$  Affichage du signal de sortie HDMI

# **Affichage Lecteur multimédia**

【感

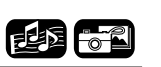

Cet écran s'affiche lors de la lecture de données audio.

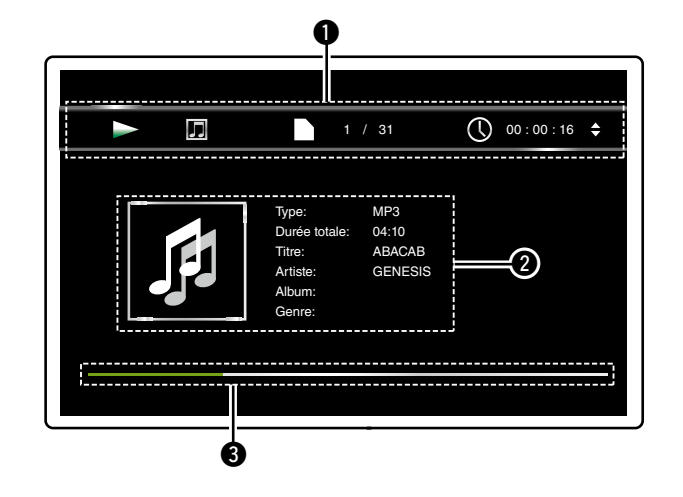

- q **Affichage des informations de lecture**
- **<sup>** $\bullet$ **</sup>** Affichage des informations des médias
- **<sup>6</sup>** Barre de recherche

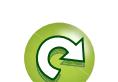

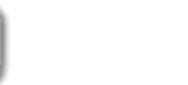

DVD

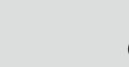

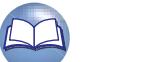

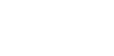

#### **A propos de la lecture des informations**

#### 必 **Écran du menu accueil**

【周越市

L'appareil peut lire des fichiers de musique, de photos ou de vidéos stockés sur le dispositif mémoire USB connecté sur le panneau avant de l'appareil ou sur le serveur connecté via le réseau. Pour la lecture, utilisez l'écran du menu accueil.

#### n **Ouverture de l'écran du menu accueil**

*1* **Appuyez sur HOME.** GUI Le menu accueil s'affiche sur l'écran du

 $\mathop{\widehat{\mathbb{G}\mathbb{Q}}} \limits^{\mathop{\mathbf{A}\mathbf{a}}}$ 

téléviseur. **2** Appuyez sur les touches  $\triangle \nabla \triangle$ 

p **pour déplacer le curseur sur l'élément de menu à utiliser.** 

*3* **Appuyez sur ENTER.**

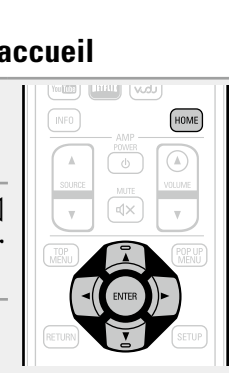

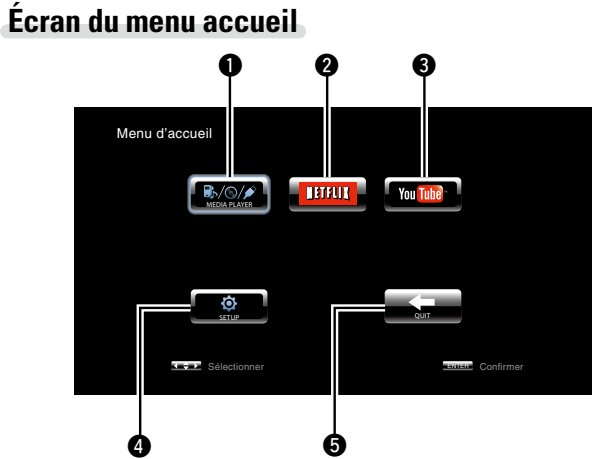

#### **Q** MEDIA PLAYER (ver [page 17](#page-19-1))

Des fichiers musicaux, photos ou vidéo sur un ordinateur ou un stockage NAS sur le réseau ou sur un dispositif mémoire USB qui est sur le réseau ou connecté à cet appareil sont lus.

#### **WIETFLIX** (v<sub>er[page 19](#page-21-2))</sub>

Lecture des contenus NETFLIX.

#### **a** YouTube ( $\mathbb{P}$ P[page 19](#page-21-1))

Lecture des contenus YouTube.

#### **O** SETUP (ver [page 33](#page-35-1))

L'écran de configuration du menu SETUP s'affiche pour configurer l'appareil.

#### **B** QUIT

Le menu accueil se ferme.

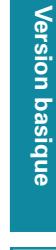

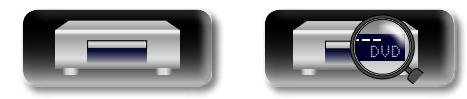

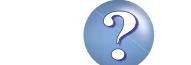

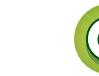

# <span id="page-16-1"></span>**Lecture BD et DVD-Video**

<span id="page-16-0"></span>必

 $\overline{\overset{\mathbf{Aa}}{\mathbf{\mathbf{\mathbb{G}}\mathbb{G}}}$ 

**GUI** 

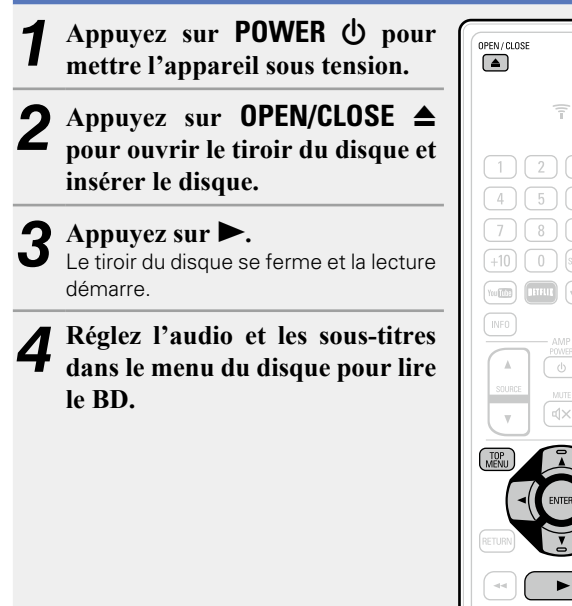

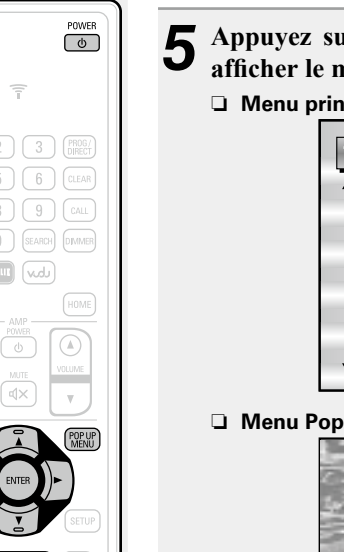

# *5* **Appuyez sur TOP MENU ou POP UP MENU pour**

**afficher le menu.**

#### **n** *A Cipal (Exemple)*

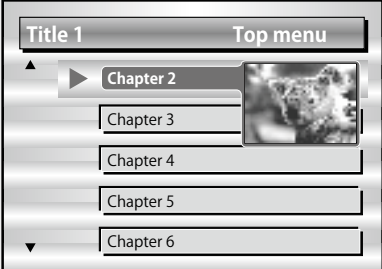

#### up (Exemple)

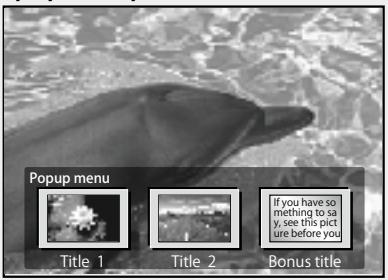

Le disque Blu-ray a une fonction de menu contextuel. Lors de la lecture du titre principal d'un disque Blu-ray qui prend en charge le menu contextuel, vous pouvez appuyer sur **POP UP MENU** pour sélectionner l'audio, les sous-titres, les chapitres, etc. pendant la lecture.

#### n **[Opérations activées pendant la lecture](#page-22-1)**   $(\sqrt{p})$  [page 20](#page-22-1))

# n **[Réglages activés pendant la lecture](#page-27-2)**

(L含[page 25](#page-27-2))

# $\rightarrow$

- • Lors de la lecture d'un disque BD hybride, utilisez les procédures suivantes pour sélectionner la couche de lecture avant d'insérer le disque (v<sup>p</sup>[page 51](#page-53-0))
- q Appuyez et maintenez enfoncée la touche **DISC LAYER** à plusieurs reprises pour sélectionner "BD".

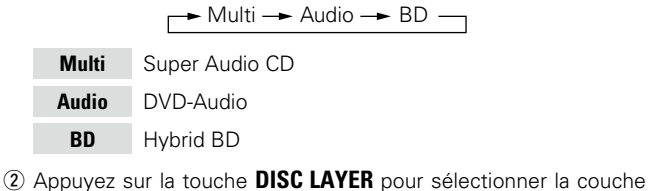

de lecture.

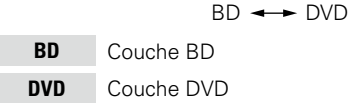

Les signaux audio compressés multi-canaux (trains de bits) sont enregistrés sur certains disques BD et DVD. Cet appareil peut transmettre de tels signaux audio compressés vers le récepteur AV tels qu'ils sont. Le récepteur AV peut ensuite décoder ces signaux. Notez que lors de la lecture de vidéos enregistrées sur un disque BD, cet appareil doit décoder ces signaux. Par conséquent, vous devez commuter la méthode de sortie audio. Dans ce cas, en vous référant à ["Lecture BD-Video compatible avec Bonus View" \(](#page-32-1)VP page 30), commutez le mode audio BD avant la lecture.

# **Pas de signal audio BD multi-canaux.**

- • Lorsque stéréo (audio 2 canaux) est sélectionnée dans les réglages audio du menu disque, l'audio multi-canaux n'est pas transmise. Sélectionnez un réglage multi-canaux (tel que 5.1 canaux).
- • Assurez-vous que l'appareil HDMI connecté prend en charge l'entrée audio multi-canaux.

**FRIEN** 

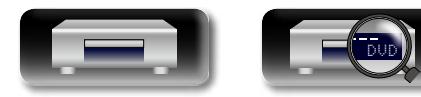

# <span id="page-17-1"></span>**Lecture Super Audio CD**

 $\rightarrow$ 

 $\overline{6}$ 

HOME

 $\overline{\circ}$ 

<span id="page-17-0"></span>必

 $\overbrace{ }^{\mathbf{A}\mathbf{a}}$ 

GUI

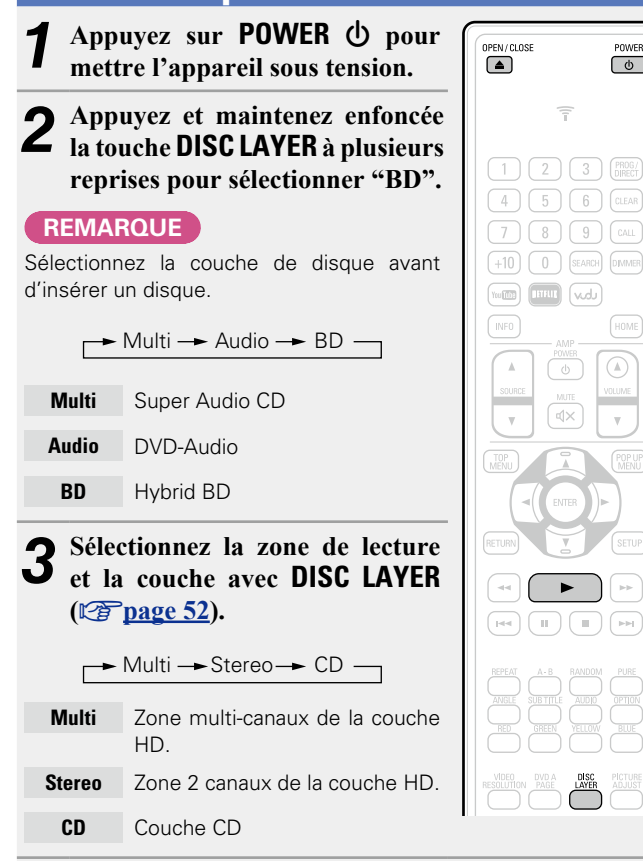

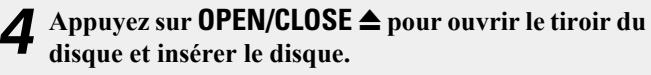

# **5 Appuyez sur**  $\triangleright$ **.**<br>**1. Appuyez sur**  $\triangleright$ **.**

Le tiroir du disque se ferme et la lecture démarre pour la couche/ zone sélectionnée.

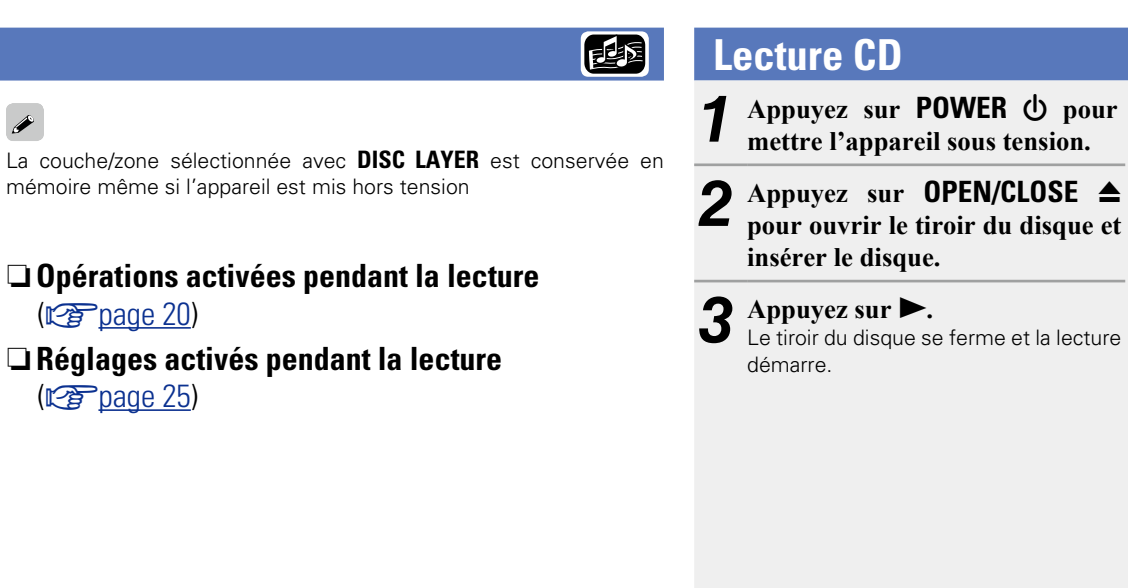

#### n **[Opérations activées pendant la lecture](#page-22-1)**   $(\sqrt{p})$  ( $\sqrt{p}$  [page 20](#page-22-1))

n **[Réglages activés pendant la lecture](#page-27-2)**   $(x)$  [page 25](#page-27-2))

<span id="page-17-2"></span>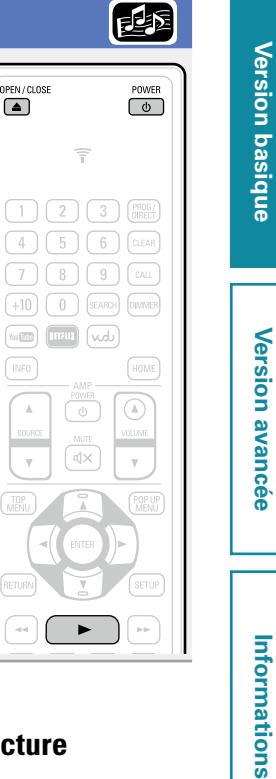

OPEN/CLOSE

 $\overline{\tau}$ 

 $\circ$ 

 $\Box$ 

**INFO** 

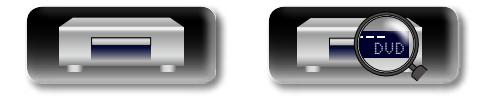

# <span id="page-18-1"></span>**Lecture DVD-Audio**

<span id="page-18-0"></span>**DA** 

 $\overbrace{ }^{\mathbf{A}\mathbf{a}}$ 

**GUI** 

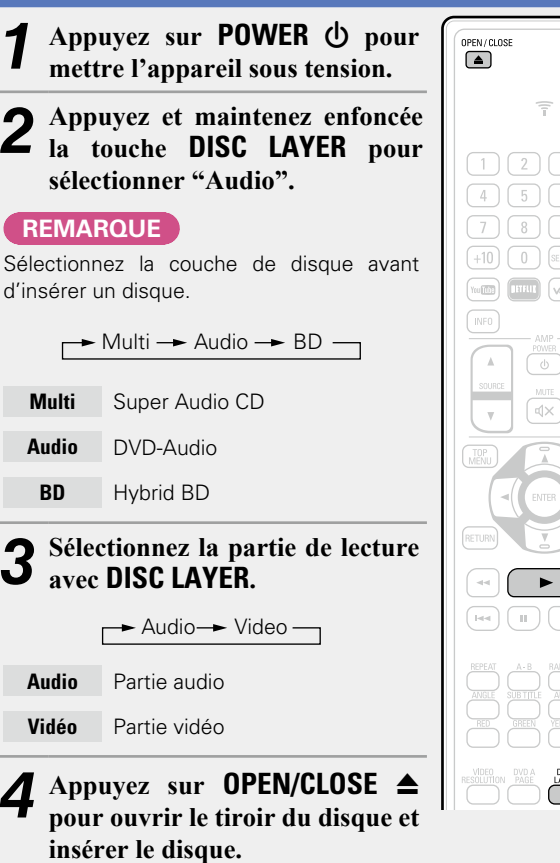

Le tiroir du disque se ferme et la lecture démarre pour la partie

#### peuvent être lus après la saisie d'un mot de passe.  $\bigcirc$   $\bigcirc$  $\bigcap \bigcap$   $\bigcap$   $\bigcap$   $CLEAR$ passe correct.  $\left(9\right)$   $\left(\frac{6}{100}\right)$ SEARCH DIVIMER  $\sqrt{d}$ **Sélection d'images fixes**  $\circledcirc$ l'image à afficher. OLUME<br>|<br>|  $\mathbf{v}$ **Appuyez sur DVD A PAGE pendant la lecture.** L'image fixe suivante s'affiche. n **[Opérations activées pendant la lecture](#page-22-1)**  (Log [page 20](#page-22-1)) n **[Réglages activés pendant la lecture](#page-27-2)**   $\overbrace{\hspace{40pt}}^{\text{DISC}}$ (L含[page 25](#page-27-2))

#### **Lecture de groupes de bonus**  $\begin{bmatrix} \text{POWER} \\ \text{O} \end{bmatrix}$

Les disques DVD-Audio peuvent contenir des groupes de bonus qui

#### n **Si vous saisissez un mot de passe erroné**

Sélectionnez le groupe de bonus à nouveau et saisissez le mot de

Lorsqu'un disque DVD-Audio a des images fixes, vous pouvez choisir

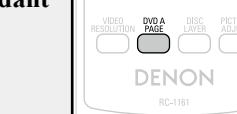

65

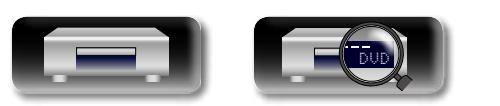

**5 Appuyez sur**  $\triangleright$ **.** 

sélectionnée.

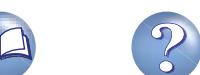

# <span id="page-19-1"></span>**Lecture des fichiers (LECTEUR MULTIMÉDIA)**

**MEDICA** 

Les fichiers sur un dispositif mémoire USB, un disque ou un serveur connecté à l'appareil sont lus à l'aide du lecteur multimédia de l'appareil.

- • Avant de commencer, démarrez le logiciel serveur de l'ordinateur (Windows Media Player, etc.) et effectuez les réglages pour les contenus du serveur pour que les fichiers puissent être lus via le réseau.
- • Pour des détails, voir le manuel de fonctionnement fourni avec le logiciel serveur.

# *1* **Appuyez sur HOME.**

Le menu accueil s'affiche sur l'écran du téléviseur.

#### *2* **Utilisez**  $\triangle \nabla \triangle \triangleright$  **pour sélectionner "MEDIA PLAYER", puis appuyez sur ENTER.**

Les périphériques connectés à l'appareil sont répertoriés sur l'écran du menu du lecteur multimédia.

*3* **Sélectionnez un périphérique sur lequel un fichier à lire est**  stocké avec  $\Delta \nabla$ , puis appuyez **sur ENTER.** USB1 Lecteur multimédia Recherche DLNA Type:USB Format:120.627M Elément 1/3

**THE (NOW)** HOME

<span id="page-19-0"></span>DÀ

Aa<br>66

GUI

Liste de lecture

• Si le serveur connecté à l'appareil ne s'affiche pas sur l'écran du menu du lecteur multimédia, sélectionnez "Recherche DLNA" sur l'écran avec  $\Delta \nabla$ , puis appuyez sur **ENTER** pour rechercher le serveur.

FS:FAT16

**POPUP** Menu Editer RETURN Quitter

- • Si le serveur ne s'affiche pas après la recherche, vérifiez une nouvelle fois la connexion du serveur à l'appareil.
- Si, par exemple, vous ajoutez ou supprimez un fichier sur le serveur DLNA connecté, les informations du serveur DLNA peuvent ne pas s'afficher. Si ceci se produit, éteignez et rallumez l'appareil.
- • Certains serveurs ne peuvent pas être connectés à cet appareil.

#### Utilisez  $\Delta \nabla \langle \rangle$  pour sélectionner un dossier à lire, **puis appuyez sur ENTER.**

Les dossiers classés par type de fichier sont répertoriés sur l'écran du menu.

- • Les fichiers sont classés comme suit :
- **Vidéo** : DivX, MPEG, AVI, WMV

**Musique** : MP3, WMA, AAC, LPCM, FLAC

- **Photo** : JPEG, PNG
- **AVCHD** : Contenu AVCHD<sup>\*</sup>
	- \* Dispositif de mémoire USB uniquement

#### Ici, "Photo" est sélectionné comme exemple.

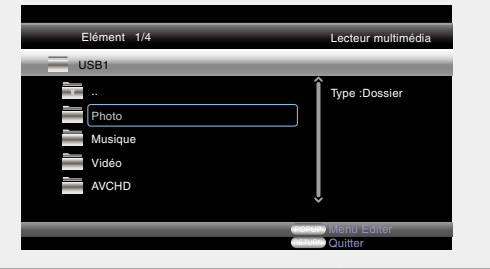

#### $\overline{\mathbf{5}}$  Sélectionnez un fichier à lire dans la liste de fichiers à **b**<sup>1</sup> Pécran avec  $\wedge \nabla \langle \cdot \rangle$  puis appuyez sur **FNTFR l'écran avec**  $\triangle \nabla \triangleleft$ **, puis appuyez sur <b>ENTER**.

Un diaporama démarre et les images fixes défilent à intervalle de 1-10 secondes.

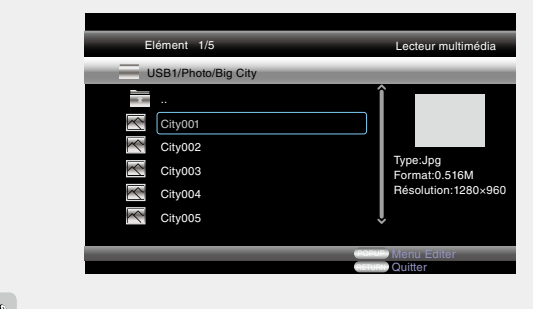

- - • Lorsque le fichier image est de grande taille, la durée d'affichage de l'image peut être supérieure à la durée définie.
	- • Pour les types de fichiers qui peuvent être lus, voir ["Fichiers"](#page-52-0) (rap[page 50\)](#page-52-0).

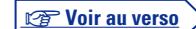

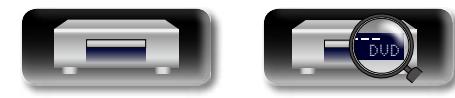

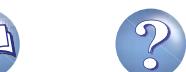

**Lecture des fichiers (LECTEUR MULTIMÉDIA)**

# n **Modification de l'image fixe à lire**

- Appuyez sur  $\overline{144}$ ,  $\rightarrow$   $\rightarrow$   $\overline{1}$ .
- • Avant la lecture ou l'affichage de l'image suivante.

#### n **Pause de l'affichage**

Appuyez sur II.

**DI** 

 $\overline{\overset{\mathbf{Aa}}{\circledast}}$ 

GUI

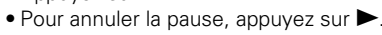

#### n **Modification de l'intervalle du diaporama** Appuyez sur  $\blacktriangleleft$ ,  $\blacktriangleright$ .

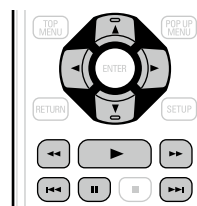

#### □ Modification de l'orientation de l'image fixe

Appuyez sur  $\Delta \nabla \triangleleft D$ .

- $\Delta$  : Inversé
- $\nabla \cdot$  Miroir

 $\triangleleft$  : Rotation dans le sens inverse des aiguilles d'une montre

 $\triangleright$ : Rotation dans le sens des aiguilles d'une montre

#### n **Modification du média pour la lecture d'un fichier**

Lorsque la source d'un fichier à lire est modifiée pour un autre média, appuyez sur  $\triangleleft$  pour revenir à l'étape 3 et sélectionnez le média à lire.

# $\rightarrow$

- La lecture vidéo ou audio peut être interrompue ou la lecture peut être désactivée, en fonction de l'environnement de connexion des périphériques connectés via le réseau.
- • Si un fichier ne peut pas être lu sur l'appareil, il pourra peut-être être lu en convertissant le format sur le périphérique connecté.
- • Le périphérique connecté ne peut pas lire de données à partir de l'appareil.
- • Le démarrage de la lecture pourra prendre un peu de temps, en fonction de la taille d'un fichier à lire.
- • Pour les types de fichiers qui peuvent être lus, voir ["Fichiers"](#page-52-0) (rap[page 50\).](#page-52-0)

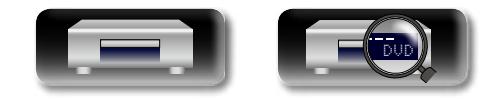

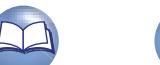

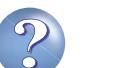

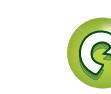

# <span id="page-21-1"></span>**Lecture vidéo YouTube**

Le fonctionnement pour le site vidéo YouTube est décrit ici.

# *1* **Appuyez sur HOME.**

Le menu accueil s'affiche sur l'écran du téléviseur.

- 2 **Utilisez**  $\triangle \forall \triangle \triangleright$  pour **sélectionner "YouTube" puis appuyez sur ENTER.** L'appareil se connecte à YouTube.
- • Vous pouvez également appuyer sur **YouTube** pour sélectionner directement "YouTube".
- *3* **Sélectionnez le contenu que vous souhaitez regarder à l'aide de**   $\triangle \nabla \triangle \triangleright$ , et appuyez sur **ENTER**. La lecture démarre.

# **A Propos de YouTube**

- • YouTube est un service de partage de fichiers vidéo commandé et géré par YouTube Inc.
- • L'appareil peut lire des vidéos hébergées par YouTube.
- • YouTube et le logo YouTube sont des marques déposées de Google Inc.
- • Le contenu YouTube est géré de manière indépendante par YouTube, LLC.
- Le contenu YouTube peut inclure des informations qui pourraient être jugées inappropriées.

 $\bullet$ 

 $(+10)$   $(0)$  (SEARCH)  $(DMWER)$ 

 $\sqrt{\omega}$ 

 $\sqrt{4}$  $\mathbf{v}$ 

 $\mathbb{R}^2$  $\begin{array}{|c|c|c|}\hline \text{[Fe]} & \text{[II]} & \text{[III]} & \text{[III]} \\ \hline \end{array}$ 

HOME

 $\circled{)}$ 

 $T = 100$ 

**TNFO** 

- • Cet appareil doit être connecté à une connexion Internet qui fonctionne afin de regarder YouTube. Pour une lecture fluide de contenus vidéo YouTube, l'appareil nécessite une vitesse effective supérieure à 6 Mbps pour les contenus vidéo HD et supérieure à 2 Mbps pour les contenus vidéo SD, entre l'appareil et le serveur YouTube.
- • Nous vous recommandons d'utiliser un ligne à large bande telle que FITH (optique), ADSL ou CATV. Le contenu vidéo peut ne pas s'afficher correctement, et/ou peut ne pas être lu de manière fluide en fonction de l'environnement d'utilisation, de l'environnement de communication, de l'état de la connexion de la ligne ou de l'état du trafic de la ligne.
- • Vous ne pouvez pas vous connecter à YouTube via un proxy.
- • Pour régler la langue à afficher à l'écran, configurez les réglages dans "Langue"−"Menu lecteur BD" (vermage 37) dans le menu.

#### **REMARQUE**

- Si vous appuyez sur des touches autres que  $\Delta \nabla \triangleleft D$  ou **ENTER** pendant que vous regardez YouTube, la touche peut ne pas fonctionner ou une fonction différente peut jouer son rôle.
- • Certains contenus ne peuvent pas être lus avec cet appareil.
- Les écrans et détails de service disponibles peuvent changer ou être quittés sans avis préalable.
- • Nous n'acceptons aucune responsabilité pour le contenu fourni par YouTube.
- Si vous avez des questions concernant YouTube, contactez YouTube via leur page d'accueil officielle http://www.youtube.com.

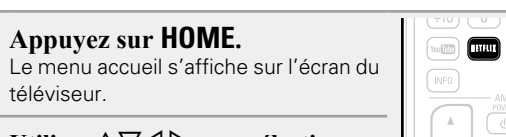

Le fonctionnement pour le service de diffusion NETFLIX est décrit ici.

**2** Utilisez  $\triangle \triangledown \triangle \triangledown$  pour sélectionner **"NETFLIX" puis appuyez sur ENTER.**

• Vous pouvez également appuyer sur **NETFLIX** pour sélectionner directement "NETFLIX".

**3** Utilisez  $\triangle \triangledown \triangle \triangleright$  pour **sélectionner le film mis en surbrillance sur votre file d'attente instantanée.**

 $\boxed{1}$ 

【四】

(Jow

 $\sqrt{1}$ 

 $\circled{)}$ 

*4* **Appuyez sur ENTER pour un titre que vous souhaitez regarder.** Le deuxième menu de titre apparaît.

*5* **Sélectionnez "play" sur le deuxième menu, puis appuyez sur ENTER.**

La récupération de titre va démarrer.

Appuyez sur  $\Delta$  pour revenir à votre file d'attente instantanée.

 $\begin{picture}(20,20) \put(0,0){\line(1,0){10}} \put(15,0){\line(1,0){10}} \put(15,0){\line(1,0){10}} \put(15,0){\line(1,0){10}} \put(15,0){\line(1,0){10}} \put(15,0){\line(1,0){10}} \put(15,0){\line(1,0){10}} \put(15,0){\line(1,0){10}} \put(15,0){\line(1,0){10}} \put(15,0){\line(1,0){10}} \put(15,0){\line(1,0){10}} \put(15,0){\line(1$ 

- Pour utiliser "NETFLIX", une connexion Internet est requise. Il est recommandé d'utiliser un ligne à large bande (vitesse effective 6 Mbps ou plus) telle que FITH (optique), ADSL ou CATV, etc.
- • Même si la vitesse de la ligne est suffisante pour la lecture, les images risquent d'être instables, interrompues ou illisibles en fonction de l'environnement d'utilisation, l'environnement de communication, les conditions de la ligne de connexion, etc.
- La connexion à NETFLIX peut ne pas être connectée via le proxy.
- • Pour les conditions d'utilisation de NETFLIX, contactez NETFLIX.

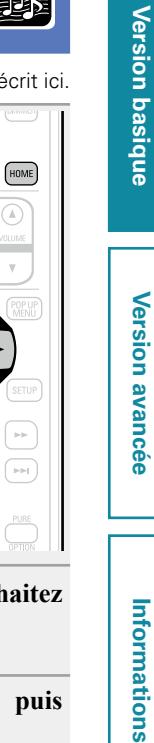

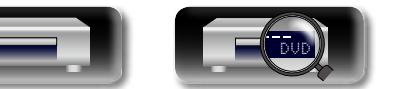

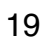

<span id="page-21-2"></span>**lecture d'images vidéo NETFLIX**

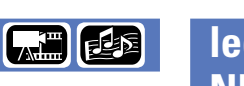

<span id="page-21-0"></span> $\mathbb{Z}^n$ 

 $\overbrace{ }^{\mathbf{A}\mathbf{a}}$ 

**GUI** 

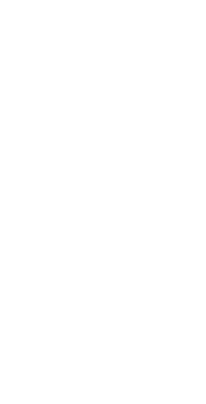

<span id="page-22-0"></span>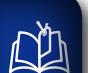

 $\mathop{\mathrm{Aa}}\limits_{\textstyle\bigotimes\limits^{\mathbf{A}}\mathop{\mathrm{Ba}}\limits$ 

GUI

# <span id="page-22-1"></span>**Opérations activées pendant la lecture**

#### **Lecture** ( $\sqrt{p}$  page 11)

- □ [Icônes de média](#page-22-2) ( $\nabla$ **)** page 20)
- **Lecture en pause** ( $\sqrt{p}$ page 20)
- **Lecture après arrêt** (1<sup>2</sup>P page 20)
- □ Avance vers le chapitre/le piste/ le fichier que vous **[souhaitez afficher](#page-23-0) (** $\mathbb{C}\widehat{\mathbb{F}}$  **page 21)**
- **D** [Avance rapide/retour rapide](#page-23-1) ( $\mathbb{Q}$ Ppage 21)
- □ Recherche de sections spécifiques en utilisant les **[modes de recherche](#page-23-2) (v<sup>p</sup>page 21)**
- □ Mémorisation des points que vous souhaitez relire **(Repère)** ( $\sqrt{p}$ page 22)
- **n** [Répétition de la lecture \(Répétition\)](#page-24-1) ( $\sqrt{2}$  page 22)
- □ Lecture en mode répétition entre les points **[spécifiés](#page-24-2)**   $(r$ épétition A-B $)(r$ <sup> $r$ </sup>page 22)
- **a Lecture aléatoire (Aléatoire)** ( $\sqrt{p}$  page 23)
- □ Lecture dans votre ordre préféré (programme)  $(\sqrt{p})$  [page 23](#page-25-1))
- n **[Lecture des images en mode image par image](#page-25-2)**   $(\sqrt{p})$  [page 23](#page-25-2))
- n **[Lecture Avance ralentie/Retour ralenti](#page-26-0)**  (L含[page 24](#page-26-0))
- **a** [Changement de l'audio](#page-26-1) ( $\mathbb{C}\widehat{P}$ page 24)
- **a Changement du sous-titre** ( $\sqrt{p}$ page 24)
- **a** [Changement de l'angle](#page-26-3) ( $\sqrt{p}$ page 24)

**[Réglages activés pendant la lecture](#page-27-2) (verbage 25)** 

# <span id="page-22-2"></span>**Icônes de média**

Cet appareil peut lire différents type de média, y compris des vidéos, de l'audio et des photos. Dans ce manuel de l'utilisateur, les icônes correspondant au média sont indiquées en regard des titres pour chaque description d'opération. Le tableau suivant indique le contenu qui peut être lu pour chaque média.

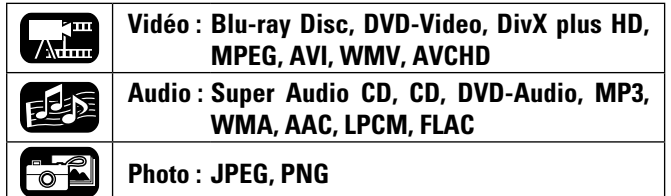

#### **REMARQUE**

Les opérations activées peuvent ne pas être disponibles en fonction des contenus ou du média lu(s).

#### <span id="page-22-3"></span>**Lecture en pause**

- Appuyez sur **11** pendant la lecture. Le témoin  $\blacksquare$  s'éclaire sur l'écran.
- • Reprenez la lecture normale en appuyant  $sur \blacktriangleright$ .

# <span id="page-22-4"></span>**Lecture après arrêt**

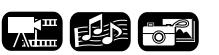

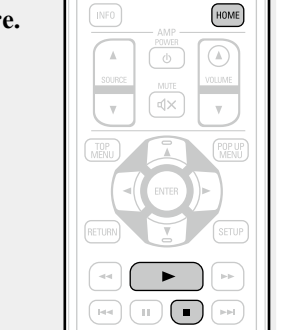

#### $\Box$  **Option de reprise**

- Quand la lecture est arrêtée, la position Stop est mémorisée. • Le témoin  $\blacktriangleright$  clignote sur l'écran. Pour la lecture de données à
- partir de cette position, appuyez sur  $\blacktriangleright$ .

#### **Pour annuler l'option de reprise**

- Effectuez une des opérations suivantes.
- Appuyez sur **Dendant l'arrêt.**
- • Ouvrez le tiroir du disque.
- • Changez le mode de lecture du média avec **HOME**.

#### **REMARQUE**

- • L'option de reprise ne fonctionne pas avec la lecture du menu disque ou les disques compatibles BD-J (Blu-ray Disc Java).
- L'option de reprise ne fonctionne pas en fonction du disque.

**Version avancée**

Version avancée

FED

**Version basique**

**Version basique** 

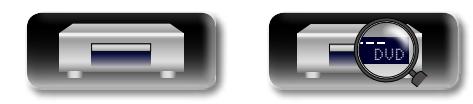

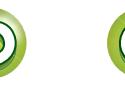

电图表

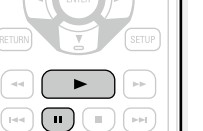

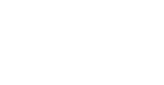

#### **Opérations activées pendant la lecture**

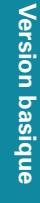

#### <span id="page-23-0"></span>**Avance vers le chapitre/ le piste/ le fichier que vous souhaitez afficher**

- **Appuyez sur**  $\left| \biguparrow \biguparrow$  **ou**  $\rightarrow$  **Pendant la lecture.**
- • Appuyez sur la touche à plusieurs reprises pour avancer vers le chapitre/le piste/le fichier autant de fois que vous appuyez dessus.

#### **REMARQUE**

**DA** 

Aa<br>60

<u>ति।</u>

L'avance vers le début d'un titre ou d'un groupe peut être interdite, en fonction du média.

 $\left( \frac{1}{2} \right)$ 

 $\mathbb{R}^+$  $\begin{array}{c} \hline \end{array}$ 

<span id="page-23-2"></span> $\left( \begin{array}{c} \blacksquare \\ \blacksquare \end{array} \right)$ 

 $\Box$ 

 $\begin{array}{|c|c|c|}\hline \textbf{H} & \textbf{H} & \textbf{H} & \textbf{H} \\ \hline \end{array}$ 

# <span id="page-23-1"></span>**Avance rapide/retour rapide**

**Appuyez sur**  $\blacktriangleleft$  **ou**  $\blacktriangleright$  **pendant la lecture.**

• Chaque fois que vous appuyez sur la touche, la vitesse d'avance rapide/de retour rapide change.

 $\rightarrow$  x1  $\rightarrow$  x2  $\rightarrow$  x3  $\rightarrow$  x4  $\rightarrow$  x5  $\rightarrow$ Vitesse normale

- • La vitesse varie avec le disque et le fichier.
- • Reprenez la lecture normale en appuyant

#### $sur \blacktriangleright$ .

#### **REMARQUE**

- • Vous ne pouvez pas effectuer d'avance rapide/de retour rapide sur des fichiers ou des plages.
- • L'avance rapide/retour rapide peut être désactivé sur certains fichiers DivX<sup>®</sup>.
- • Il n'y a pas de son pendant l'avance rapide/retour rapide d'un BD ou DVD.

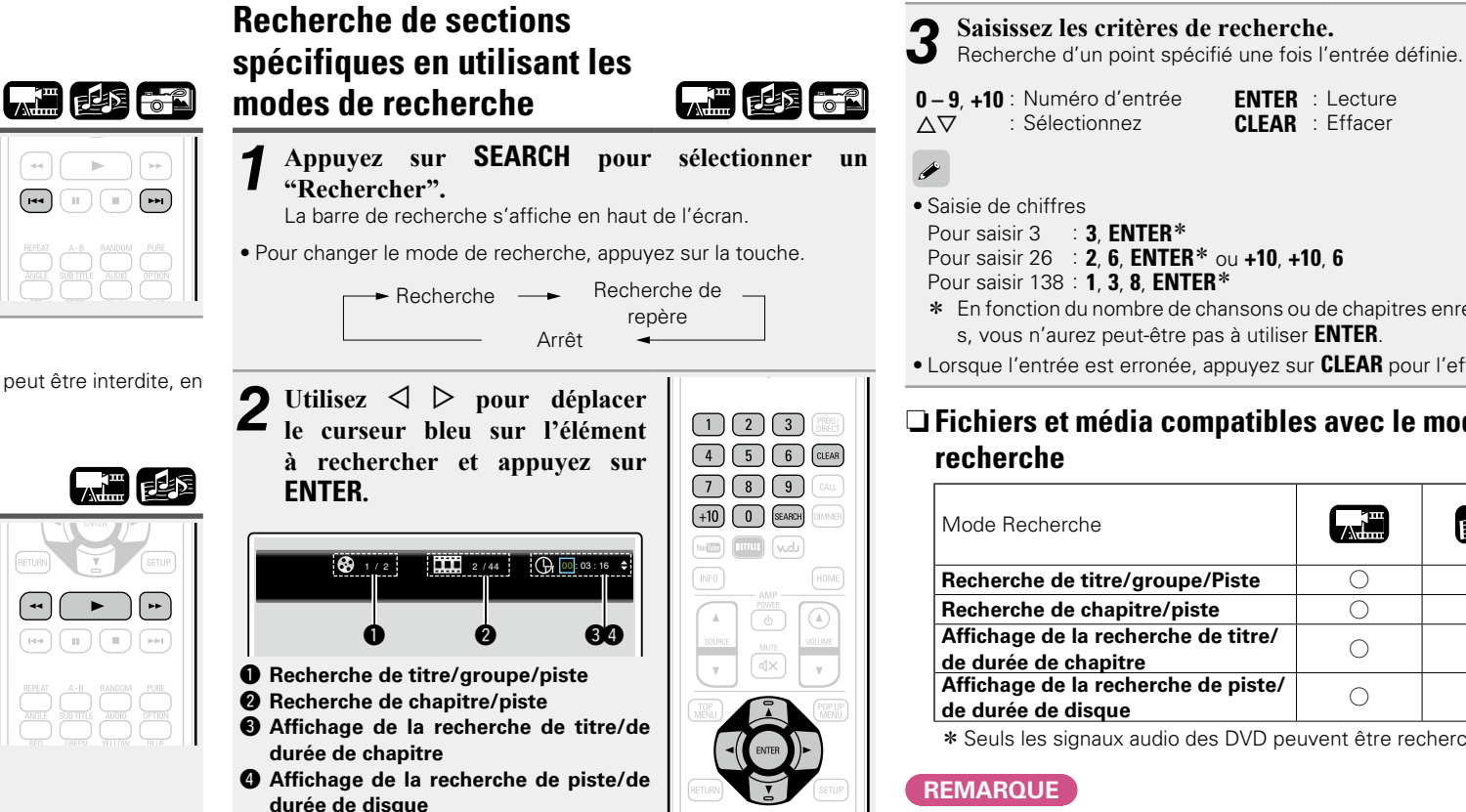

Sélectionnez "Titre" ou "Chapitre", à l'aide de  $\Delta \nabla$ , puis appuyez sur **ENTER**.

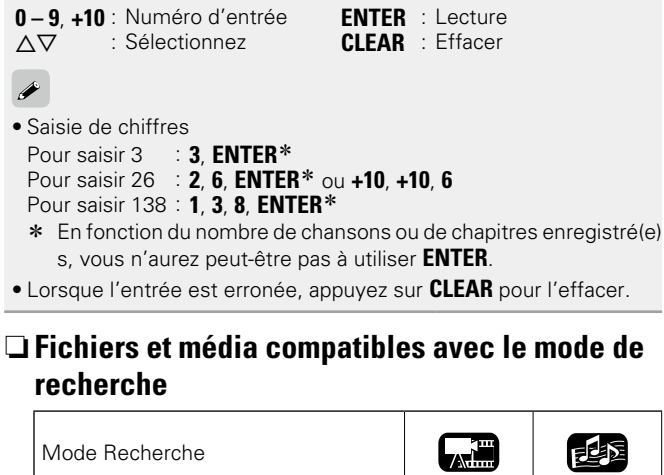

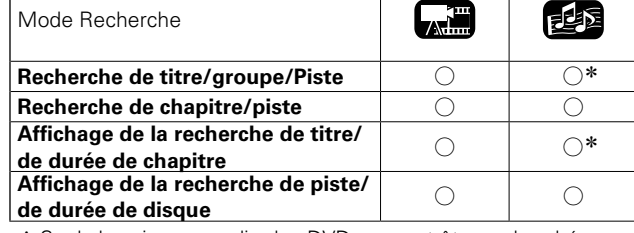

\* Seuls les signaux audio des DVD peuvent être recherchés.

#### **REMARQUE**

- Les modes de recherche peuvent ne pas fonctionner avec certains média.
- Si vous lancez une recherche pendant la lecture programmée ou aléatoire, la lecture programmée et aléatoire s'arrête.

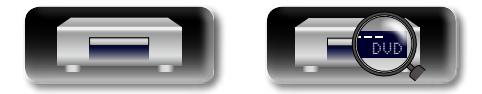

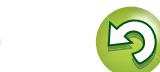

#### <span id="page-24-0"></span>**Mémorisation des points que vous souhaitez relire (Repère)**

Vous pouvez associer un repère à un point que vous souhaitez voir ou entendre de nouveau. La lecture commence ainsi à partir de ce point.

*1* **Appuyez sur SEARCH pour sélectionner un "Recherche de repère".**  La barre de recherche de repère s'affiche en haut de l'écran. Titre:00<br>
01 02 03 04 05 06 07 08 09 10 11 12 CLEAR Supprimer ENTER Guardar Marker Recherche de repère *2* **Appuyez sur ENTER pendant la lecture.** Mémorisez l'emplacement actuel sous

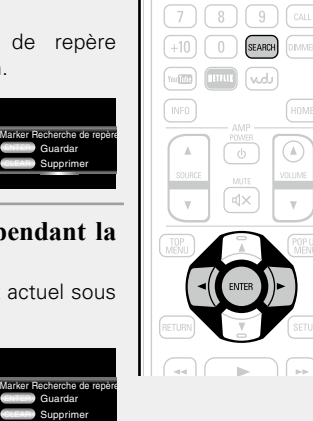

 $\sqrt{4}$   $\sqrt{5}$ 

· Jusqu'à 12 emplacements peuvent être mémorisés.

• Le numéro enregistré s'affiche en blanc.

le numéro sélectionné.

02 04 05 06 07 08 09 10 11 12 Titre:00 Chapitre:00 Temps: 00:00:00

01 | 02 | 03

**DA** 

Aa<br>60

GUI

• La durée de lecture écoulée au point sélectionné s'affiche.

#### n **Pour commencer la lecture à partir de points mémorisés**

Utilisez  $\triangleleft$   $\triangleright$  pour sélectionner le repère, puis appuyez sur **ENTER**.

#### n **Pour supprimer les repères**

Sélectionnez le numéro du repère que vous souhaitez effacer et appuyez sur **CLEAR**.

# $\overline{\bullet}$

- La fonction de repère ne fonctionne pas en fonction du média.
- Les sous-titres peuvent ne pas s'afficher suivant les points que vous avez mémorisés.
- Les repères sélectionnés seront supprimés si vous passez en mode veille ou si vous sortez le disque.

# <span id="page-24-1"></span>**Répétition de la lecture (Répétition)**

**Appuyez sur REPEAT au cours de la lecture.** L'icône du mode répétition s'affiche en haut

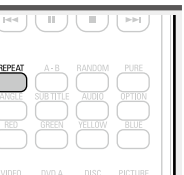

【唐季节

• Le mode répétition change à chaque fois que vous appuyez sur la touche.

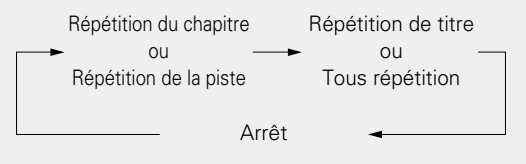

• Pour reprendre la lecture normale, appuyez sur **REPEAT** et sélectionnez "Répétition - arrêt".

#### □ Mode répétition

de l'écran.

**TALL** 

 $\left(\begin{array}{c} 3 \end{array}\right)$   $\left(\begin{array}{c} \text{PROG} \text{/} \\ \text{DIRECT} \end{array}\right)$ 

 $6$ 

CLEAR

Les modes répétition programmables sont différents selon le disque ou le fichier.

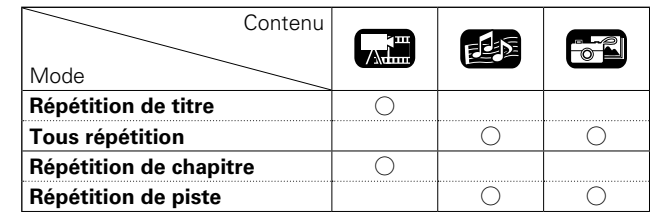

#### **REMARQUE**

- • Certains modes répétition peuvent ne pas être accessibles en fonction de certains média.
- • Avec certains média, même lorsque la lecture répétée est sélectionnée, le disque peut ne pas revenir au début du titre ou du chapitre et peut avancer à la scène suivante.
- • Le lecture en mode répétition n'est pas disponible pendant la lecture en mode répétition A-B.

# <span id="page-24-2"></span>**Lecture en mode répétition entre les points spécifiés (répétition A-B)**

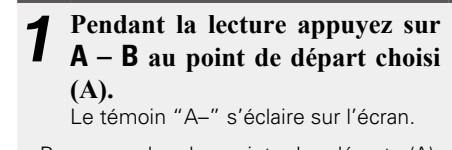

• Pour annuler le point de départ (A), appuyez sur **CLEAR**.

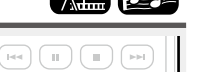

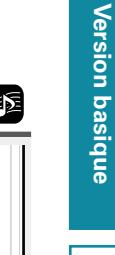

# **Information sequence intermediations** Version avancée **Version avancée**

Informations

*2* **Appuyez de nouveau sur A – B au point final désiré**   $\blacktriangle$ <sub>(B)</sub>.

Le témoin "B" s'éclaire sur l'écran, et la lecture en mode répétition A-B commence.

• Pour reprendre la lecture normale, appuyez sur **A – B** et sélectionnez "Répétition - arrêt".

#### **REMARQUE**

- • Vous ne pouvez pas sauter le titre/fichier avec la répétition A-B.
- • Si vous effectuez une recherche pendant la lecture en mode répétition A-B, la lecture en mode répétition A-B sera annulée.
- La lecture en mode répétition A-B peut ne pas être possible pour certaines scènes.
- La lecture en mode répétition A-B peut ne pas être possible sur certains fichiers DivX®.
- Le lecture en mode répétition A-B n'est pas disponible ou un disque compatible BD-J (Blu-ray Disc Java).

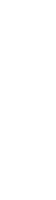

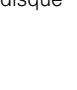

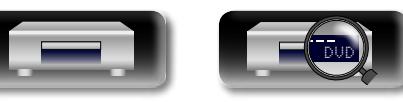

#### **Opérations activées pendant la lecture**

# 必

Aa 66

GUI

#### <span id="page-25-0"></span>**Lecture aléatoire (Aléatoire) Appuyez sur RANDOM au cours de**   $\begin{array}{|c|c|c|}\hline \text{Let} & \text{if} & \text{if} & \text{if} & \text{if} \\ \hline \end{array}$

**la lecture.** "RAND" s'éclaire sur l'écran et "Mode aléatoire" s'affiche.

地

#### n **Reprise de lecture normale**

Appuyez sur **RANDOM** pendant la lecture aléatoire.

#### **REMARQUE**

La lecture aléatoire peut ne pas être disponible avec certains média.

# <span id="page-25-1"></span>**Lecture dans votre ordre préféré (programme)**

Vous pouvez programmer 15 plages au maximum.

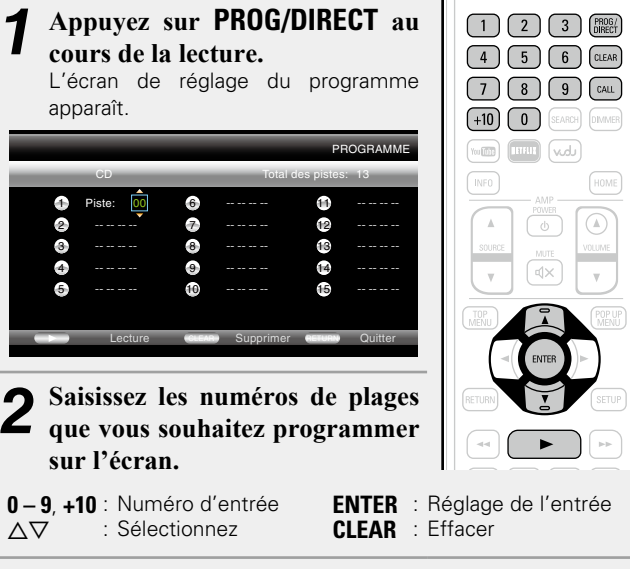

Appuyez sur  $\blacktriangleright$ .

La lecture démarre dans l'ordre programmé. Le témoin "PROG" s'allume sur l'écran.

#### n **Vérification des contenus de programme** Appuyez sur **CALL**. 西脑

- • Les plages programmées sont indiquées sur l'écran de l'appareil à chaque appui sur la touche.
- n **Suppression des plages programmées une par une**

Appuyez sur **CLEAR** sur le programme de l'écran de réglage.

#### n **Reprise de lecture normale**

Affichez l'écran de réglage du programme et appuyez sur **PROG/ DIRECT**.

• Le témoin "PROG" s'allume sur l'écran.

Si l'appareil est éteint (en mode veille) ou si le plateau de disques est ouvert, le programme est effacé.

#### **REMARQUE**

Les plages programmées peuvent être réglées uniquement pour une lecture avec CD et Super Audio CD.

# <span id="page-25-2"></span>**Lecture des images en mode**

#### **image par image**

#### Appuyez sur **11** pendant la pause. Le disque avance image par image à chaque

pression sur la touche. • Reprenez la lecture normale en appuyant

 $sur \blacktriangleright$ .

**TANE** 

 $\blacktriangleright$  $\begin{picture}(40,40) \put(0,0){\line(1,0){10}} \put(15,0){\line(1,0){10}} \put(15,0){\line(1,0){10}} \put(15,0){\line(1,0){10}} \put(15,0){\line(1,0){10}} \put(15,0){\line(1,0){10}} \put(15,0){\line(1,0){10}} \put(15,0){\line(1,0){10}} \put(15,0){\line(1,0){10}} \put(15,0){\line(1,0){10}} \put(15,0){\line(1,0){10}} \put(15,0){\line(1$ 

#### $\overline{\mathscr{E}}$

La lecture arrière image par image n'est pas disponible avec l'appareil.

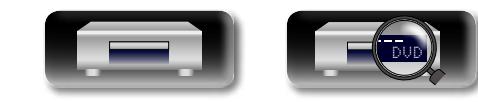

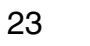

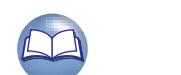

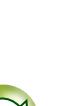

**Version avancée**

Version avancée

**Information sequence intermediations** 

<span id="page-26-0"></span>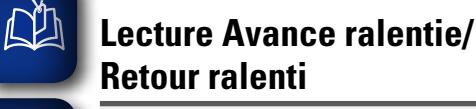

Appuyez sur  $\blacktriangleleft$  ou  $\blacktriangleright$  pendant **la pause.** • Chaque fois que vous appuyez sur la

touche, la vitesse de lecture ralentie change.

GUI

Aa 60

# • Reprenez la lecture normale en appuyant

 $\rightarrow$  1/16  $\rightarrow$  1/8  $\rightarrow$  1/4  $\rightarrow$  1/2 -Vitesse normale

 $\mathsf{sur}$ 

## $\rightarrow$

L'audio n'est pas transmis pendant la lecture ralentie.

#### <span id="page-26-1"></span>**Changement de l'audio**

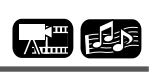

**Call** 

 $\boxed{=}$ 

( u

Avec les disques et les fichiers ayant plusieurs plages audio enregistrées, vous pouvez changer le signal audio pendant la lecture.

#### **Appuyez sur AUDIO au cours de la lecture.**

Le numéro du titre Audio en cours de lecture s'affiche.

• Chaque fois que vous appuyez sur la touche, l'audio change.

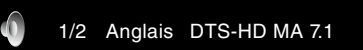

• Si plusieurs éléments audio sont enregistrés, Le numéro audio actuel des éléments audio enregistrés s'affiche.

#### **REMARQUE**

- En fonction du média, le changement de l'audio peut être limité au menu disque. Dans ce cas, passez le signal audio sur le menu disque.
- Avec un fichier DivX<sup>®</sup>, les formats audio "MP3" ou "Dolby Digital" et le nombre de modes audio enregistrés s'affichent. "– – –" s'affiche pour les autres formats audio. "– – –" apparaît pour l'audio autre que ces formats.
- Avec DTS-CD (disque musique 5.1), vous ne pouvez pas changer de mode audio.

DVD

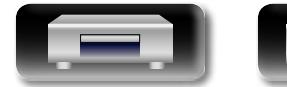

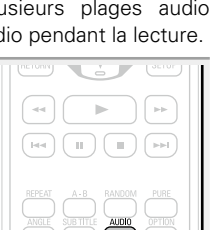

<span id="page-26-2"></span>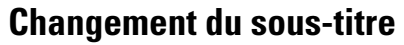

Pendant la lecture d'un disque ou d'un fichier avec les sous-titres enregistrés, vous pouvez activer/désactiver les sous-titres ainsi que la langue du sous-titrage.

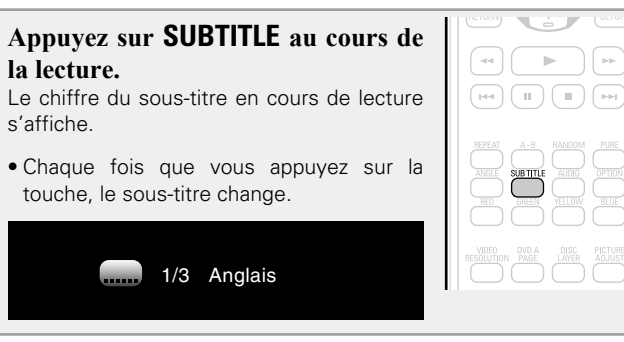

- Si le contenu ne contient pas de sous-titre,  $\bigcirc$  (signe d'interdiction) s'affiche.
- En fonction du média, le changement de sous-titre peut être limité au menu disque. Dans ce cas, passez les sous-titres sur le menu disque.
- Avec un fichier DivX<sup>®</sup>, le chiffre du sous-titre en cours de lecture et le chiffre des sous-titres enregistrés sont affichés. La langue n'est pas affichée.

# <span id="page-26-3"></span>**Changement de l'angle**

**C.T** 

Pendant la lecture d'un BD ou DVD-Video enregistré sous différents angles, vous pouvez changer l'angle.

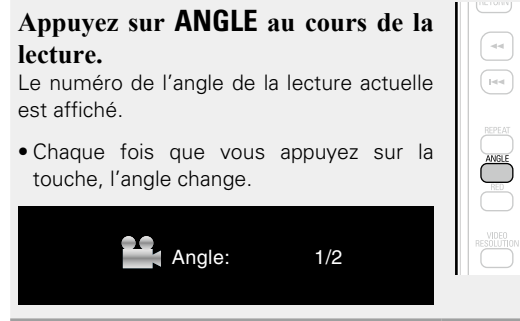

#### **REMARQUE**

Le changement d'angle peut être limité à certains disques.

**Version basique**

Version basique

يتلجى

 $\begin{array}{|c|c|c|}\hline \textbf{H} & \textbf{H} & \textbf{H} \\ \hline \textbf{H} & \textbf{H} & \textbf{H} \\ \hline \end{array}$ 

**Version avancée**

Version avancée

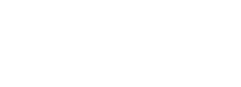

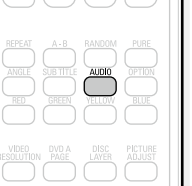

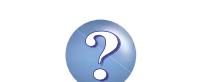

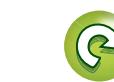

# <span id="page-27-1"></span>**Réglages**

<span id="page-27-0"></span>**NI** 

 $\overbrace{ }^{\mathbf{A}\mathbf{a}}$ 

GUI

<span id="page-27-2"></span>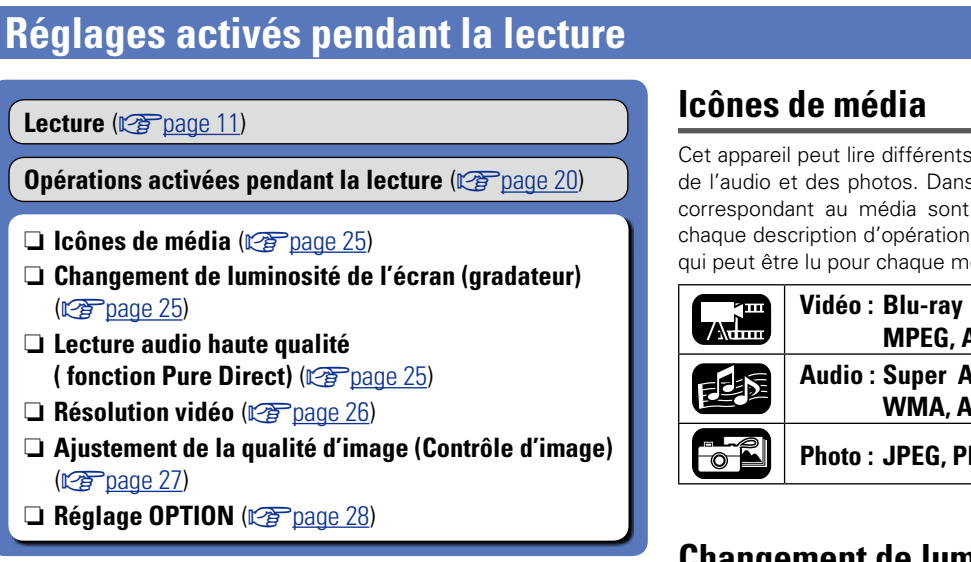

<span id="page-27-3"></span>Cet appareil peut lire différents type de média, y compris des vidéos, de l'audio et des photos. Dans ce manuel de l'utilisateur, les icônes correspondant au média sont indiquées en regard des titres pour chaque description d'opération. Le tableau suivant indique le contenu qui peut être lu pour chaque média.

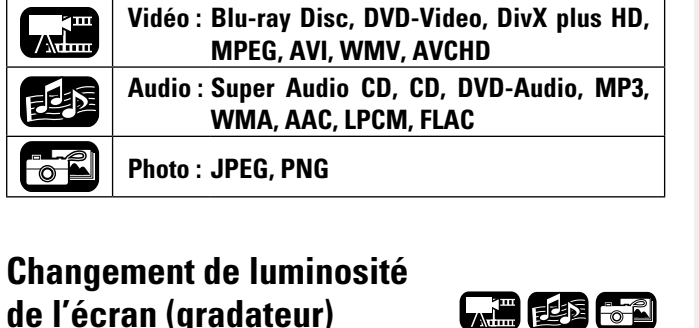

# <span id="page-27-5"></span>**Lecture audio haute qualité ( fonction Pure Direct)**

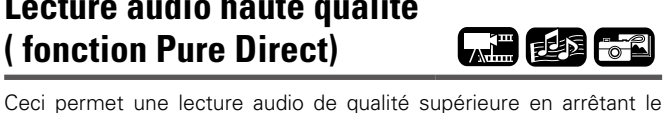

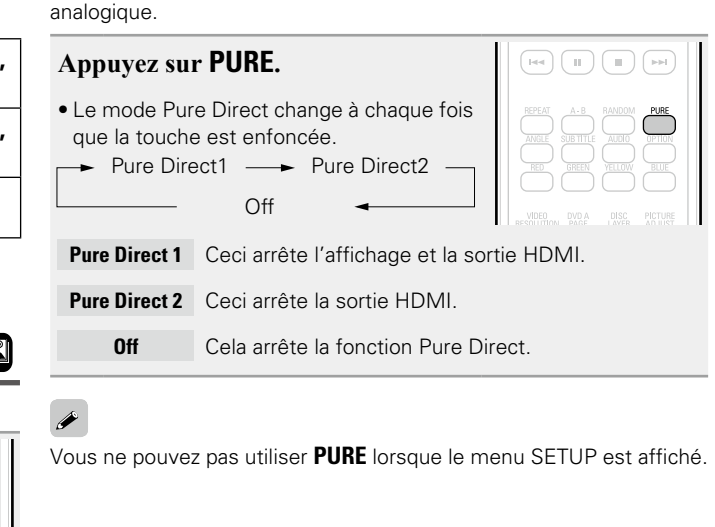

signal vidéo, etc., la sortie en ne transmettant que le signal audio

**Version basique**

**Version basique** 

**Version avancée**

Version avancée

<span id="page-27-4"></span>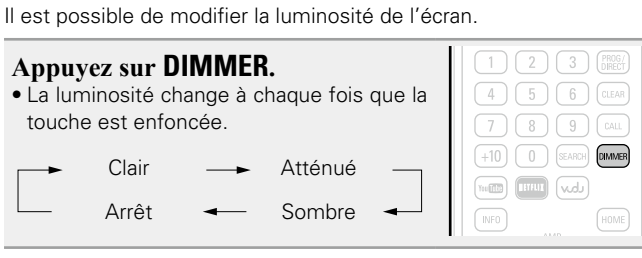

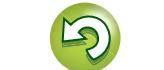

**Version avancée**

Version avancée

#### <span id="page-28-0"></span>**Résolution vidéo**

Aa 60

GUI

必

Cette section permet d'effectuer les réglages pour la résolution de sortie vidéo. Réglez-les en fonction de la télévision connectée.

#### **Appuyez sur VIDEO RESOLUTION.**

• La résolution change comme illustrée ci-dessous à chaque fois que la touche **VIDEO RESOLUTION** est enfoncée.

**DENON** 

• Les paramètres par défaut sont soulignés.

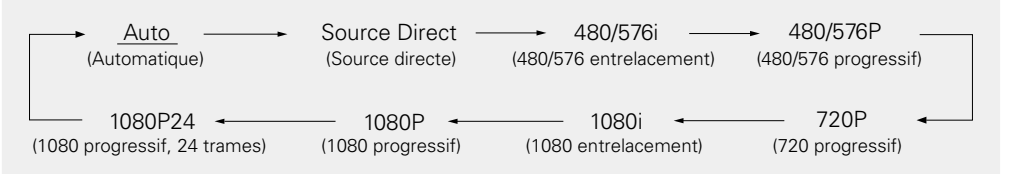

# $\overline{\mathscr{L}}$

- • Si la résolution vidéo n'est pas réglée sur "Auto", réglez-la pour qu'elle corresponde à la résolution de votre téléviseur.
- • Les images ne seront pas projetées normalement si la résolution du téléviseur et la résolution de la sortie de cet appareil ne correspondent pas.
- • Le signal audio et vidéo sera momentanément interrompu si l'appareil connecté qui effectue actuellement la lecture est éteint ou si l'entrée est interrompue.
- • Lorsque vous changez la résolution vidéo de l'appareil, il peut se produire un délai de quelques secondes (jusqu'à 10 secondes) pour la validation entre l'appareil et le périphérique connecté. L'audio/la vidéo ne sont pas transmis pendant ce temps.

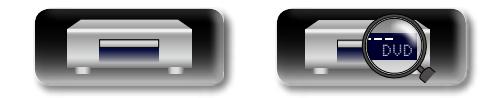

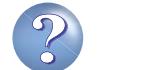

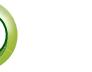

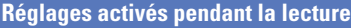

<span id="page-29-0"></span>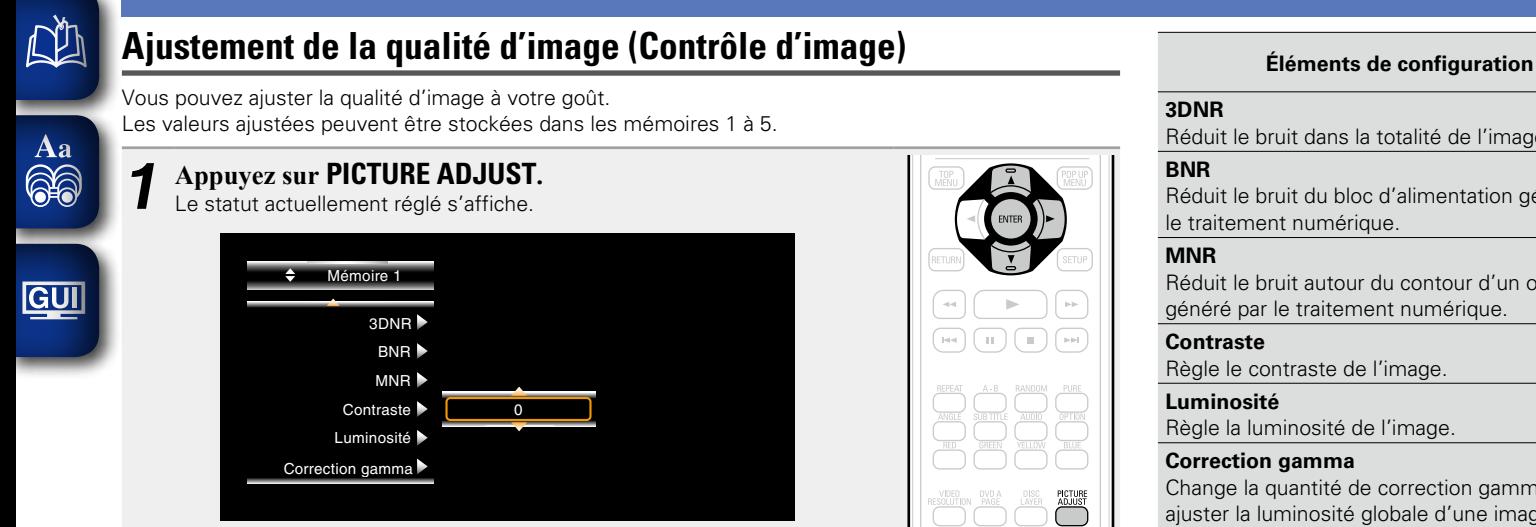

- **2** Appuyez sur  $\Delta \nabla$  pour sélectionner un numéro de mémoire à utiliser, puis appuyez  $\sum_{n=1}^{\infty}$ **sur ENTER.**
- $\boldsymbol{3}$  Appuyez sur  $\triangle\nabla$  pour sélectionner un élément puis appuyez sur <code>ENTER</code> ou  $\triangleright$ .
- **4** Changez le réglage à l'aide de  $\triangle\nabla$ .
- • Référez-vous au tableau ci-contre pour découvrir les différents réglages.

#### n **Pour terminer les réglages de l'image**

- Appuyez sur **PICTURE ADJUST** après avoir effectué les réglages.
- • Le menu contextuel des réglages de l'image disparaît de l'écran.

#### $\overline{\bullet}$

Les valeurs des réglages d'ajustement de l'image sont conservées dans la mémoire, même après la mise hors tension de l'appareil.

#### **REMARQUE**

Durant la lecture 3D, vous ne pouvez pas ajuster les paramètres ["Résolution vidéo" \(](#page-28-0)留page 26) ou ["Ajustement de la qualité d'image \(Contrôle d'image\)" \(](#page-29-0) $\sqrt{p}$ page 27).

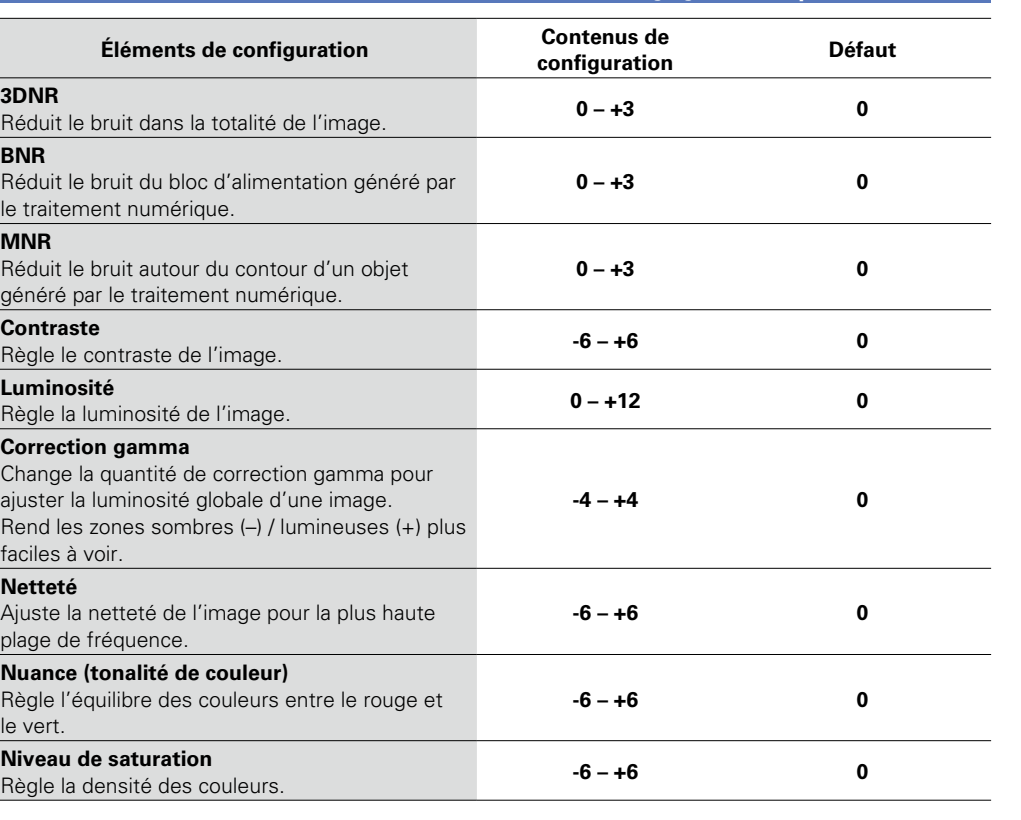

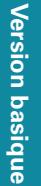

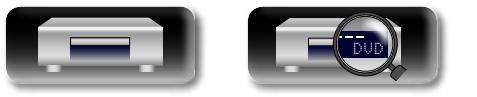

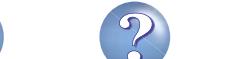

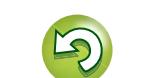

**Réglages activés pendant la lecture**

# <span id="page-30-0"></span>**Réglage OPTION**

山

 $\overline{\overset{\mathbf{Aa}}{\circledast}}$ 

<u>igui</u>

partie gauche de l'écran.

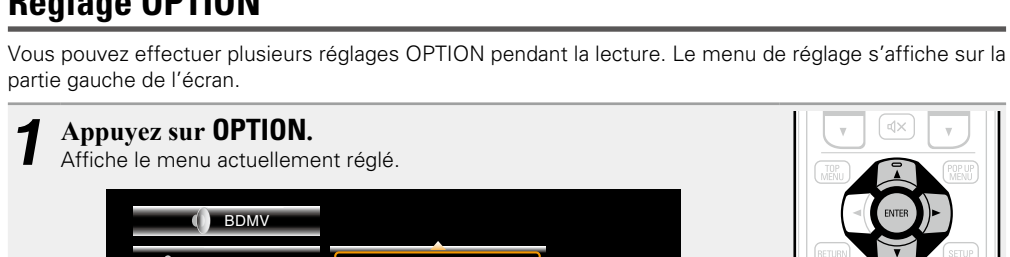

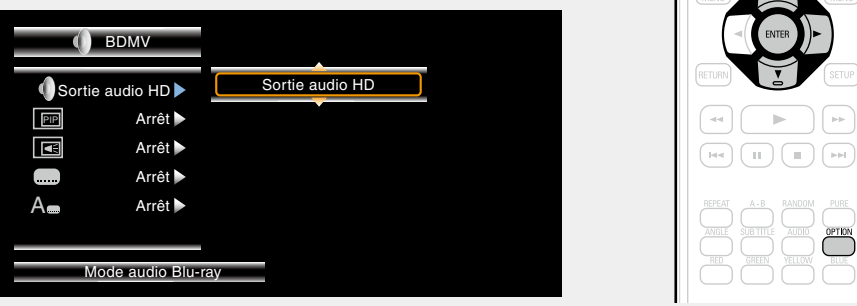

- 2 **Sélectionnez l'élément de réglage à l'aide d'**  $\triangle\triangledown$ , puis appuyez sur **ENTER** ou  $\triangleright$ .
- $3$  Utilisez  $\triangle \triangledown$  pour sélectionner un réglage, puis appuyez sur **ENTER**.

# *4* **Appuyez sur OPTION.** L'écran de réglage disparaît.

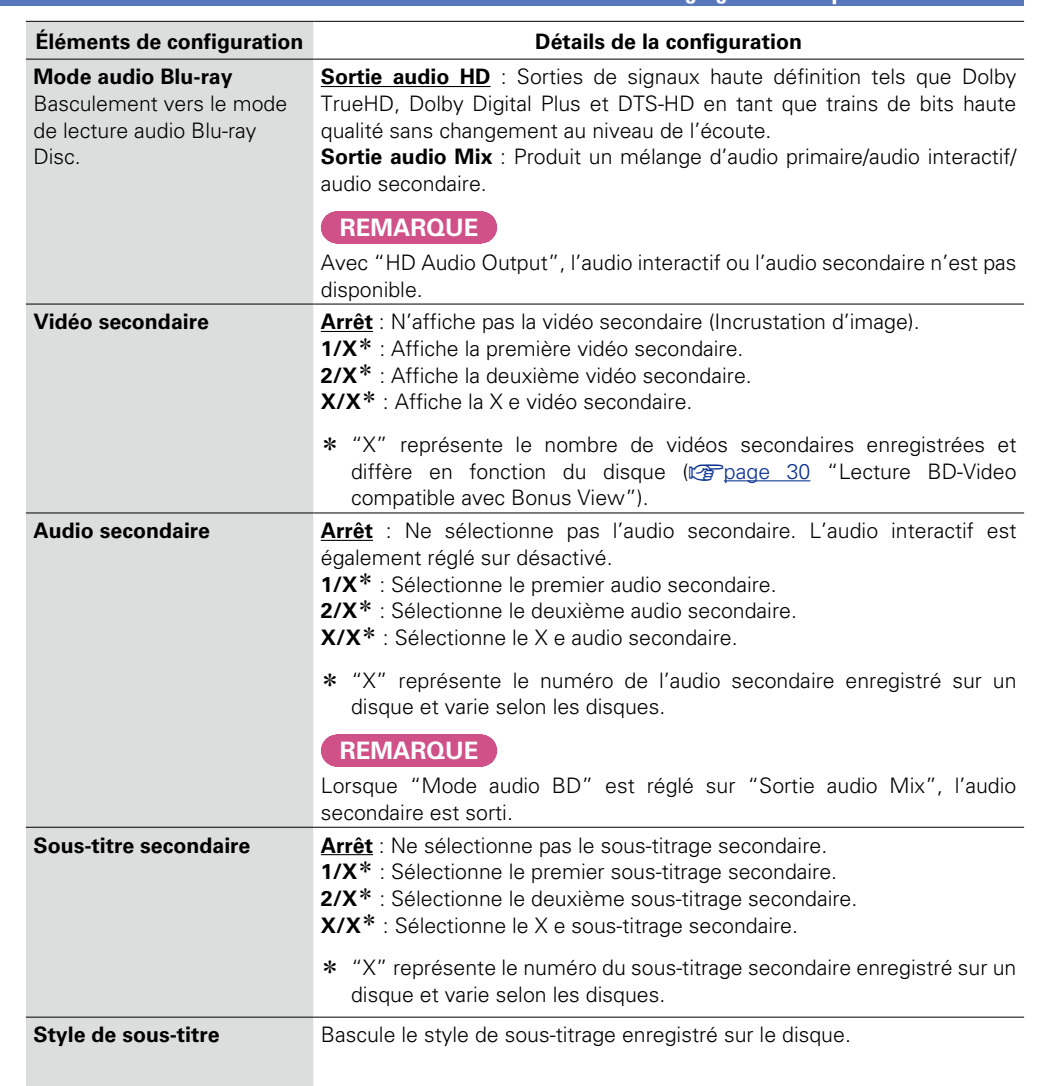

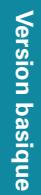

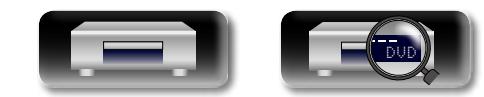

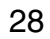

<span id="page-31-0"></span>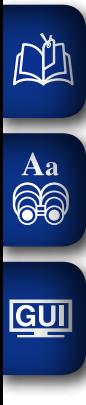

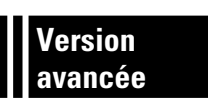

# **Version avancée**

**Ce chapitre décrit le réglage du contrôle HDMI reliant les périphériques connectés via HDMI à cet appareil, la lecture des sous-contenus des disques Blu-ray et d'autres réglages détaillés.**

- **Fonctions pratiques** *P* **[page 30](#page-32-2)**
- **Comment effectuer des réglages précis**  $\sqrt{p}$  **[page 33](#page-35-2)**

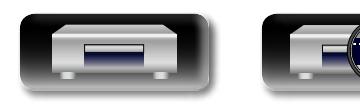

DVD

29

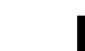

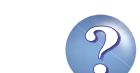

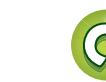

# <span id="page-32-0"></span>**NI**

 $\overline{\overset{\mathbf{Aa}}{\circledast}}$ 

GUI

# <span id="page-32-2"></span>**Fonctions pratiques**

# Version basique **Version basique**

**A.B** 

Version avancée **Version avancée**

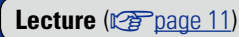

[Réglages](#page-27-1) (**v<sub>e</sub>** page 25)

- n **[Lecture BD-Video compatible avec Bonus View](#page-32-1)**  (L含[page 30](#page-32-1))
- **□ [Lecture BD-Live™](#page-33-1) (** $\mathbb{C}\widehat{T}$  **page 31)**
- **h Fonction de contrôle HDMI** ( $\sqrt{p}$ page 32)

# <span id="page-32-1"></span>**Lecture BD-Video compatible avec Bonus View**

Avec un disque BD compatible avec bonus view (incrustation d'image), en plus de la vidéo principale (vidéo principale) stockée sur le disque, vous pouvez lire les commentaires du réalisateur de la vidéo et l'histoire secondaire en continu simultanément telle que les autres angles de caméra (vidéo secondaire).

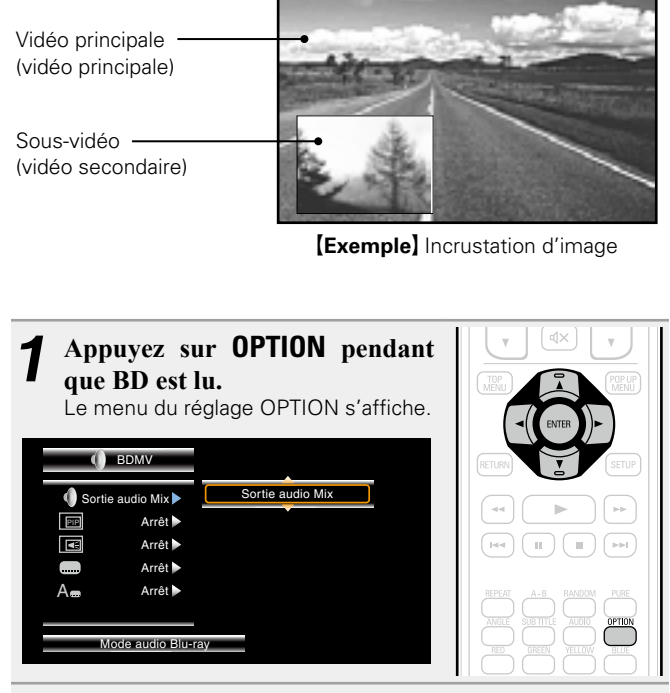

Utilisez  $\Delta \nabla$  pour sélectionner "Mode audio Bluray", puis appuyez sur **ENTER** ou  $\triangleright$ .

- *3* **Passez le réglage "Mode audio Blu-ray" sur "Sortie audio Mix".**
- **4** Appuyez sur  $\triangle$  puis sur  $\triangle$   $\triangledown$  pour sélectionner la **vidéo secondaire et appuyez sur <b>ENTER** ou  $\triangleright$ . Les vidéos secondaires qui peuvent être lues s'affichent.
- $\overline{\mathbf{5}}$  Utilisez  $\Delta \nabla$  pour sélectionner les vidéos secondaires **souhaitées.**

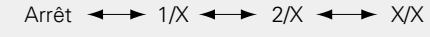

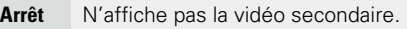

- **1/X** Affiche la première vidéo secondaire.
- **2/X** Affiche la deuxième vidéo secondaire.
- **X/X** Affiche la X e vidéo secondaire.
- • "X" représente le nombre de vidéos secondaires enregistrées et diffère en fonction du disque.

#### $\mathscr{L}$

- • Pour utiliser Bonus View, certains disques BD nécessitent une mémoire intégrée ou une mémoire externe.
- • L'appareil dispose d'une mémoire intégrée. Si la capacité de la mémoire utilisée pour Bonus View dépasse la capacité de mémoire intégrée restante, l'utilisation d'un dispositif mémoire de 1 Go ou plus est recommandée.
- • La méthode de lecture, etc., est déterminée par le disque et varie en fonction du disque. Voir le guide des opérations du disque approprié.

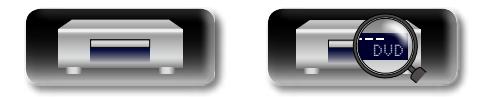

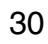

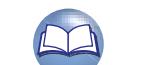

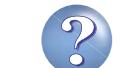

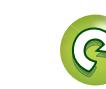

# <span id="page-33-1"></span>**Lecture BD-Live™**

GUI

<span id="page-33-0"></span>DÀ

#### Pour certains disques Blu-ray, vous pouvez accéder aux sites dédiés pour les contenus BD-Live™ sur Internet à partir du menu disque. Dans ce cas, vous pouvez télécharger les contenus BD-Live™ sur Internet vers cet appareil pour la lecture. Pour lire les contenus BD-Live™, cet appareil doit être connecté à Internet. Établissez la connexion Internet en vous reportant à ["Connexion à un réseau domestique \(LAN\)"](#page-10-1) ( $$$ rage 8).

# **Sélection de l'emplacement d'enregistrement des contenus**

Sélectionnez l'emplacement où les contenus BD-Live™ seront téléchargés. Vous pouvez sélectionner un téléchargement vers la mémoire interne de cet appareil ou vers votre dispositif mémoire USB. Par défaut, les contenus sont téléchargés vers la mémoire internet de cet appareil. Pour vérifier l'espace de mémoire interne disponible, voir "Information BD data"(@P[page 37](#page-39-1)) dans le menu SETUP.

*1* **Appuyez sur SETUP.** L'écran de menu s'affiche.

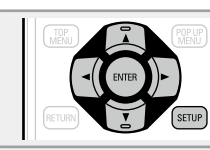

- *2* **Utilisez**  $\Delta \nabla \triangleleft \triangleright$  **pour accéder à "Configuration" générale" – "Système" – "Outil BD data" – "BD**  DATA mémoire" ( $\sqrt{p}$  [page](#page-39-1) 37), puis appuyez sur **ENTER.**
- Utilisez  $\Delta \nabla$  pour sélectionner l'emplacement de **sauvegarde, puis appuyez sur ENTER.**
- **Interne** Enregistre les fichiers de contenu BD-Live™ dans la mémoire interne de cet appareil.
- **Externe** Enregistre les fichiers de contenu BD-Live™ dans votre dispositif mémoire USB.
- · Si vous sélectionnez "Externe", connectez votre dispositif mémoire USB au port USB (ver[page 7\)](#page-9-1).

#### $\rightarrow$

Pour vérifier l'espace de mémoire interne disponible, voir "Information BD data"( $\sqrt{p}$ [page](#page-39-1) 37) dans le menu SETUP. Pour télécharger des contenus plus volumineux que l'espace disponible, utilisez le dispositif de mémoire USB.

DVD

# **Lecture BD-Live™contenu**

Avant ces étapes, connectez cet appareil à Internet.

**1** Appuyez sur **POWER b** pour OPEN/CLOSE **mettre l'appareil sous tension.**  $\Box$ *Appuyez sur OPEN/CLOSE*  $\triangleq$  *et* **insérez un disque BD compatible avec BD-Live™.** *3* **Dans le menu disque, sélectionnez l'icône de lecture BD-Live™ et appuyez sur ENTER.** wood (HHH) (volu Les contenus sont téléchargés à partir du site de téléchargement BD-Live™ et lus. • Les opérations peuvent varier en fonction du disque utilisé. Suivez les indications affichées.  $\overline{\bullet}$ 

En fonction de votre environnement réseau, le téléchargement peut prendre un certain temps ou peut ne pas se terminer. Voir ["Connexion](#page-10-1) [à un réseau domestique \(LAN\)" \(](#page-10-1)verpage 8) pour les spécifications requises pour vos périphériques connectés à Internet.

#### **REMARQUE**

Insérez ou retirez un dispositif mémoire USB lorsque l'appareil est en veille. Si vous insérez un dispositif mémoire USB lorsque l'appareil est sous tension, le dispositif mémoire USB peut être inaccessible.

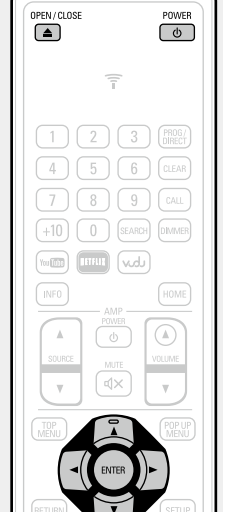

**Call** 

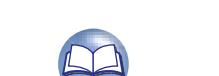

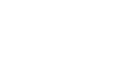

# <span id="page-34-1"></span>**Fonction de contrôle HDMI**

**GUI** 

<span id="page-34-0"></span>DÀ

La connexion HDMI transmet non seulement de la vidéo et de l'audio mais également des informations entre les périphériques connectés. La fonction de contrôle HDMI transmet des signaux de contrôle entre les périphériques pour leur permettre d'être reliés entre eux. Cette fonction est très utile. Par exemple, lorsque vous effectuez une opération relative à l'alimentation sur un périphérique, l'opération relative à l'alimentation correspondante est également effectuée sur les autres périphériques connectés à ce périphérique.

#### n **Opérations possibles avec la commande HDMI**

- • **La TV ou le récepteur AV est mis(e) sous tension en allumant l'appareil et les fonctions changent avec l'entrée de cet appareil.**
- • **La mise hors tension de la TV met l'alimentation de l'appareil en veille.**
- • **Commande de l'appareil via la télécommande de la TV. (Lorsque la télécommande de la TV dispose de touches de commande de lecteur)**

#### n **Procédure de réglage**

*1* **Réglez la fonction de contrôle HDMI sur "Marche".** Menu SETUP "Système" – "Commande HDMI" ( $$$ [page 36](#page-38-5)).

*2* **Allumez tous les appareils connectés par le biais du câble HDMI.**

#### *3* **Activez la fonction de commande HDMI pour tous les appareils connectés avec le câble HDMI.**

- • Veuillez consulter les instructions d'utilisation du dispositif connecté pour vérifier les réglages.
- Si l'un des équipements vient à être débranché, exécutez les étapes 2 et 3.

*4* **Pour vous assurer que la sortie vidéo HDMI de l'appareil est projetée sur l'écran TV, changez la fonction d'entrée de la TV et du récepteur AV.**

*5* **Lorsque vous mettez la TV en veille, vérifiez que l'alimentation de l'appareil et du récepteur AV passent également en veille.**

# $\rightarrow$

Si l'option de commande HDMI ne fonctionne pas correctement, vérifiez les points suivants.

- La TV ou le récepteur AV sont-ils compatibles avec la fonction de commande HDMI ?
- • Les réglages de la fonction de contrôle HDMI de tous les appareils sont-ils corrects ? (Etape 3)
- • Après les réglages, avez-vous ajouté une autre connexion de périphérique HDMI ou effectué des modifications aux connexions ? Si tel est le cas, effectuez à nouveau les réglages.

#### **REMARQUE**

- • Certaines fonctions peuvent ne pas jouer leur rôle du fait du téléviseur ou du récepteur AV connectés. Vérifiez préalablement pour chaque appareil dans le manuel du propriétaire.
- Lorsque "HDMI Gestion de la veille" (ver [page](#page-38-6) 36) est réglé sur "Arrêt", l'appareil ne passe pas en veille même si le périphérique connecté est en mode veille.

32

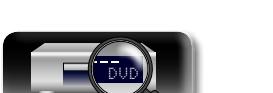

Version basique **Version basique**

<span id="page-35-2"></span>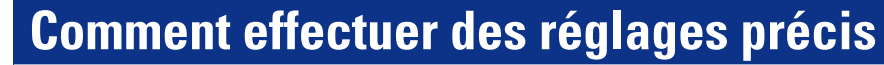

# <span id="page-35-1"></span>**Plan du menu de l'interface graphique**

Par défaut, des réglages recommandés sont définis pour cet appareil. Vous pouvez personnaliser cet appareil en fonction de votre système actuel et de vos préférences. Le fait d'appuyer sur la touche **SETUP** affiche le menu SETUP. Dans ce menu, vous pouvez naviguer dans divers écrans de réglage.

# **Configuration générale**

<span id="page-35-0"></span>DÀ

 $\overrightarrow{A}$ a

**GUI** 

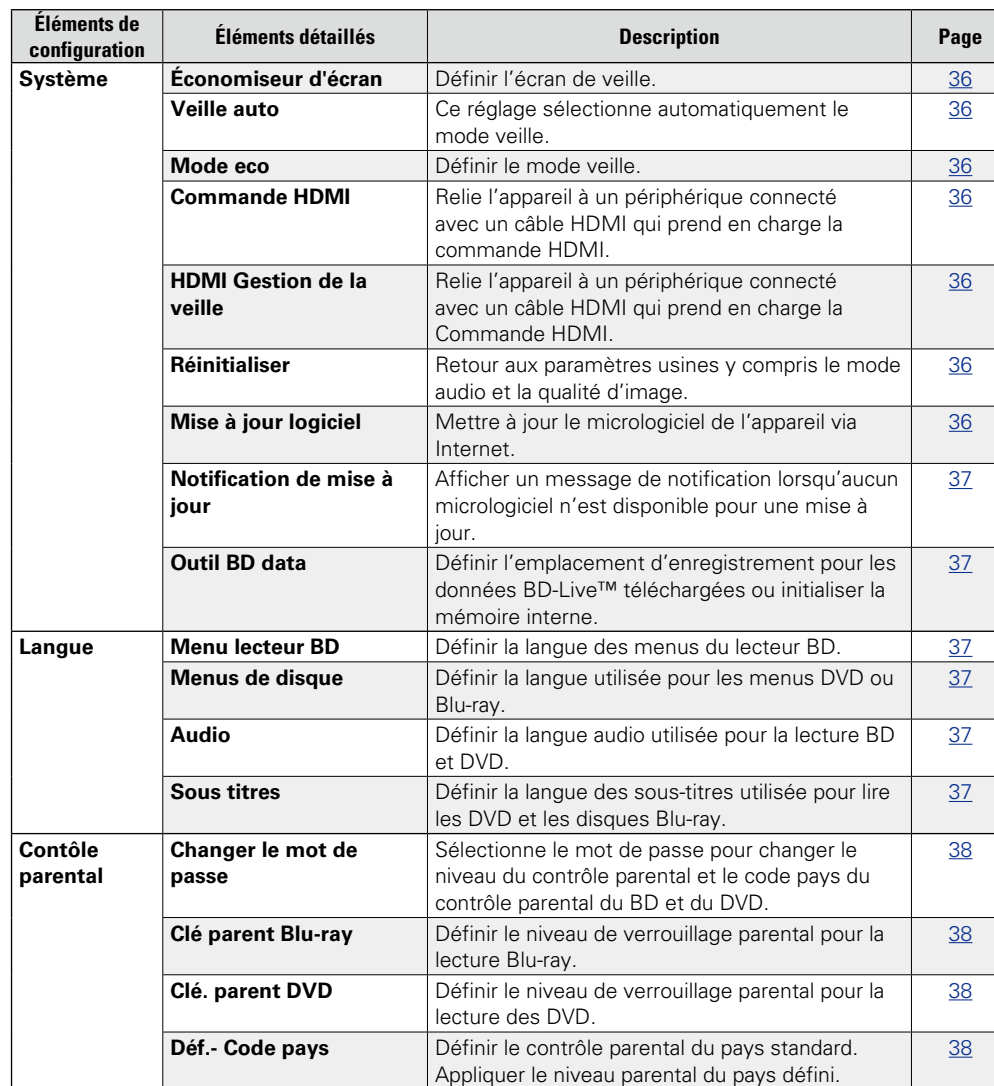

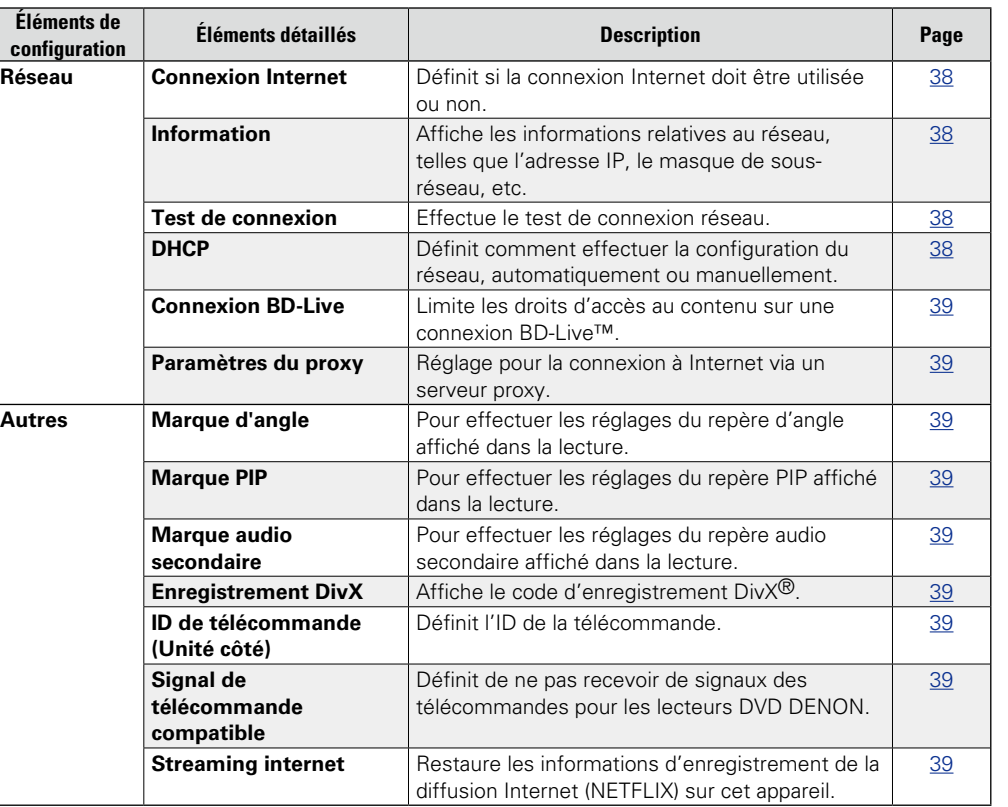

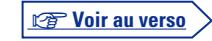

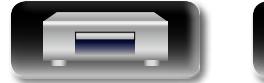

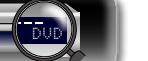

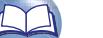

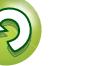
**Plan du menu de l'interface graphique**

## **Réglages vidéo**

山

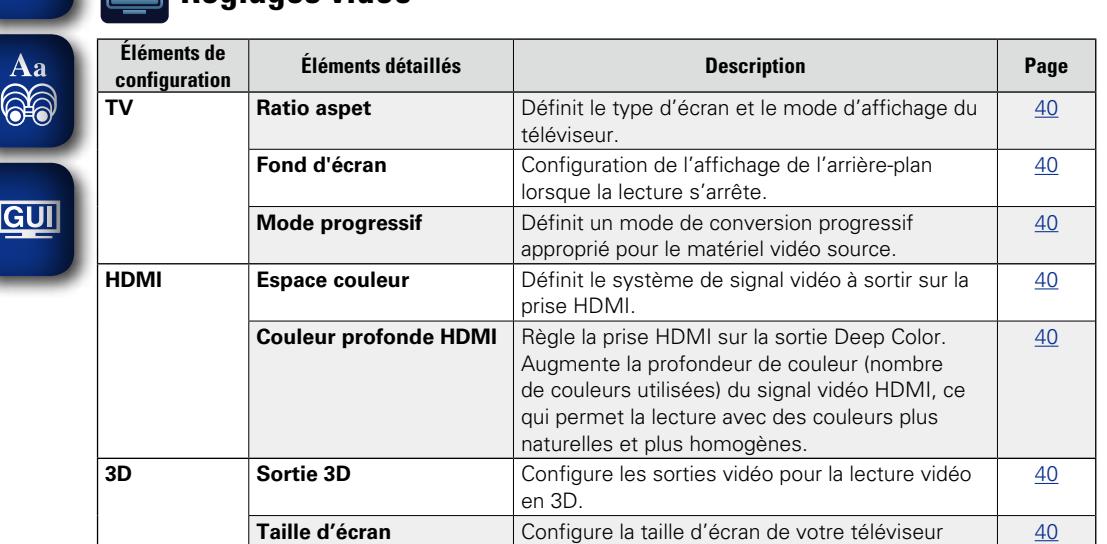

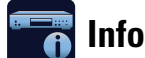

# **Informations système**

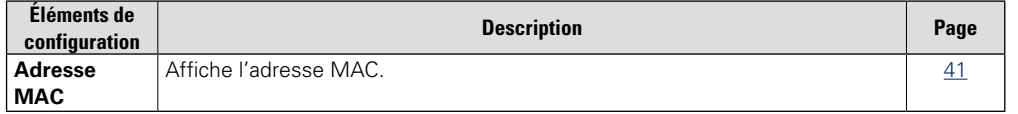

# **CO** Réglages audio

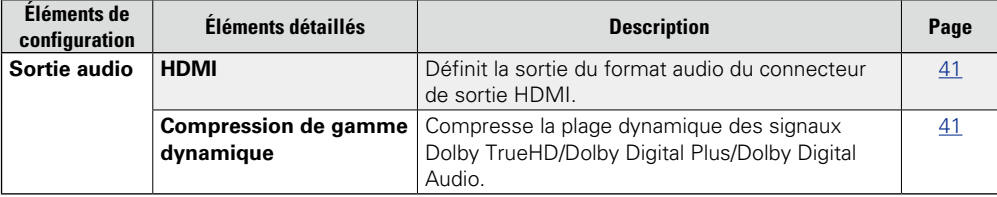

compatible 3D.

 $\mathbb{C}$ 

 $\geq$ 

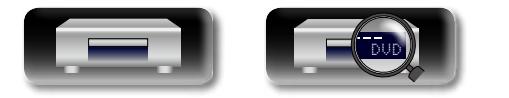

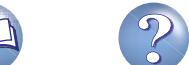

# Version basique **Version basique**

## <span id="page-37-0"></span>**Fonction du menu SETUP**

# *1* **Appuyez sur SETUP.**

<span id="page-37-1"></span>DÀ

 $\overline{\overset{\mathbf{Aa}}{\circledast}}$ 

**GUI** 

- Le menu SETUP s'affiche à l'écran de la TV.
	- • Le menu SETUP peut également être affiché dans "SETUP" depuis le menu d'accueil (ver[page 13\)](#page-15-0).

**2** Appuyez sur  $\triangle \forall \Diamond \triangleright$  pour **sélectionner le menu à activer ou à opérer.**

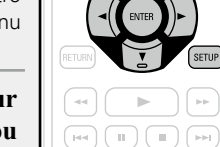

 $\bullet$  Pour revenir à l'élément précédent, appuyez sur  $\triangleleft$ .

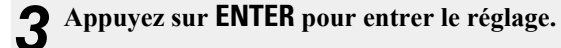

## $\bullet$

La signification des couleurs des éléments sélectionnés dans le menu SETUP est la suivante :

- · Blanc : Ces éléments peuvent être sélectionnés.
- • Gris : Ces éléments ne peuvent pas être sélectionnés.

### **REMARQUE**

La fonction de reprise est activée, vous ne pourrez peut-être pas effectuer de réglages corrects.

### $\Box$  **Quitter le menu SETUP**

Appuyez sur **SETUP** alors que le menu SETUP est affiché.

• Le menu SETUP disparaît de l'écran.

## **Exemples d'affichages de l'écran du menu SETUP**

Quelques exemples représentatifs sont décrits ci-dessous.

### n **Écran de sélection du menu (menu principal)**

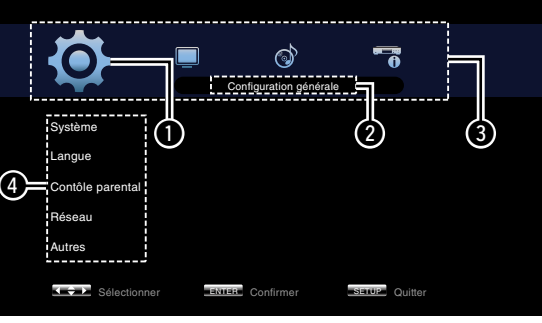

Appuyez sur  $\triangle$  pour sélectionner **O** puis appuyez sur  $\overline{\nabla}$ . **(Ou bien, appuyez sur ENTER.)**

- **O** Icône de configuration actuellement sélectionnée **@** Élément de configuration actuellement sélectionnée **O** Liste des icônes de configuration du menu SETUP **O** Liste des éléments de
- configuration actuellement sélectionnés

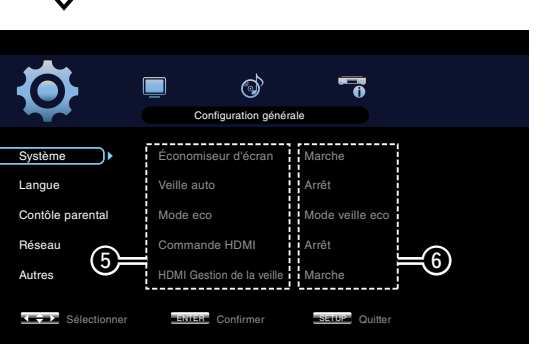

 $\bigcirc$  Liste des éléments des réglages avancés actuellement sélectionnés  $\bigcirc$  Réglages avancés actuellement sélectionnés

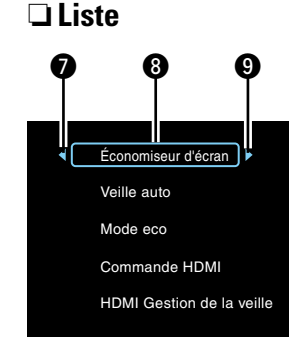

- Retourne à l'élément précédent. Utilisez  $\triangleleft$  pour effectuer un changement. **B** Elément sélectionné. Changez l'élément sélectionné à l'aide  $\Lambda\nabla$
- $\Omega$  Passer à l'élément suivant. Utilisez  $\rhd$ pour effectuer un changement.

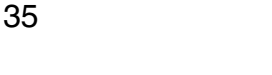

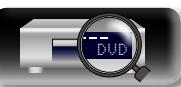

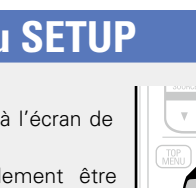

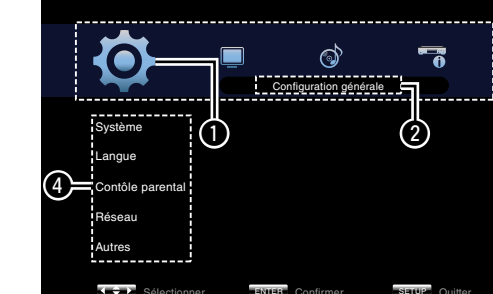

**Informations** Informations

<span id="page-38-2"></span>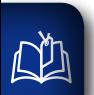

 $\overline{\overset{\mathbf{Aa}}{\circledast}}$ 

<span id="page-38-1"></span>**GUI** 

 $\mathbf{Q}$ 

**Possibilité d'effectuer les réglages du système, de la langue, du verrouillage parental, du réseau, etc.** 

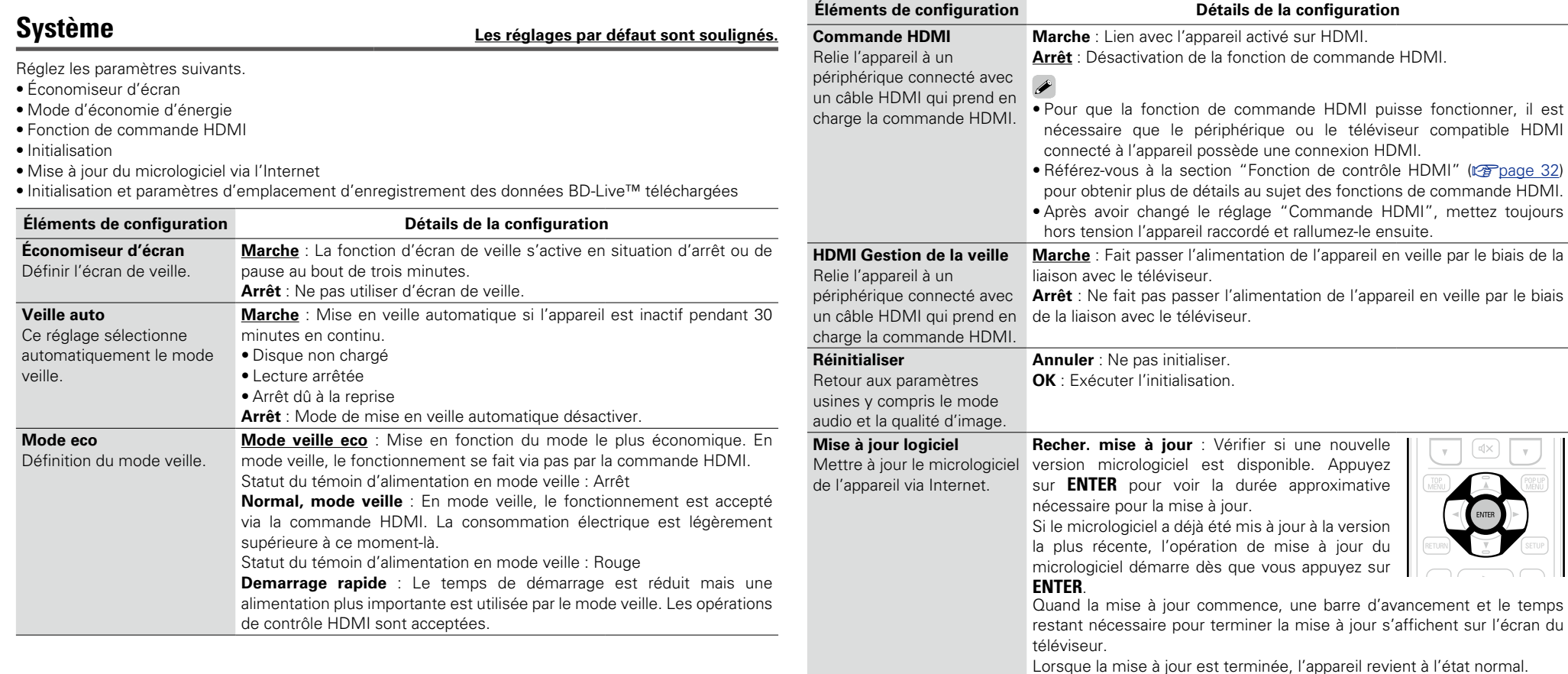

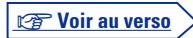

 $\bigcap$ 

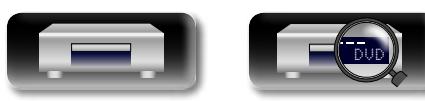

<span id="page-38-0"></span>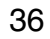

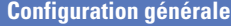

<span id="page-39-1"></span>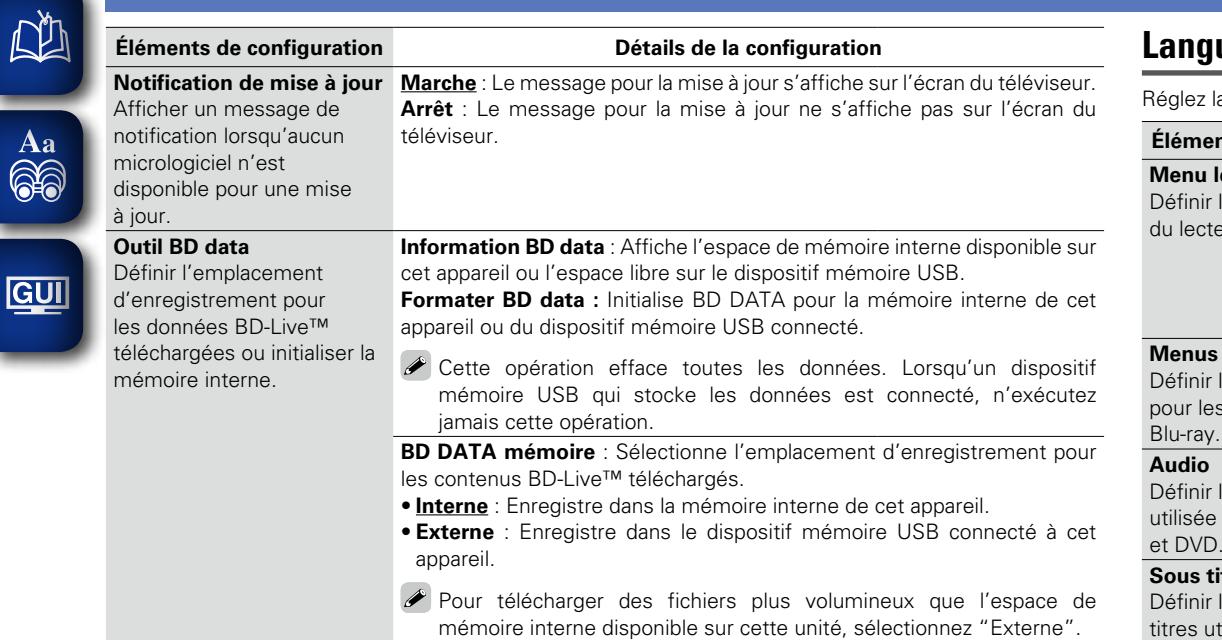

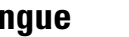

## **Langue Les réglages par défaut sont soulignés.**

la lecture audio, les sous-titres, et la langue d'affichage des menus.

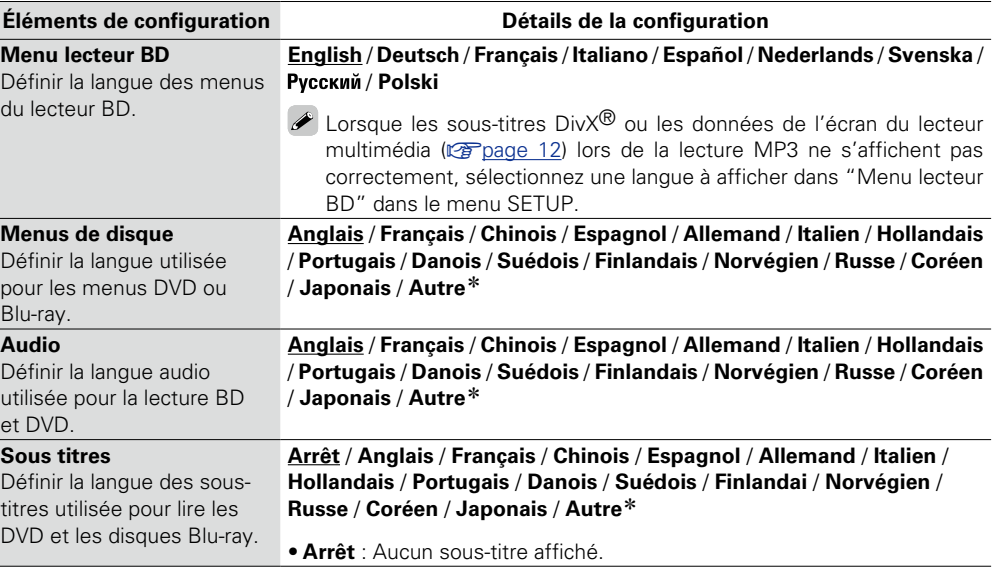

\* Appuyez sur Plus pour sélectionner une langue autre que celles affichées dans la liste.

**Version basique**

Version basique

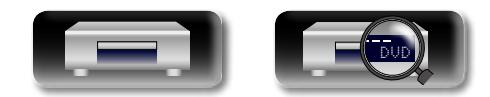

-

<span id="page-39-0"></span><u>gu</u>

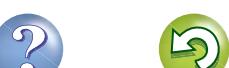

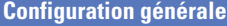

# <span id="page-40-4"></span>山

 $\overbrace{ }^{\mathbf{A}\mathbf{a}}$ 

**GUI** 

## <span id="page-40-2"></span>**Contôle parental Les réglages par défaut sont soulignés.**

Réglez les paramètres de lecture BD et DVD et les paramètres de mot de passe.

<span id="page-40-0"></span>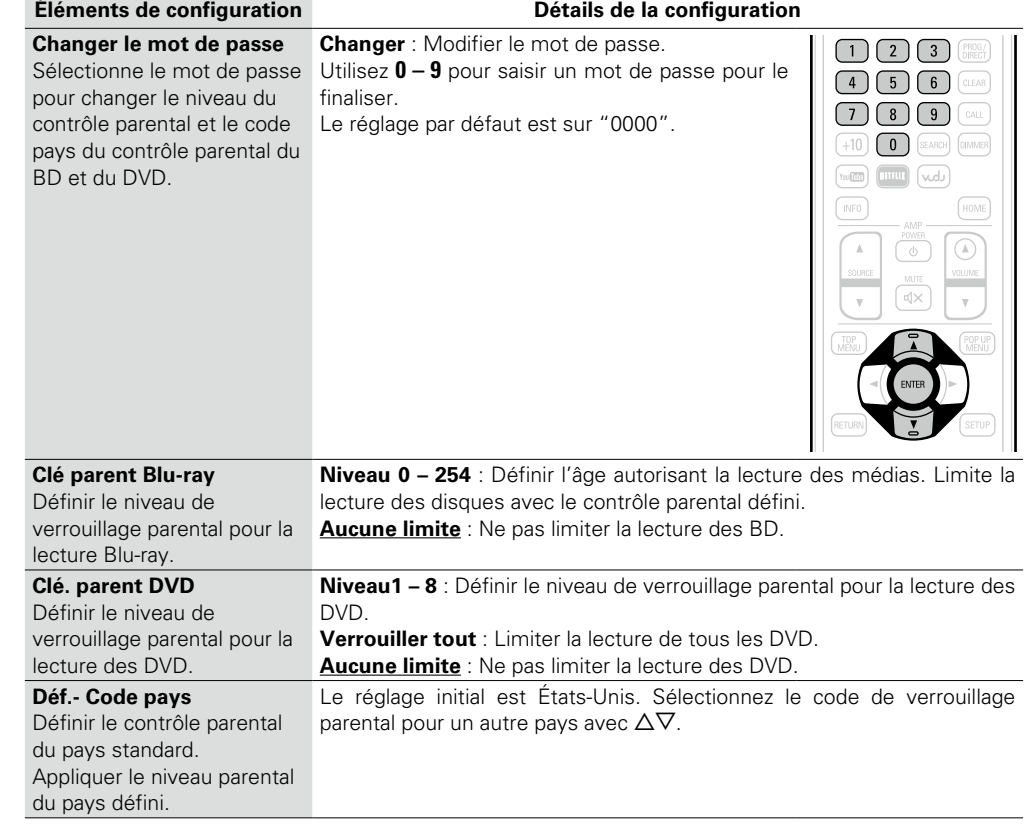

## <span id="page-40-1"></span>**Réseau Les réglages par défaut sont soulignés.**

<span id="page-40-3"></span>relati que l

IP si

 $\bigcirc$ 

Réglez les paramètres de connexion Internet et les paramètres BD-Live™.

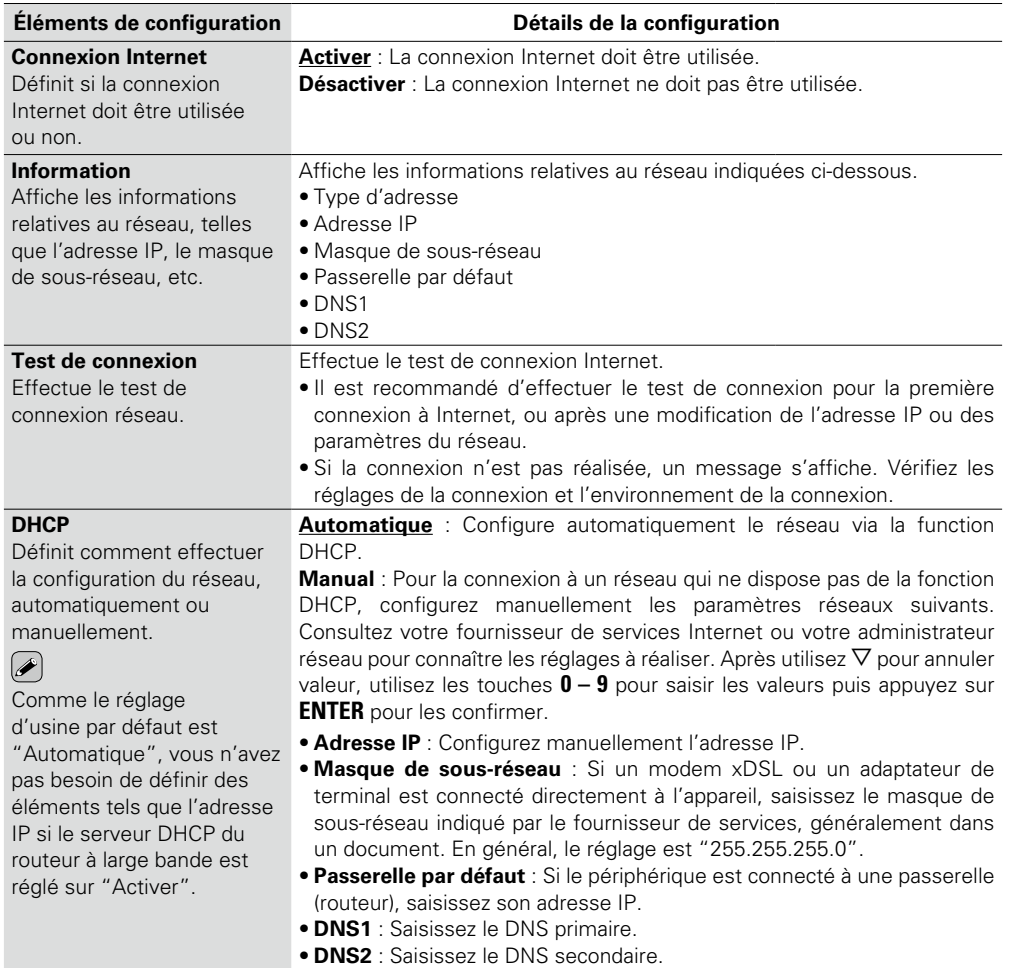

**v Voir au verso** 

 $\mathcal{P}$ 

<span id="page-41-3"></span>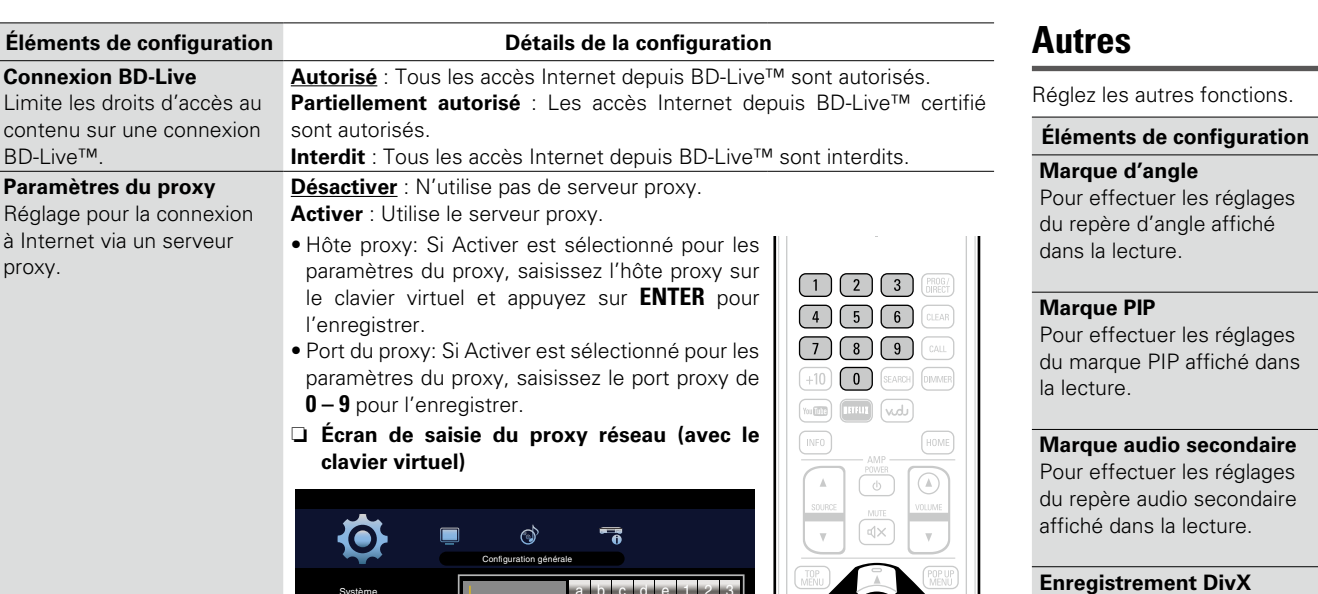

Sélectionner Enter communer Return Retour

f a k

b g l c <u>f e n</u> m d i n o 7 8 e j 1 4 2 5 3 6 9

p q r s t . @ 0 u v w x y z

u | v | w | x | y | z | ABC<br>Back Space Enter Clear

Système Langue Contôle parental Réseau Autre

 $\frac{1}{2}$ 

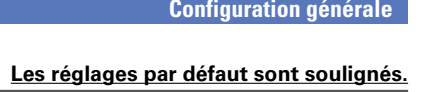

**Éléments de configuration Détails de la configuration**

Si plusieurs angles sont enregistrés sur le disque en cours de lecture, un repère s'affiche pendant que la scène comportant un angle est en cours

Si un signal vidéo secondaire est enregistré sur le disque en cours de lecture, un repère vidéo secondaire s'affiche pendant que la scène

comportant un signal vidéo secondaire est en cours de lecture.

<span id="page-41-2"></span><span id="page-41-1"></span>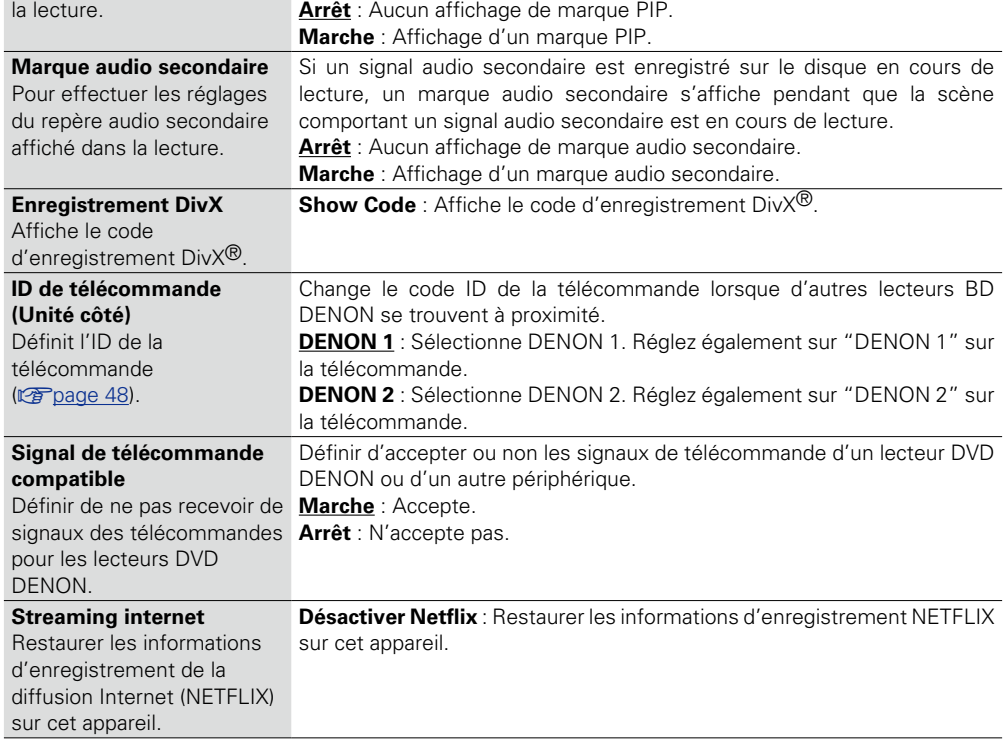

**Arrêt** : Aucun affichage de repère d'angle. **Marche** : Affichage d'un repère d'angle.

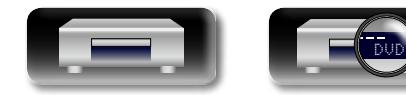

<span id="page-41-4"></span>必

 $\overline{\overset{\mathbf{Aa}}{\circledast}}$ 

**GUI** 

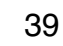

<span id="page-41-0"></span>pour

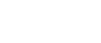

de lecture.

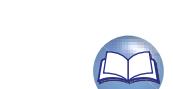

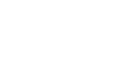

<span id="page-42-7"></span>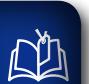

## **Réglages vidéo**

**Configure la connexion TV, la connexion HDMI, et la lecture du logiciel vidéo 3D.**

Aa<br>66

<span id="page-42-1"></span>GUI

## **TV Les réglages par défaut sont soulignés.**

Réglez le signal de sortie vidéo selon le téléviseur connecté.

<span id="page-42-0"></span>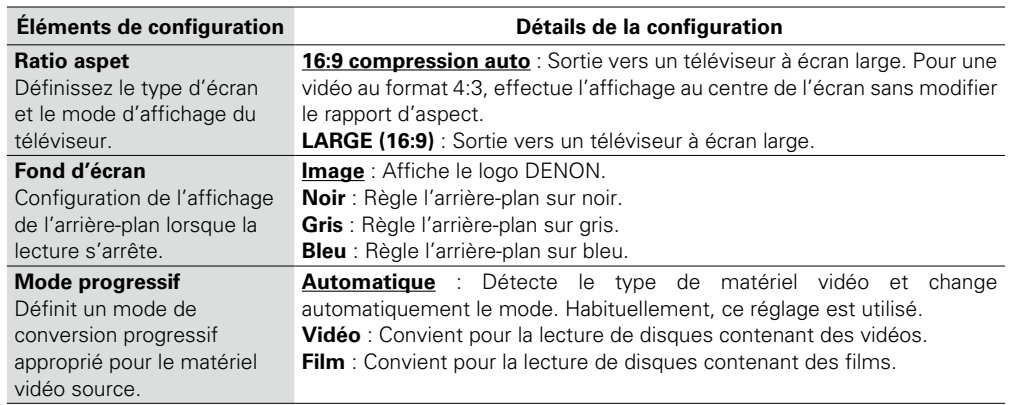

## <span id="page-42-2"></span>**HDMI Les réglages par défaut sont soulignés.**

Réglez le signal de sortie HDMI.

<span id="page-42-4"></span><span id="page-42-3"></span>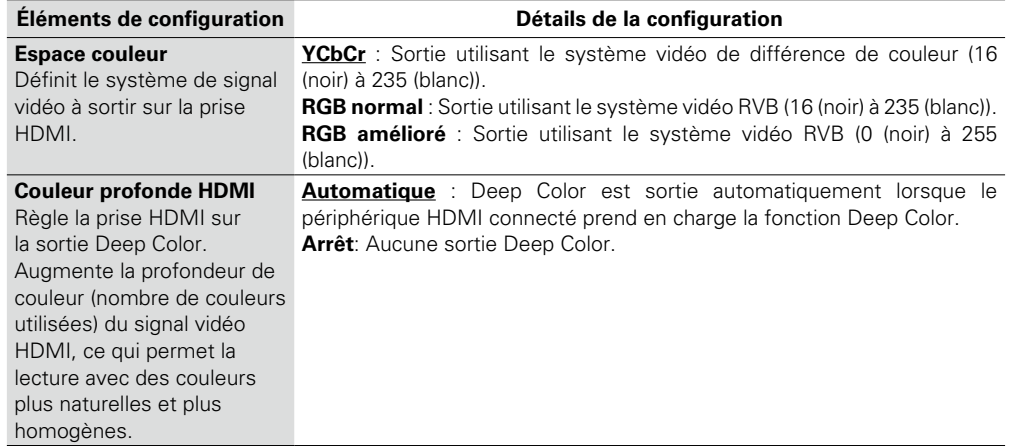

### Configure la lecture du logiciel vidéo 3D.

<span id="page-42-6"></span><span id="page-42-5"></span>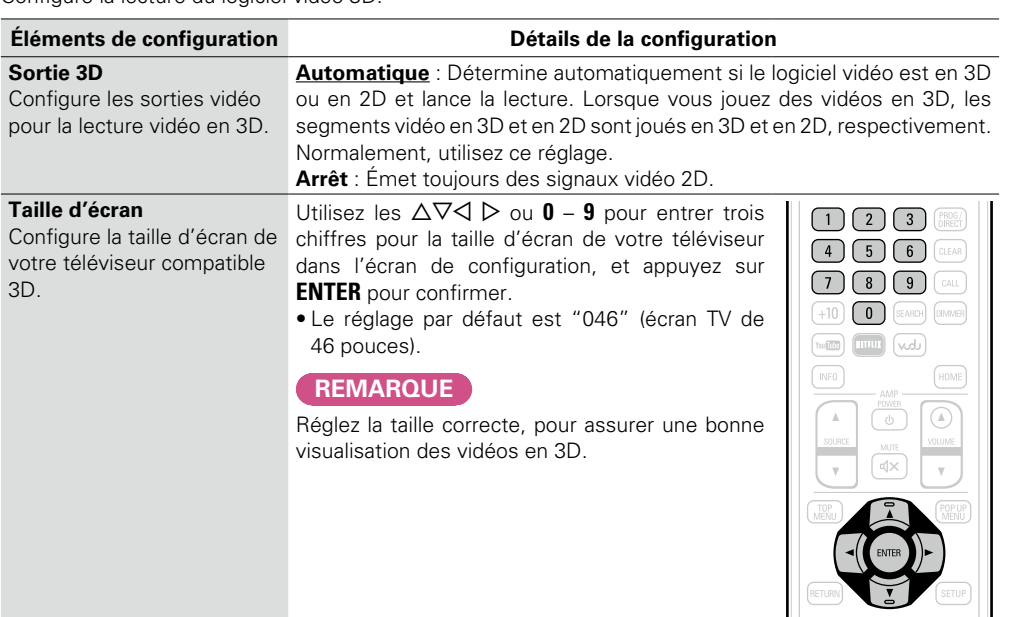

## $\begin{matrix} \bullet \\ \bullet \end{matrix}$

Les opérations de lecture des vidéos en 3D peuvent différer selon le disque utilisé. Consultez les instructions fournies avec votre disque.

### **REMARQUE**

- • Si les signaux vidéo 3D de cet appareil sont émis à un téléviseur compatible 3D via un récepteur AV, le récepteur AV doit aussi être compatible pour recevoir/émettre des signaux vidéo 3D.
- • Pour visualiser des vidéos en 3D, utilisez un téléviseur compatible 3D.
- Durant la lecture 3D, vous ne pouvez pas ajuster les paramètres ["Résolution vidéo" \(](#page-28-0)<a>(<a>r</a>Q</a>e 26) ou ["Ajustement de la qualité d'image \(Contrôle d'image\)" \(](#page-29-0)verbage 27).

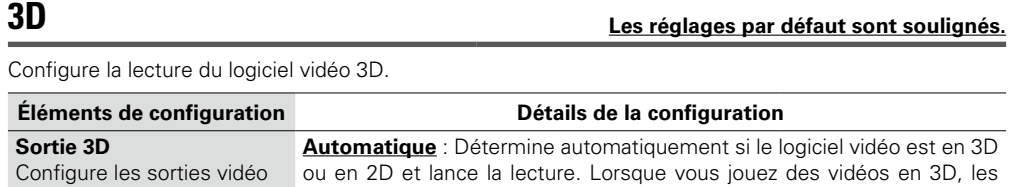

**Version basique**

Version basique

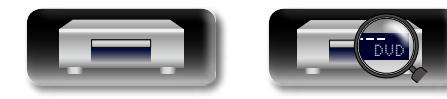

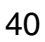

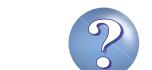

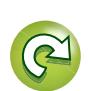

<span id="page-43-3"></span>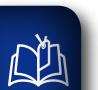

 $\overrightarrow{A}$ a

<span id="page-43-1"></span>**GUI** 

#### **Réglages audio** ‴்.)

**Réglages de la sortie audio.** 

## **Sortie audio Les réglages par défaut sont soulignés.**

Réglez la sortie audio.

<span id="page-43-0"></span>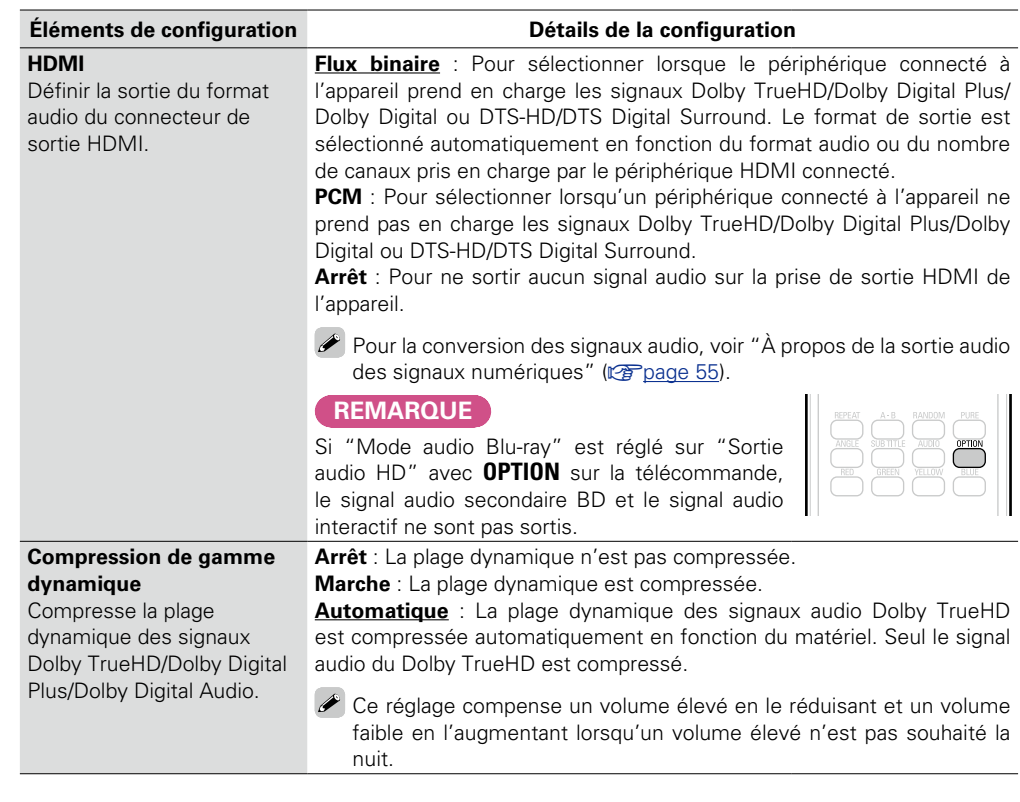

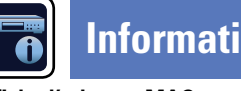

# **Informations système**

**Affiche l'adresse MAC.** 

## <span id="page-43-2"></span>**MAC Address**

Affiche l'adresse MAC.

**Éléments**

### **MAC address:**

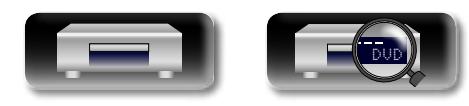

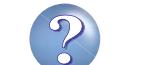

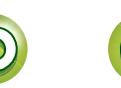

**Information**

# **Information**

**Dans ce chapitre figurent des informations diverses concernant cet appareil. N'hésitez pas à les consulter en cas de besoin.**

- **Nomenclature et fonctions v<sub>page</sub>** 43
- **Autres informations**  $\mathbb{C}$  [page 49](#page-51-0)
- **Dépistage des pannes**  $\sqrt{2}$  [page 59](#page-61-0)
- **Spécifications v<sub>[page 63](#page-65-0)</sub>**
- **Index** *P* [page 64](#page-66-0)

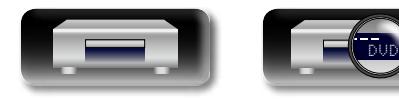

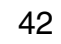

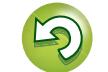

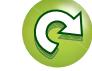

# <span id="page-45-1"></span><span id="page-45-0"></span>**Nomenclature et fonctions**

## **Panneau avant**

Pour les touches qui ne sont pas décrites ici, lire la page indiquée entre parenthèses ( ).

**GUI** 

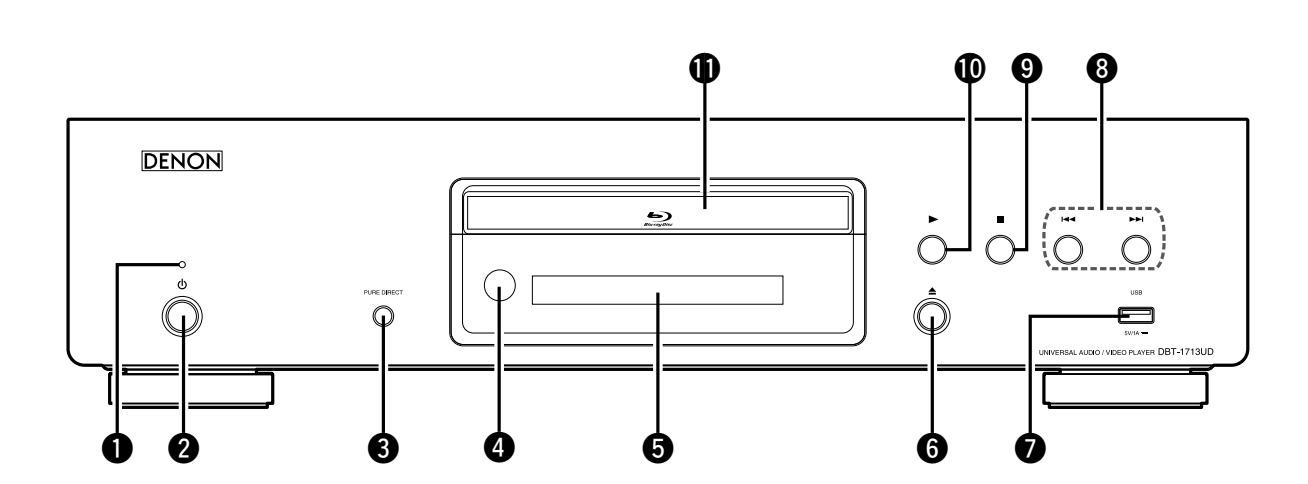

<sup>8</sup> 22 1 Deep at the source of the avenue RIX<sup>+</sup> 33 Homi

Network

 $\blacktriangleright$ 

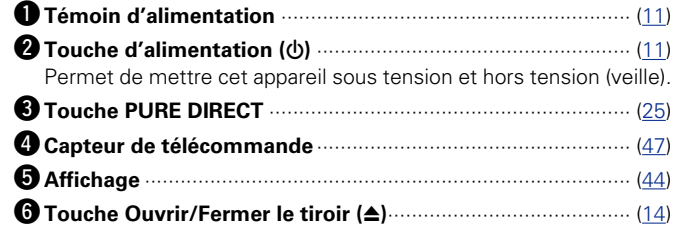

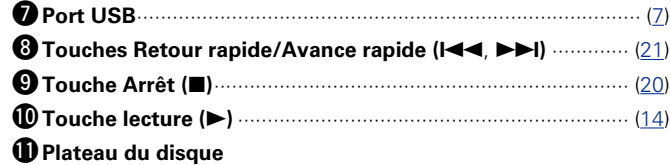

Si la touche  $\bigcirc$  ou  $\bigcirc$  est appuyée lorsque l'appareil est en veille, celui-ci se met en marche.

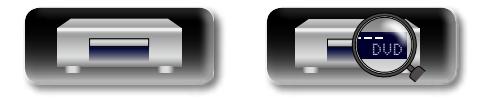

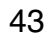

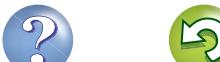

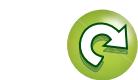

## <span id="page-46-0"></span>**Affichage**

Aa<br>66

<span id="page-46-1"></span> $\mathbb{Z}^n$ 

GUI

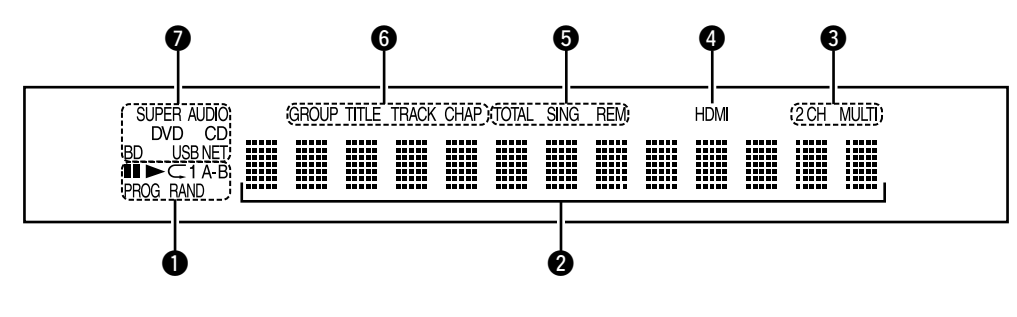

### q**Témoins du mode de lecture**

 $\blacktriangleright$ : Pendant la lecture

**II** : Pendant une pause et la lecture pas-à-pas

**PROG** : Pendant la lecture programmée

**RAND** : Pendant la lecture aléatoire

**1 A-B** : Pendant la lecture répétée

### $\bullet$  Affichage des informations

Affiche différentes informations de durées écoulées ou de lecture (et autres) du disque.

#### e**Témoins de canaux audio**

Affiche le nombre de canaux à signaux audio pendant la lecture. **2CH** : Lecture 2-canaux

**MULTI** : Lecture multicanaux

### **4** Témoin de sortie HDMI

S'allume lorsque la connexion HDMI est effectuée.

### $\begin{array}{c}\n\bullet \\
\bullet\n\end{array}$

S'affiche lorsque des signaux HDMI audio ou vidéo sont produits en sortie.

### $\bigoplus$  Témoin des modes de durée

**TOTAL** : Temps total du Super Audio CD et du CD **SING** :Durée écoulée du titre/chapitre/piste/fichier lu(e) **REM** : Durée restante du titre/chapitre/piste/fichier lu(e)

### y**Indicateurs de Groupe/Titre/Piste/Chapitre**

### u**Témoins multimédia**

**BD** : BD **DVD** : DVD-Video, DVD-R/+R/-RW/+RW **DVD AUDIO** : DVD-Audio **SUPER AUDIO CD** : Super Audio CD **CD** : CD **USB** : Dispositif mémoire USB **NET** : NETWORK S'allume lorsque cet appareil est connecté au réseau.

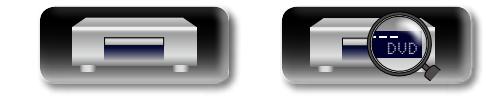

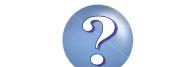

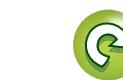

## **Panneau arrière**

Pour les touches qui ne sont pas décrites ici, lire la page indiquée entre parenthèses ( ).

Aa<br>66 **GUI** 

<span id="page-47-0"></span>**DA** 

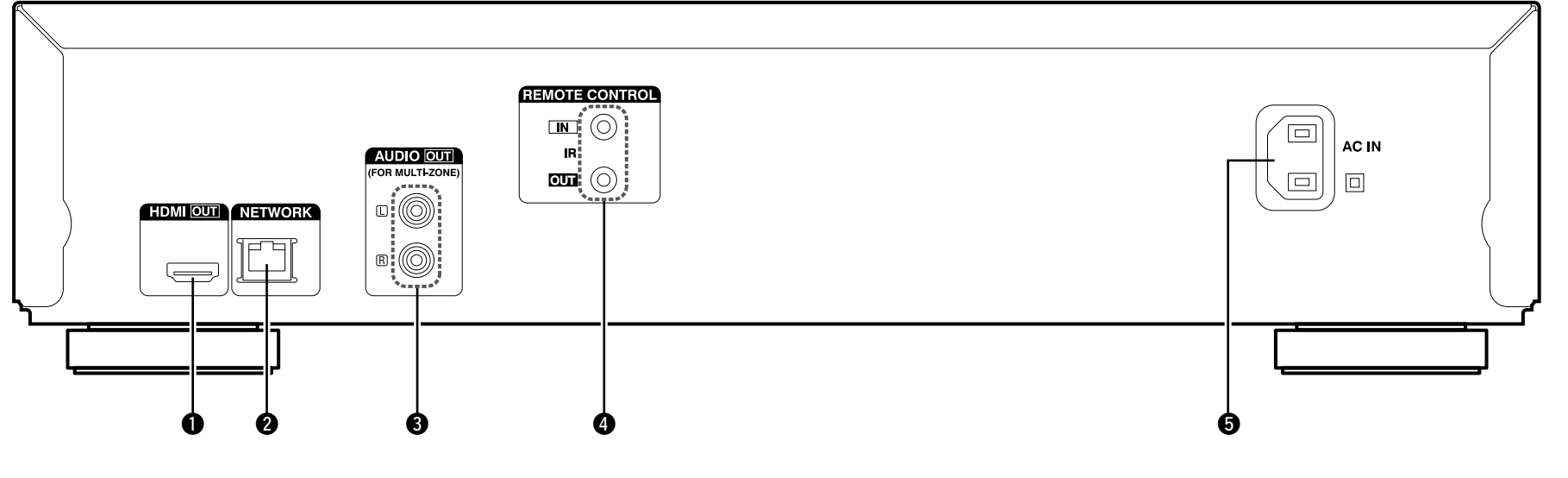

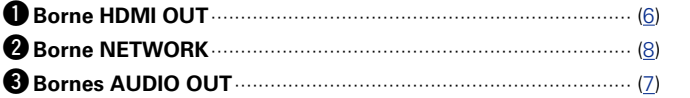

Pour les logiciels enregistrés en multi-canaux, les signaux analogues qui ont fait l'objet d'un mixage réducteur à 2 canaux sont produits.

### **O** Prises REMOTE CONTROL

Prise d'extension pour utilisation future.

t**Prise CA (AC IN)**······································································· [\(10](#page-12-0))

### **REMARQUE**

Ne touchez pas les broches internes des connecteurs sur le panneau arrière. Une éventuelle décharge électrique pourrait endommager de façon permanente votre appareil.

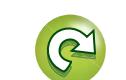

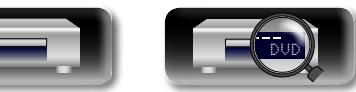

## **Télécommande**

<span id="page-48-0"></span>DÀ

 $\overbrace{ }^{\mathbf{A}\mathbf{a}}$ 

**GUI** 

Pour les touches qui ne sont pas décrites ici, lire la page indiquée entre parenthèses ( ).

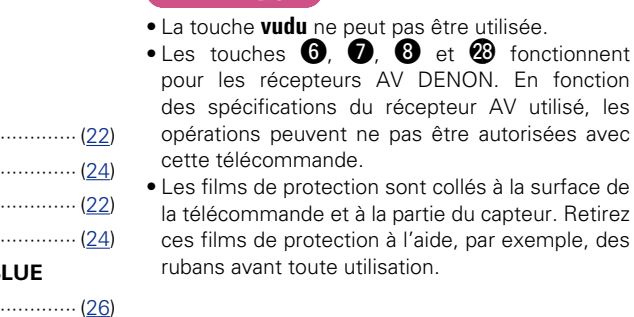

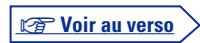

par exemple, des

 $\bullet$  fonctionnent

W9**Touche POP UP MENU** ······························ [\(14\)](#page-16-0)

E1**Touche SETUP**············································ [\(35\)](#page-37-0) E2**Touche AUDIO**············································ [\(24\)](#page-26-2)

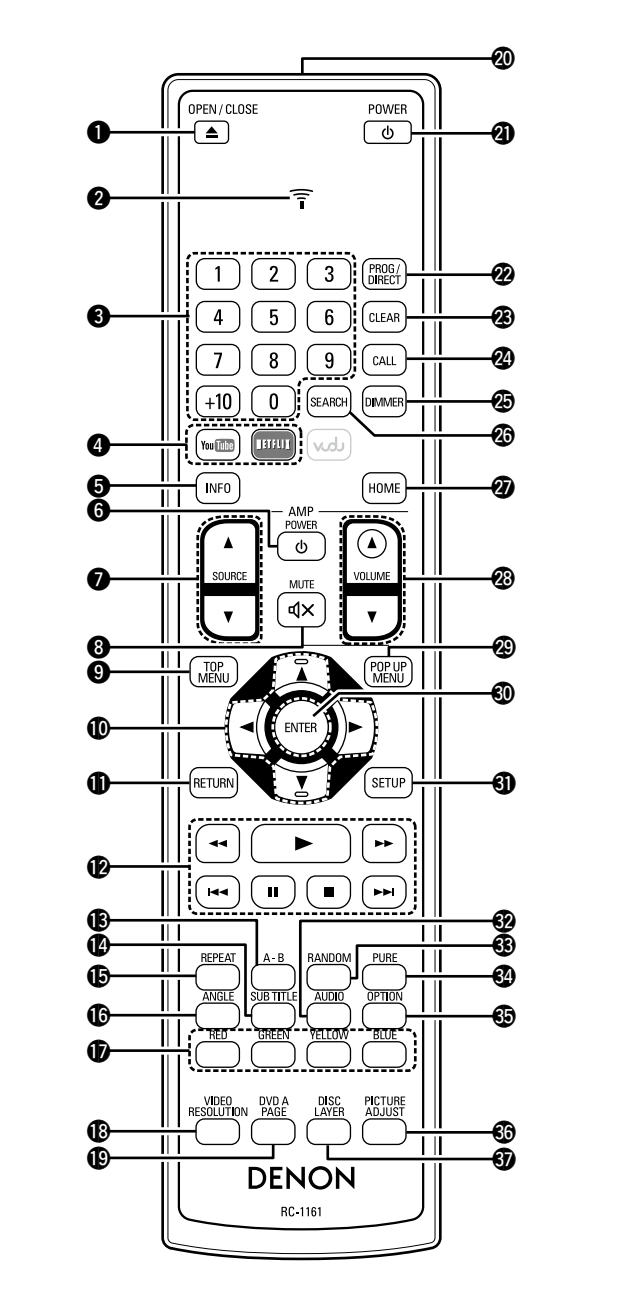

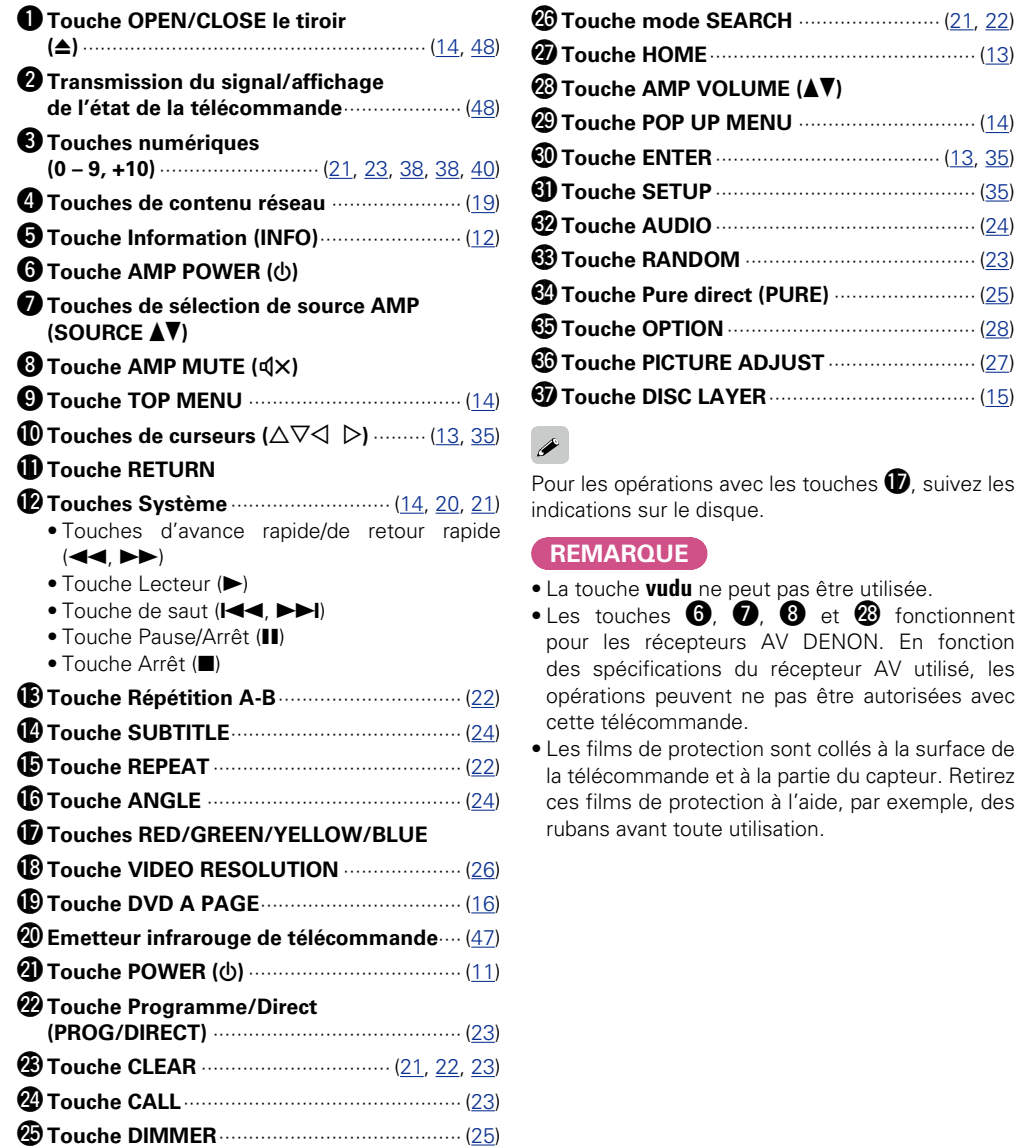

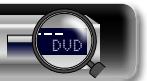

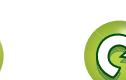

#### **Télécommande**

#### <span id="page-49-2"></span>**NA Insertion des piles**

- <span id="page-49-1"></span>q Faites glisser le couvercle arrière dans le sens de la flèche et retirez-le.
- (2) Insérez correctement les deux piles comme indiqué par les marques situées dans le compartiment des piles.

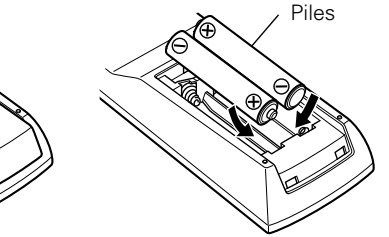

(3) Remettez le couvercle en place.

 $\rightarrow$ 

Aa ...<br>66

GUI

- Si le niveau de la pile est faible, la transmission du signal/affichage de l'état de la télécommande clignote 5 fois lors d'un appui sur un bouton. Dans ce cas, remplacez rapidement les piles.
- Si les piles sont complètement épuisées, la transmission du signal/ affichage de l'état de la télécommande devient sombre.

### **REMARQUE**

- • Insérez les piles spécifiées dans la télécommande.
- • Remplacez les piles par des neuves lorsque l'unité ne fonctionne pas même si vous utilisez la télécommande à proximité de l'unité. (Les piles fournies sont seulement destinées à vérifier le bon fonctionnement de l'unité.)
- • Lorsque vous insérez les piles, assurez-vous de les placer dans le bon sens, en respectant les marques  $\oplus$  et  $\ominus$  qui figurent dans le compartiment à piles.
- • Pour éviter un endommagement de la télécommande ou une fuite du liquide des piles:
- Ne pas mélanger piles neuves et anciennes.
- • Ne pas utiliser deux types de piles différents.
- Ne pas essayer de charger de piles sèches.
- Ne pas court-circuiter, démonter, chauffer ou brûler les piles.
- • Ne placez pas la pile dans un endroit exposé à la lumière directe du soleil ou dans des endroits présentant des températures extrêmement élevées, par exemple près d'un radiateur.
- En cas de fuite du liquide de pile, essuyez soigneusement l'intérieur du compartiment avant d'insérer de nouvelles piles.
- • Ôtez les piles de la télécommande si vous ne l'utilisez pas pendant longtemps.
- • Veuillez vous débarrasser des piles usagées conformément aux lois locales relatives à la mise au rebut des piles.

## <span id="page-49-0"></span>**Portée de la télécommande**

Pointez la télécommande vers le capteur de télécommande de l'unité.

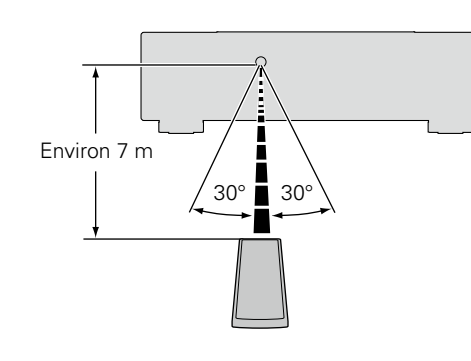

### **REMARQUE**

- • L'appareil ou la télécommande risque de fonctionner incorrectement si le capteur de la télécommande est exposé directement à la lumière du soleil, à une lumière artificielle puissante émise par une lampe fluorescente de type inverseur ou à une lumière infrarouge.
- • Lors de l'utilisation d'appareils vidéo 3D transmettant des ondes radio (signaux infrarouges, etc.) entre divers appareils (moniteur, lunettes 3D, émetteur 3D, etc.), il se peut que la télécommande ne fonctionne pas en raison d'interférences occasionnées par de telles ondes. Si tel est le cas, ajustez l'orientation et la distance de la transmission 3D de chaque appareil, puis vérifiez si le fonctionnement de la télécommande est toujours affecté par les ondes.

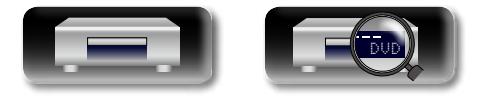

**Version avancée**

Version avancée

#### **Télécommande**

## <span id="page-50-0"></span>**Réglages de la télécommande (côté télécommande)**

**Change lorsque la télécommande de cet appareil fait fonctionner d'autres lecteurs BD DENON qui se trouvent à proximité** Réglez également simultanément le code de la télécommande sur l'appareil principal (verbage 39 "ID de télécommande").

# **GU**

<span id="page-50-1"></span>函

 $\mathop{\widehat{\mathbb{G}\mathbb{Q}}} \limits^{\mathop{\mathbf{A}\mathbf{a}}}$ 

**simultanément.** 

#### **1** Maintenez les touches **POWER ψ** et **OPEN/CLOSE ≙** appuyées OPEN/CLOSE  $\sqrt{2}$  $\overline{\tau}$

POWER

 $\boxed{\phi}$ 

 $\boxed{1}$   $\boxed{2}$   $\boxed{3}$   $\boxed{BROG}$ 

Pendant que ces touches sont maintenues appuyées, la transmission du signal/affichage de l'état de la télécommande clignote deux fois et la télécommande de l'appareil passe en mode configuration.

*2* **Si vous appuyez sur la touche numérique "1, l'ID de la télécommande est réglé sur "DENON 1". Si vous appuyez sur la touche numérique "2, l'ID de la télécommande est réglé sur "DENON 2".** 

Lorsque la saisie de la touche numérique est terminée et que la transmission du signal/affichage de l'état de la télécommande clignote deux fois, les réglages pour la télécommande sont terminés.

## $\rightarrow$

Si le code du signal de la télécommande ne correspond pas au code du signal de l'appareil, le code de la télécommande défini sur l'appareil est indiqué sur l'écran.

### G**Exemple**H

Si le réglage du code sur l'appareil est "DENON 1", et que le réglage sur la télécommande est "2", "PLAYER 1" est indiqué sur l'écran.

### **REMARQUE**

• Si vous avez commis une erreur dans les réglages de la télécommande, l'affichage d'état et de transmission de signaux de la télécommande clignote pendant 2 secondes puis s'éteint. Si cela se produit, les réglages sont incorrects et doivent être modifiés.

- • Faites correspondre le code du signal de la télécommande avec le code du signal de l'appareil. Si le code de la télécommande est différent, vous ne pouvez pas faire fonctionner cet appareil avec la télécommande.
- • Même si vous modifiez le code de la télécommande, réglez dans le menu SETUP "Autre" - "Signal de télécommande compatible" ( $\sqrt{p}$ [page](#page-41-0) 39) sur "Arrêt" lorsque vous faites fonctionner cet appareil avec une télécommande autre que celle de DENON.

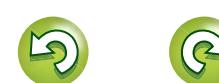

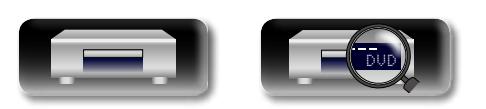

GUI

# <span id="page-51-3"></span><span id="page-51-0"></span>**Autres informations**

## <span id="page-51-1"></span>**Médias lisibles**

## $\overbrace{ }^{\mathbf{A}\mathbf{a}}$ **Disques**

<span id="page-51-2"></span>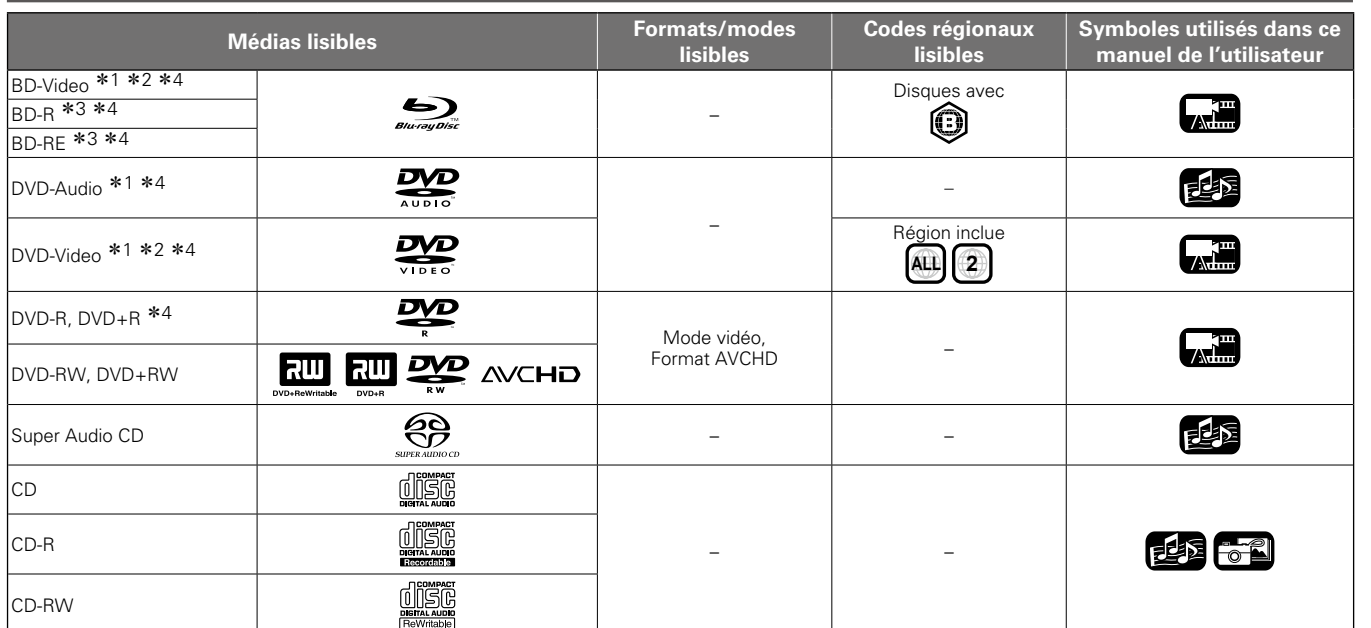

z1 Il se peut que les disques BD-Vidéo/DVD-Audio/ DVD-Vidéo ne fonctionnent pas comme il est décrit dans ce manuel à cause de la structure du menu.

- z2 Le lecteur de BD et de disque BD-Vidéo, ainsi que le lecteur de DVD et le disque DVD-Vidéo possèdent chacun un code régional (code attribué à chaque région). La lecture est impossible si les codes ne correspondent pas.
- \*3 Compatibilité des disques Blu-ray : comme les spécifications des disques Blu-ray Discs sont récentes et évoluent de jour en jour, il est possible que des disques de certains types ou versions ne puissent pas être lus avec l'appareil. Le micrologiciel de cet appareil est mis à jour périodiquement. N'oubliez pas de mettre à jour le micrologiciel à la version la plus récente avant d'utiliser l'appareil.
- \*4 Y compris les disques double couche.

### **REMARQUE**

- • L'accessibilité ou la lecture des disques peut être entravée par des interruptions audio et vidéo, etc., selon que l'enregistrement ait été réalisé avec un enregistreur de BD ou de DVD.
- Les disques DVD-R/-RW/+R/+RW, et les disques CD-R/RW non finalisés risquent de ne pas pouvoir être lus. Veuillez finaliser les disques avant de les lire.

## $\rightarrow$

- Les disques suivants ne peuvent pas être lus par le présent appareil.
- • BD-RE Ver.1.0 (disque BD avec cartouche)
- Les disques BD-ROM/BD-R/BD-RE contenant des films enregistrés, des images fixes, audio, et/ou autres fichiers.
- • BDXL
- • HD DVD • DVD-RAM
- • CDV (seule la partie audio peut être lue)
- CD-G (seuls les signaux audio peuvent être produits en sortie)
- • Les CD non-standard (CD protégés contre les copies, etc.)
- • Disque non autorisé (piraté)
- • Disque avec zone d'enregistrement inférieure à 55 mm de diamètre • Disque simple vidéo (VSD) / CVD/ Vidéo CD, Super Vidéo CD /
- Disque compact interactif (CD-I) / CD photo

**Version basique**

Version basique

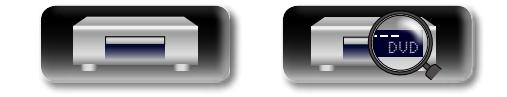

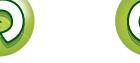

## <span id="page-52-0"></span>**Fichiers**

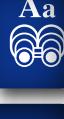

**GUI** 

<span id="page-52-1"></span>函

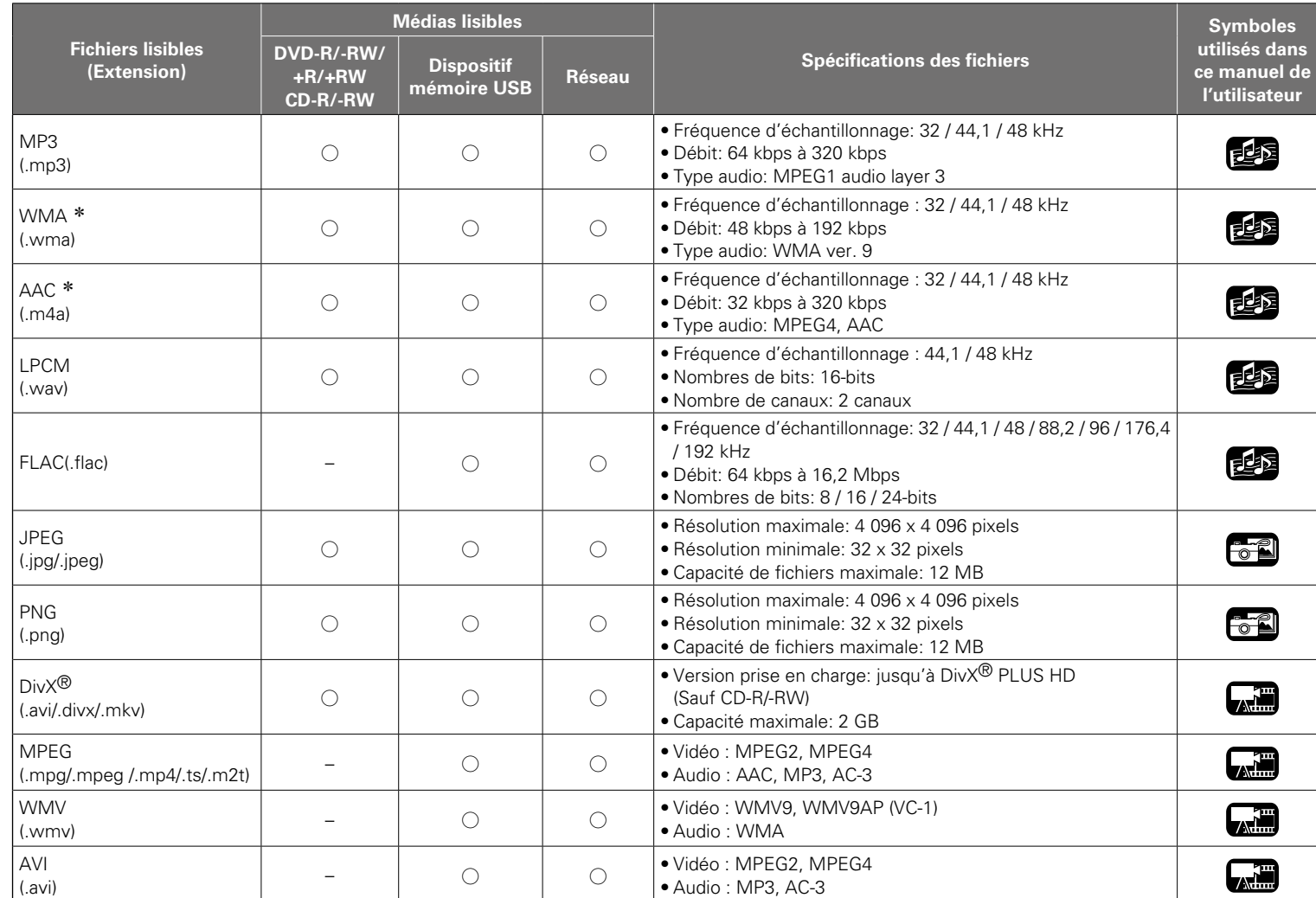

 $\bullet$ 

- • Selon les conditions d'enregistrement, il est possible que ces fichiers ne puissent pas être lus.
- • Si un nom de fichier/nom de titre/nom d'artiste/ nom d'album comporte des caractères qui ne sont pas pris en charge par l'affichage du lecteur média, il est possible qu'il ne soit pas affiché correctement.
- • Il est impossible d'afficher les images JPEG enregistrées en système progressif.
- • Le débit variable (VBR) n'est pas pris en charge (lorsque la lecture est possible, le temps affiché sur l'écran d'affichage accélère et ralentit).

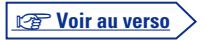

**Version avancée**

Version avancée

**Version basique**

Version basique

\* Les fichiers possédant une gestion numérique des droits d'auteur (DRM) autres que ceux protégés par DivX<sup>®</sup> et WMDRM des périphériques sur le réseau ne peuvent pas être lus.

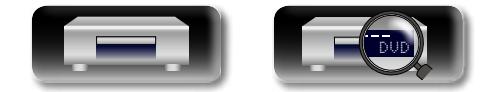

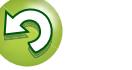

#### **Médias lisibles**

 $\overline{\overset{\mathbf{Aa}}{\circledast}}$ 

GUI

## <span id="page-53-1"></span>□À propos de la vidéo sur demande DivX<sup>®</sup> (VOD)

- $\bullet$  Lorsque vous achetez ou louez un fichier DivX<sup>®</sup> par le biais du site officiel des services de vidéo à la demande (VOD) DivX®, le code d'enregistrement de l'appareil est requis. Pour plus de détails, voir ["Enregistrement DivX" \(](#page-41-2)Copage 39).
- • Il n'est pas possible de lire un fichier VOD DivX® VOD enregistré avec un code différent de celui du code d'enregistrement de l'appareil .
- Certains fichiers DivX<sup>®</sup> VOD font l'objet de restrictions avec des temps de lecture limités. Si votre fichier DivX® VOD a de telles limites, les temps de lecture limités sur l'écran DivX® VOD apparaissent.
- Utilisez  $\triangle$  pour sélectionner "Oui" si vous souhaitez lire le fichier, ou "Non" si vous ne souhaitez pas le lire. Appuyez ensuite sur **ENTER** pour confirmer la sélection.

### **REMARQUE**

- À PROPOS DE LA VIDÉO : DivX<sup>®</sup> est un format vidéo numérique créé par DivX, LLC, une filiale de Rovi Corporation. Ceci est un appareil DivX Certified® pour lire des vidéos DivX. Visitez le site divx. com pour des informations supplémentaires et des outils logiciels pour convertir vos fichiers en vidéos DivX.
- À PROPOS DE LA VIDÉO À LA DEMANDE DIVX : Cet appareil DivX Certified® doit être enregistré afin de lire les vidéos à la demande (VOD) DivX. Pour générer le code d'enregistrement, consultez la section VOD DivX dans le menu de configuration de l'appareil. Allez sur le site vod.divx.com pour plus d'informations sur la manière de terminer votre enregistrement.

## <span id="page-53-0"></span>**Dispositif mémoire USB**

- • L'appareil prend en charge le système de fichiers FAT 16 et FAT 32. Il ne prend pas en charge le système de fichiers NTFS.
- • La limite des dossiers et des fichiers qu'il est possible d'afficher sur l'appareil est indiquée ci-dessous. (La limite indiquée inclut le dossier racine.)

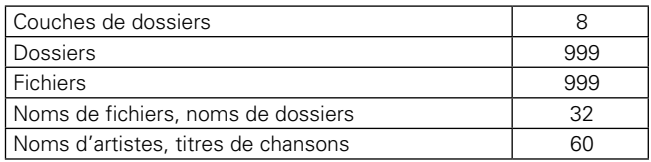

- • S'il y a un trop grand nombre de caractères pour les afficher sur une ligne, une barre de défilement apparaît dans l'affichage.
- • Les noms de fichiers/noms de titres/noms d'artistes/noms d'albums sont affichés sur l'écran d'affichage lecteur multimédia.

### $\blacktriangleright$

- • L'appareil prend en charge le transfert de fichiers USB à haute vitesse (conforme à la norme USB 2.0).
- • Le contenu AVCHD stocké sur le périphérique mémoire USB connecté à l'appareil peut aussi être lu.
- • Les dispositifs mémoire USB jusqu'à 2 To sont reconnus.

### **REMARQUE**

- Insérez et retirez un dispositif mémoire USB lorsque l'alimentation est réglée sur en veille. S'il est inséré ou retiré lorsque l'appareil est en marche, il est possible que les fichiers enregistrés ne puissent pas être lus ou soient endommagés.
- Il n'est pas compatible avec un lecteur MP3, un appareil photo numérique, un dispositif USB pour téléphone mobile, etc.
- • L'appareil ne peut pas recharger un périphérique USB.
- • L'appareil ne prend pas en charge les lecteurs de cartes, les câbles d'extension USB ou les concentrateurs USB.

## **À propos des disques et fichiers**

### n **BD-Video, DVD-Video**

Les disques BD/DVD-Vidéo sont divisés en plusieurs grandes sections (titres) et petites sections (chapitres). Ces sections se voient allouer des numéros, nommés numéros de titres et numéros de chapitres.

### G**Exemple**H

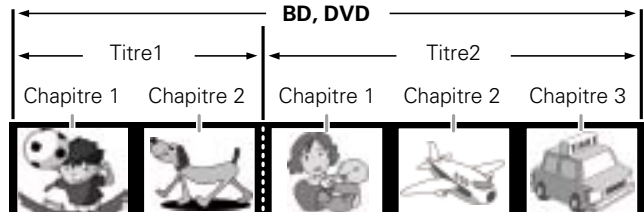

## $\Box$  **BD hybride**

#### • **Disque hybride**

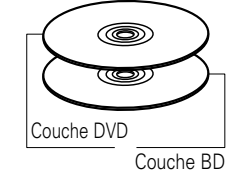

BD hybride deux couches avec une couche BD et une couche DVD. Les signaux de la couche DVD peuvent être lus sur un lecteur DVD classique.

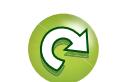

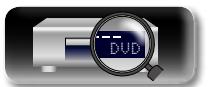

**Version basique**

Version basique

**Version avancée**

Version avancée

#### **Médias lisibles**

# <span id="page-54-0"></span>必

Aa<br>66

<u>igul</u>

## G**Types de Super Audio CD**H

### • **Disque simple couche**

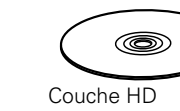

n **Super Audio CD**

Super Audio CD avec une seule couche HD\*.

### • **Disque double couche**

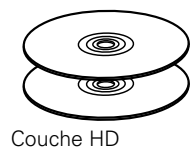

Super Audio CD avec une double couche HD<sup>\*</sup>, disposant d'une durée de lecture plus longue et d'une qualité sonore supérieure.

#### • **Disque hybride**

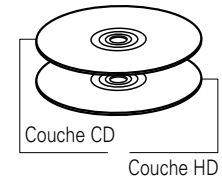

Super Audio CD double couche constitué d'une couche HD\* et d'une couche CD.

Les signaux de la couche CD peuvent être lus par un lecteur CD normal.

\* Tous les CD Super Audio contiennent une couche HD avec des signaux CD Super Audio de haute densité. Cette couche peut contenir une surface de canal stéréo, une surface multi-canaux ou les deux.

### n **DVD-Audio**

Les disques DVD-Audio sont divisés en plusieurs grandes sections (groupes) et petites sections (pistes). Ces sections sont toutes numérotées, en tant que numéros de groupes et numéros de pistes.

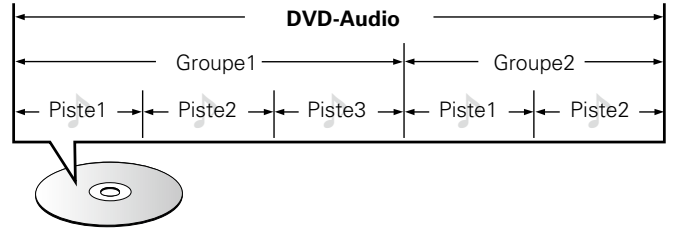

### □ CD

Les CD musicaux sont divisés en plusieurs sections (pistes). Ces sections se voient allouer des numéros, nommés numéros de piste.

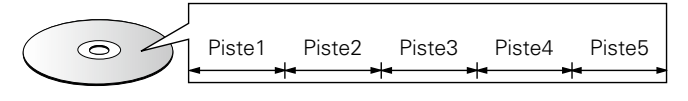

### n **Fichier**

Les fichiers, tels que MP3/WMA/AAC/LPCM/JPEG/DivX<sup>®</sup> etc., enregistrés sur DVD-R/-RW/+R/+RW, CD-R/-RW et sur les dispositifs mémoires USB sont divisés en gros segments (dossiers) et petits segments (fichiers). Les fichiers sont stockés dans des dossiers, et les dossiers peuvent être placés dans une hiérarchie pour le stockage. L'appareil peut reconnaître jusqu'à 8 niveaux de dossiers.

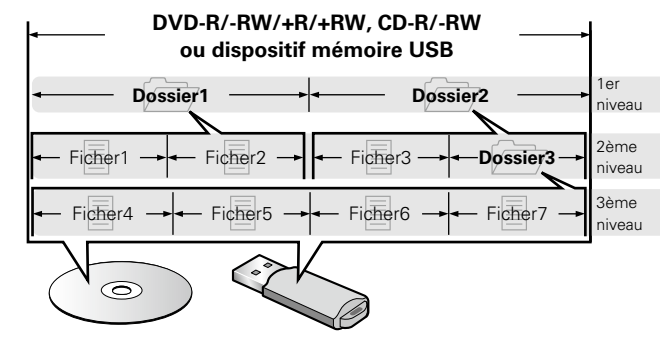

• La limite des dossiers et des fichiers qu'il est possible d'afficher sur l'appareil est indiquée ci-dessous. (La limite indiquée inclut le dossier racine.)

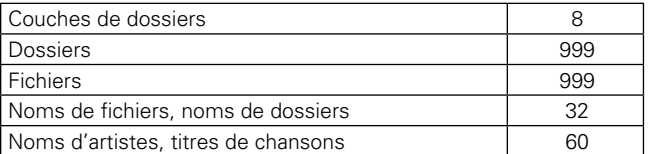

• S'il y a un trop grand nombre de caractères pour les afficher sur une ligne, une barre de défilement apparaît dans l'affichage.

• Les noms de fichiers/noms de titres/noms d'artistes/noms d'albums sont affichés sur l'écran d'affichage lecteur multimédia.

## $\overline{\mathscr{L}}$

Lorsque vous gravez des fichiers MP3/WMA/AAC/JPEG/DivX<sup>®</sup> sur un disque CD-R/-RW, réglez le format du logiciel de gravure sur "ISO9660". Les fichiers risquent de ne pas être lus correctement s'ils ont été enregistrés dans un autre format. Pour plus de détails, reportez-vous aux instructions de votre logiciel de gravure.

**Informations Informations**

**Version basique**

Version basique

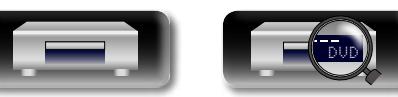

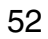

## <span id="page-55-0"></span>**Précautions d'emploi des médias**

## **Chargement des disques**

- • Placez le côté étiqueté du disque au-dessus.
- • Attendez que le tiroir de l'appareil soit totalement ouvert avant d'y placer un disque.
- Placez le disque horizontalement sur le plateau de façon à ce qu'il soit aligné sur le repère.

## GUI

DÀ

 $\mathop{\widehat{\mathbb{G}\mathbb{Q}}} \limits^{\mathop{\mathbf{A}\mathbf{a}}}$ 

Lorsqu'un disque qui ne peut être lu, a été chargé ou que le disque a été inséré à l'envers, "NO DISC" ou "UNK DISC" s'affiche sur l'affichage du lecteur.

### **REMARQUE**

- • Mettez toujours un seul disque dans le tiroir. La présence de plus d'un seul disque dans le tiroir peut endommager l'unité et rayer les disques.
- • N'utilisez pas de disques fendus ou déformés, ou réparés avec un adhésif, etc.
- • N'utilisez pas de disques dont la partie collante du ruban adhésif 'ou des étiquettes est exposée ou sur lesquels les étiquettes ont laissé des traces. Ces disques pourraient se coincer dans l'unité et l'endommager.
- • N'utilisez pas de disques aux formes spéciales, ils pourraient endommager le lecteur.

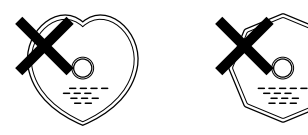

• Ne pas pousser le plateau du disque avec la main lorsque l'appareil est éteint.

Vous risquez de l'endommager.

## **À propos de la manipulation des médias**

- Évitez de laisser des traces de doigt, des marques grasses ou toute autre salissure sur vos disques.
- • Lorsque vous sortez un disque de son étui, manipulez-le avec précaution pour éviter de le rayer.
- • Ne déformez pas ou n'exposez pas les disques à une source de chaleur.
- • N'agrandissez pas le trou central.
- • N'écrivez pas sur la face étiquetée (imprimé) avec un stylo à bille, un crayon, etc. et ne collez aucune étiquette sur vos disques.
- Des gouttes d'eau peuvent se former sur les disques lorsqu'ils sont déplacés subitement d'un lieu froid (à l'extérieur par exemple) vers un lieu chaud. N'essayez pas de les sécher à l'aide d'un sèchecheveux, etc.
- • N'éjectez pas un dispositif mémoire USB ou n'éteignez pas l'appareil pendant la lecture d'un dispositif mémoire USB. Cela pourrait entraîner un dysfonctionnement ou une perte des données du dispositif mémoire USB.
- • N'essayez pas d'ouvrir ou de modifier un dispositif mémoire USB.
- Le dispositif mémoire USB et les fichiers peuvent être endommagés par l'électricité statique. Ne touchez pas les contacts métalliques dans dispositif mémoire USB avec vos doigts.
- • N'utilisez pas un dispositif mémoire USB tordu.
- • Après utilisation, veillez à retirer tout disque ou dispositif mémoire USB, et à le stocker dans son boîtier d'origine, afin d'éviter la poussière, les rayures et les déformations.
- • Ne rangez pas de disques dans les conditions suivantes :
- 1. Exposition directe au soleil
- 2. Environnement poussiéreux ou humide
- 3. À proximité d'une source de chaleur, chauffage, etc.

## **Nettoyage des disques**

- Si des empreintes de doigts ou de la poussière se trouvent sur un disque, essuyez-les avant d'utiliser le disque.
- • Utilisez un produit de nettoyage spécialisé disponible dans le commerce ou un chiffon doux pour nettoyer vos disques.

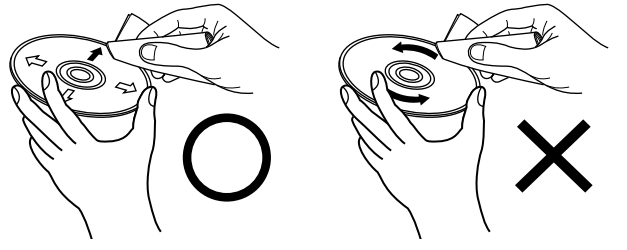

Essuyez délicatement le disque par des mouvements rectilignes allant du centre au bord. Ne pas essuyer en un mouvement circulaire.

### **REMARQUE**

disques sont interdits.

N'utilisez aucun produit antistatique ou aérosol pour disque, ni aucun solvant volatile tel que le benzène ou autre dissolvant.

## **À propos du Copyright**

Informations

**Informations**

- • La copie non autorisée, la diffusion, la représentation et le prêt de
- • Cet élément intègre une technologie de protection anticopie protégée par brevets américains et autres droits de la propriété intellectuelle de Rovi Corporation. L'ingénierie inverse et le désassemblage sont interdits.
- • Certaines parties de ce produit sont protégées par les lois relatives aux droits d'auteur et sont fournies sous licence par ARIS/SOLANA/  $AC$ .

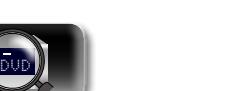

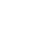

53

**Version avancée**

Version avancée

## **Avis Cinavia**

<span id="page-56-1"></span>**DI** 

Aa<br>66

GUI

#### **Précautions d'emploi des médias**

- • Ce produit utilise la technologie Cinavia pour limiter l'utilisation de copies non autorisées de certains films commerciaux et vidéos et leurs bandes originales.
- • Lorsqu'une utilisation interdite d'une copie non autorisée est détectée, un message s'affiche et la lecture ou la copie s'interrompt.
- • Vous trouverez des informations supplémentaires sur la technologie Cinavia dans le Centre Cinavia d'information des consommateurs en ligne à l'adresse suivante http://www.cinavia.com.
- • Pour demander des informations supplémentaires sur Cinavia par courrier, envoyez une carte postale avec votre adresse postale à Cinavia Consumer Information Center, P.O. Box 86851, San Diego, CA, 92138, États-Unis.

## <span id="page-56-0"></span>**Système de protection des droits d'auteur (HDCP)**

Pour lire du contenu vidéo et audio numérique tel que BD-Vidéo ou DVD-Vidéo via une connexion HDMI, le lecteur et le téléviseur ou le récepteur AV doivent tous deux prendre en charge le système de protection des droits d'auteur, connu sous le nom de HDCP (High-bandwidth Digital Content Protection System). HDCP est une technologie de protection des droits d'auteur comportant un cryptage des données et une authentification de l'appareil AV connecté. Cet appareil prend en charge la technologie HDCP.

### **REMARQUE**

Si vous connectez un matériel qui ne prend pas en charge le système HDCP, les signaux vidéo et audio ne seront pas reproduits correctement. Lisez le manuel de l'utilisateur de votre téléviseur ou de votre récepteur AV pour en savoir plus.

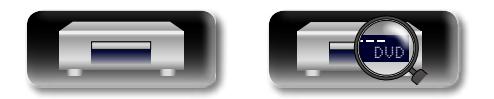

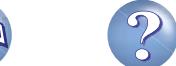

# Version basique **Version basique**

## <span id="page-57-0"></span>**À propos de la sortie audio des signaux numériques**

<span id="page-57-1"></span>DÀ

L'appareil peut convertir le format des signaux audio numériques enregistrés sur un support et les sortir.

• Il est possible que l'entrée du signal audio ne soit pas prise en charge selon le moniteur (projecteur, etc.) compatible HDMI utilisé. Lorsque l'appareil est connecté à ce type de périphérique, les signaux audio ne sont pas sortis sur la prise HDMI.

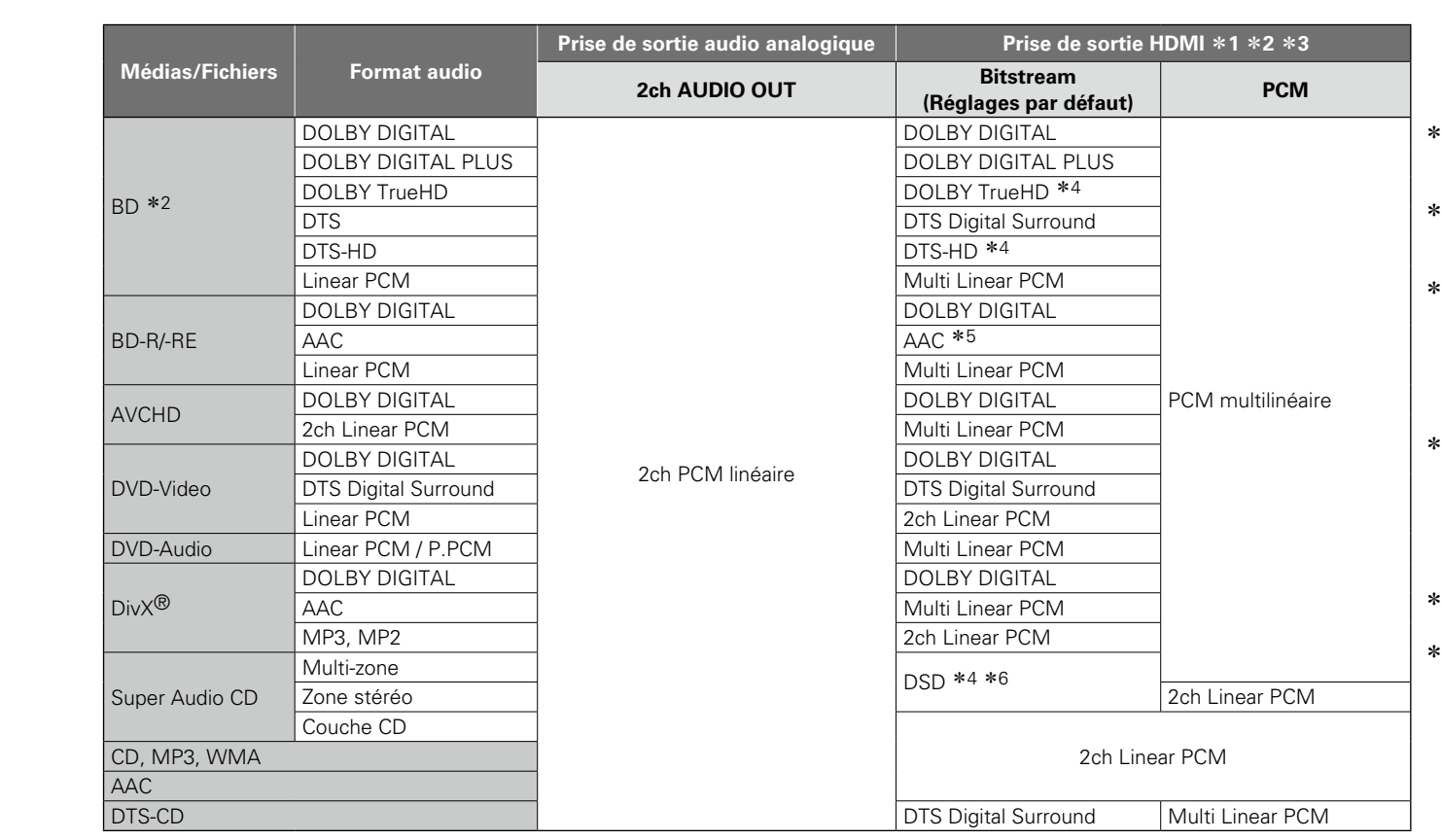

- z1 Le format de sortie est modifié automatiquement en fonction du format audio ou du nombre de canaux que prend en charge le périphérique HDMI connecté.
- z2 Lorsque "Mode audio Blu-ray" (v[page 28\)](#page-30-1) est réglé sur "Sortie audio Mix", l'audio secondaire et l'audio interactif sont mixés pour transmettre au format PCM linéaire.
- 3 Si le périphérique HDMI connecté ne prend pas en charge Dolby Digital Plus, Dolby TrueHD ou DTS-HD, le signal est transmis en tant que bitstream Dolby digital ou DTS Digital Surround. S'il ne prend pas en charge le bitstream Dolby Digital ou DTS Digital Surround, il est transmis en tant que format PCM multilinéaire ou PCM linéaire 2 canaux.
- 4 Lorsque "Résolution vidéo" (ver[page](#page-28-0) 26) est réglé sur "480/576i" ou "480/576P", les trains de bits DOLBY TrueHD et DTS-HD Master Audio sont transmis respectivement en tant que trains de bits DOLBY DIGITAL et DTS Digital Surround. De même, les signaux DSD multi-canaux sont transmis en tant que signaux DSD 2 canaux.
- 5 Si l'appareil HDMI connecté ne prend pas en charge le format AAC, le signal est transmis au format PCM linéaire.
- z6 Si l'appareil HDMI connecté ne prend pas en charge le format DSD, le signal est transmis au format PCM linéaire. Si un signal DSD est transmis par la borne de sortie HDMI, la sortie du signal sur la sortie audio analogique est coupée.

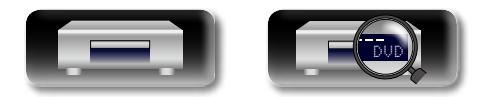

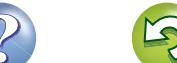

# **DA**

## **Renseignements relatifs aux marques commerciales**

Cet appareil utilise les technologies suivantes:

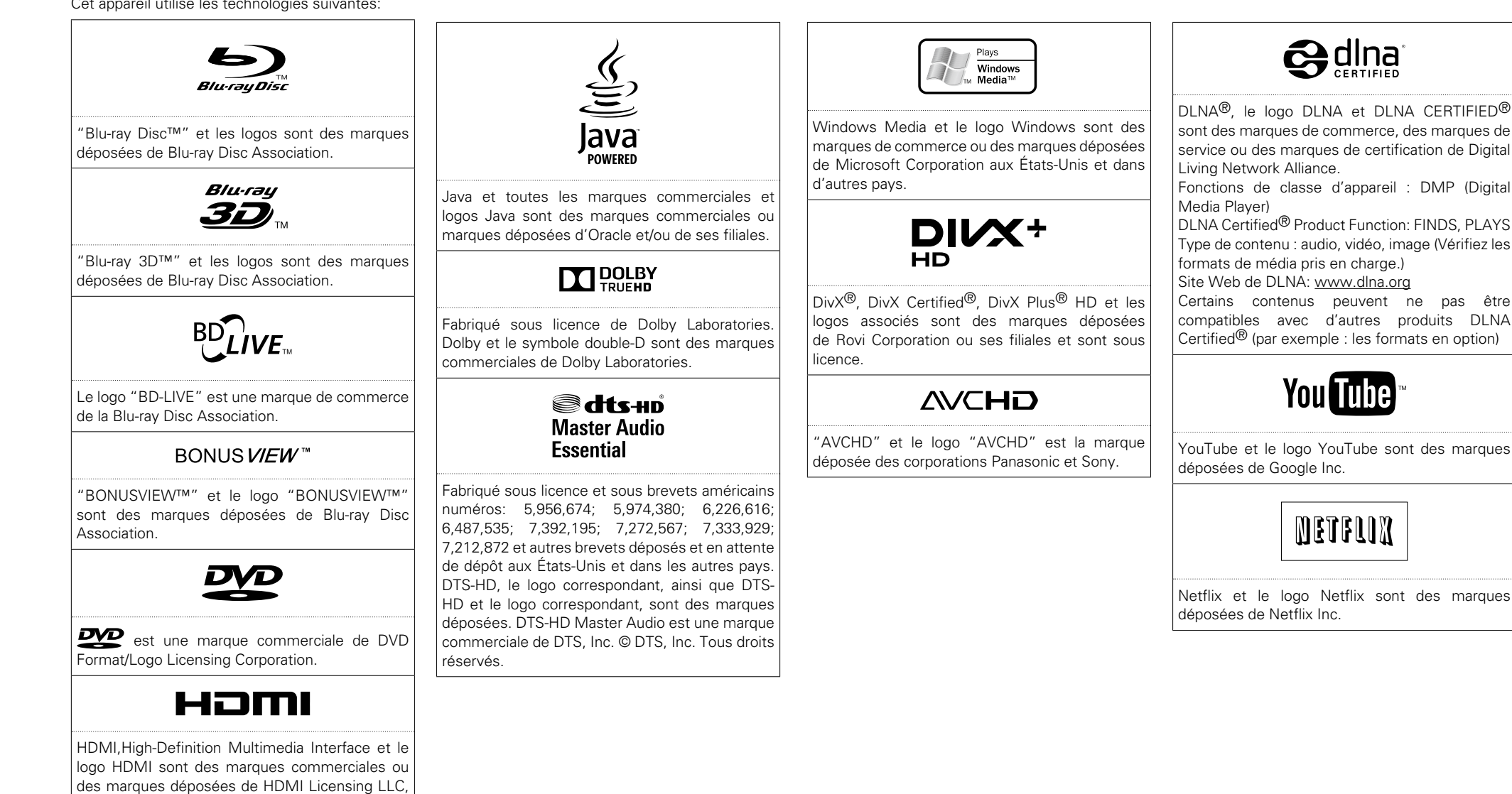

aux États-Unis et dans d'autres pays.

DVD

56

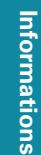

**Version basique**

Version basique

# <span id="page-59-0"></span>**DA**

 $\overbrace{ }^{\mathbf{A}\mathbf{a}}$ 

## **Explication des termes**

#### **AAC (Advanced Audio Coding, codage audio avancé)**

Il s'agit d'un format de compression des données audio normalisé au plan international. Il possède un taux de compression 1,4 fois plus élevé que le format de compression audio "MP3" adopté pour la norme "MPEG-1".

#### **GUI Adresse IP**

Numéro d'identification attribué à chaque périphérique du réseau.

#### **Adresse MAC**

**A**

Code d'identification unique des appareils en réseau tels que les cartes LAN.

#### **Audio primaire**

Ce signal sonore est enregistré dans l'histoire principale des BD-Video.

#### **Audio interactif**

Les sons tels que le clic produit pendant le fonctionnement et enregistré dans le menu initial des BD-Vidéo.

#### **Audio secondaire**

Ce sont les signaux sonores correspondant aux commentaires du réalisateur et à d'autres données enregistrées dans le bonus view du BD-Video.

### **B**

#### **BD-J (Blu-ray Disc Java)**

Avec les BD-Vidéos, des logiciels divertissants dotés de fonctions encore plus interactives (jeux) et utilisant les applications Java sont disponibles. **BD-Live™**

L'appareil peut être connecté à Internet pour bénéficier d'un grand nombre de fonctions, y compris du contenu supplémentaire tel que des vidéos ou des sous-titrages spéciaux, des jeux en réseau, etc.

#### **Blu-ray Disc**

Les disques Blu-ray peuvent enregistrer des films vidéo haute définition jusqu'à 25 Go pour des disques simple couche à une face ou 50 Go pour des disques double couche à une face.

#### **Bonus View**

Images spéciales pour les BD-Vidéos. Inclut les commentaires du réalisateur, une version de l'histoire développée en parallèle et des images tournées de points de vue différents.

### **Chapitre**

Il s'agit d'une interruption délibérée introduite par le responsable de l'organisation du menu initial du BD ou du DVD-Vidéo. La fonction de recherche du menu du DVD recherche le début de cette interruption.

#### **Code régional**

Ce code indique le pays, ou la région, dans lequel le BD ou DVD-Vidéo peut être lu.

#### **Commentaire audio**

**C**

Il s'agit d'un programme audio inclus en supplément dans un DVD vidéo ou un BD vidéo. Il fait appel à une fonction multi-audio grâce à laquelle un membre de l'équipe, le réalisateur etc., fournit une explication ou un commentaire audio en accompagnement de la vidéo.

## **D**

**Débit binaire**

Ce terme exprime la quantité de données vidéo/ audio enregistrées sur un disque lue en 1 seconde. **Deep Color**

Cette technologie permet l'expression d'un nombre de couleurs plus élevé que les 8 bits traditionnels et une reproduction plus fine des couleurs, proche des couleurs naturelles.

#### **DHCP (Dynamic Host Configuration Protocol)**

Cette fonction affecte automatiquement les adresses IP aux périphériques du réseau.

#### **DivX**

Ce codec vidéo (logiciel de compression/ décompression vidéo) a été mis au point par la société DivX.

La technologie de compression repose sur la norme "MPEG-4 Part 2" (appelée "MPEG-4 ASP"). Il permet de compresser une longue vidéo en un petit fichier tout en conservant une image de haute qualité.

Deux versions sont disponibles : la version "DivX" gratuite ou la version "DivX PRO" payante.

### **DLNA**

Abréviation de Digital Living Network Alliance. Groupe industriel fondé pour déterminer les spécifications pour la connexion commune des périphériques visuels audio et des ordinateurs dans un réseau domestique et l'utilisation commune des données concernant la musique, la photo et la vidéo.

Cet appareil est basé sur la recommandation DLNA Home Networked Device Interoperability Guidelines.

#### **DNS (Domain Name System)**

Système qui fait correspondre les noms d'hôte sur Internet aux adresses IP.

#### **Dolby Digital (5.1-ch Surround)**

Il s'agit d'un effet stéréophonique développé par Dolby Laboratories. Ce système audio à multicanaux indépendants comporte un maximum de 5.1 canaux.

#### **Dolby Digital Plus**

Il s'agit d'une version développée du Dolby digital représentant une technologie audio numérique d'une qualité sonore remarquable, adoptée en tant qu'audio optionnel pour le Blu-ray Disc.

#### **Dolby TrueHD**

Cette technologie de codage sans perte est adoptée en tant qu'audio optionnel pour le disque Blu-ray et prend en charge 7.1 canaux.

#### **DTS**

Abréviation de Digital Theater System, un système audio numérique développé par DTS. La lecture de signaux sonores en raccordant ce système à un appareil tel qu'un amplificateur DTS, produit une position de champ sonore précise et un effet sonore réaliste, comme si vous étiez dans un cinéma. **DTS-HD**

Cette technologie audio propose une qualité sonore supérieure et des fonctionnalités améliorées par rapport au système DTS conventionnel et est adoptée en tant qu'audio optionnel pour les Bluray Disc. Cette technologie offre une transmission multicanaux, une vitesse de transfert des données supérieure, une fréquence d'échantillonnage élevée et une lecture audio sans perte. Les Blu-ray Disc prennent en charge un maximum de 7.1 canaux.

#### **Entrelacement (balayage entrelacé)**

**E**

**F**

Cette méthode conventionnelle, utilisée pour la projection d'images sur une télévision, affiche 1 trame d'image par moitié, respectivement en 2 champs.

### **Finaliser**

Il s'agit d'un processus permettant la lecture de disques BD/DVD/CD enregistrés à l'aide d'un enregistreur, par d'autres lecteurs.

#### **Fréquence d'échantillonnage**

L'échantillonnage consiste à effectuer une lecture d'une onde sonore (signal analogique) à intervalles réguliers et à exprimer la hauteur de l'onde lors de chaque lecture dans un format numérisé (produisant un signal numérique).

Le nombre de lectures effectuées en une seconde est appelée "fréquence d'échantillonnage". Plus cette valeur est grande, plus le son reproduit est proche du son original.

#### **G Gamme dynamique**

**H**

La différence entre le niveau sonore non distordu maximum et le niveau sonore minimum discernable du bruit émit par l'appareil.

#### **HDCP**

Lors de la transmission de signaux numériques entre plusieurs appareils, cette technologie de protection des droits d'auteur crypte les signaux pour empêcher la copie illicite du contenu.

#### **HDMI**

Abréviation de High-Definition Multimedia Interface, une interface numérique audio-vidéo pouvant être connectée à une télévision ou à un amplificateur. Les signaux vidéo et audio peuvent être raccordés à l'aide d'1 seul câble.

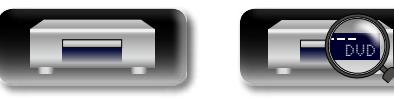

**Informations**

**Informations** 

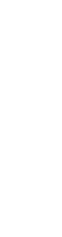

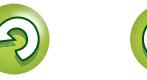

Aa 66

 $\overline{\text{GUI}}$ 

#### <span id="page-60-0"></span>**Incrustation d'image**

**I**

**J**

Cette fonction pour BD-Vidéo vous permet de visualiser le montage ou les commentaires d'une scène dans une fenêtre vidéo secondaire en même temps que l'histoire principale sur l'écran vidéo primaire.

#### **JPEG (Joint Photo graphic Experts Group)**

Il s'agit d'une norme de compression des données photographiques. En raison de sa capacité à réduire la taille d'un fichier avec relativement peu de détérioration de la qualité d'image, ce format est largement utilisé pour enregistrer des images sur les caméras vidéo etc.

#### **LAN (Local Area Network)**

**L**

Réseau filaire ou sans fil qui relie les appareils entre eux.

### **M**

#### **Masque de sous-réseau**

Valeur sur 32 bits qui définit quels sont les bits d'une adresse IP réservés à une adresse réseau pour son identification sur le réseau.

#### **Menu Pop up**

Ce menu est enregistré dans les logiciels BD. Ce menu peut être affiché à l'écran et utilisé pendant la lecture d'un BD.

#### **Mixage réducteur**

Cette fonction réduit le nombre de canaux ambiophoniques pour la lecture des données.

#### **MP3 (MPEG AudioPlayer 3)**

Il s'agit d'un format de compression des données audio normalisé au plan international qui utilise la norme de compression vidéo "MPEG-1". Il compresse le volume de données à environ un onzième de sa taille initiale tout en conservant une qualité de son équivalente à celle d'un CD musical. **MPEG**

Abréviation de Moving Picture Experts Group, standard international de la méthode de compression audio des films de cinéma. Les images contenues dans les BD les DVD sont enregistrées à l'aide de cette méthode.

#### **P Passerelle par défaut**

Cet appareil est le point d'entrée et de sortie entre un réseau interne et un réseau externe (Internet, etc.).

#### **PCM linéaire**

Ce signal est un signal PCM (modulation d'impulsion codée) non compressé. Il s'agit du même système que celui du CD audio sauf qu'il utilise les fréquences d'échantillonnage 192 kHz, 96 kHz, et 48 kHz en BD ou DVD et offre un son de qualité supérieure à celui du CD.

#### **Progressif (balayage séquentiel)**

Il s'agit d'un système de balayage du signal vidéo permettant d'afficher 1 trame de vidéo comme une image. Ce système restitue des images avec moins de bruit de fond comparé au système entrelacé.

### **Proxy**

Connexion pour sécuriser l'accès à haut débit et la transmission pour se connecter à Internet depuis un réseau interne.

#### **R Ratio aspet**

Il s'agit du rapport de longueur et de largeur de

l'écran de télévision. Le rapport d'un écran de télévision conventionnel est de 4:3 et celui d'un grand écran est de 16:9.

#### **S**

#### **Sous-titre principal**

Ce sous-titrage est enregistré dans la partie principale d'une BD-Video.

#### **Sous-titre secondaire**

Sous-titrage, tel que les commentaires du réalisateur et d'autres données enregistrées dans la partie Bonus View d'un BD-Video.

### **T**

**Titre**

Il s'agit de l'unité du contenu consistant en chapitres du BD ou DVD-Video. Certains BD ou DVD-Video peuvent contenir plusieurs menus.

#### **V Valeurs nominales**

Selon l'âge du téléspectateur, cette fonction restreint la lecture de BD-Vidéo ou de DVD-Vidéo. L'appareil peut être réglé pour restreindre la visualisation par niveaux de 0 à 254 pour les BD-Videos, et de 1 à 8 pour les DVD-Videos.

#### **Vidéo principale**

Ce signal vidéo est enregistré dans la partie principale d'une BD-Video.

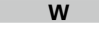

#### **WMA (Windows Media Audio)**

Il s'agit de la technologie de compression audio mise au point par la société Microsoft.

Pour coder les fichiers WMA, utilisez uniquement les applications autorisées par la société Microsoft. Si vous utilisez une application non autorisée, le fichier peut ne pas fonctionner correctement.

### **X**

### **x.v.Color**

Cette fonction permet aux téléviseurs haute définition d'afficher les couleurs avec une plus grande précision. Elle permet l'affichage de couleurs vives et naturelles. "x.v.Color" est une marque commerciale de Sony Corporation.

#### **Y**

#### **YouTube**

Site de partage de contenu vidéo géré par YouTube, LLC.

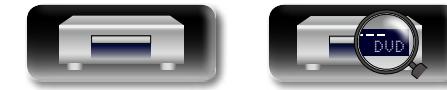

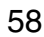

# <span id="page-61-0"></span>**Dépistage des pannes**

**En cas de problème, vérifiez d'abord les éléments suivants :**

**1. Les connexions sont-elles correctes ?**

**2. L'appareil est-il utilisé conformément aux descriptions du manuel de l'utilisateur ?**

#### **3. Les autres composants fonctionnent-ils correctement ?**

Si l'appareil ne fonctionne pas correctement, vérifiez les points énumérés dans le tableau ci-dessous. S cela ne résout pas le problème, l'unité est peut-être défectueuse.

Dans ce cas, débranchez immédiatement l'alimentation et contactez votre fournisseur.

#### G**Général**H GUI

<span id="page-61-1"></span>山

 $\overbrace{ }^{\mathbf{A}\mathbf{a}}$ 

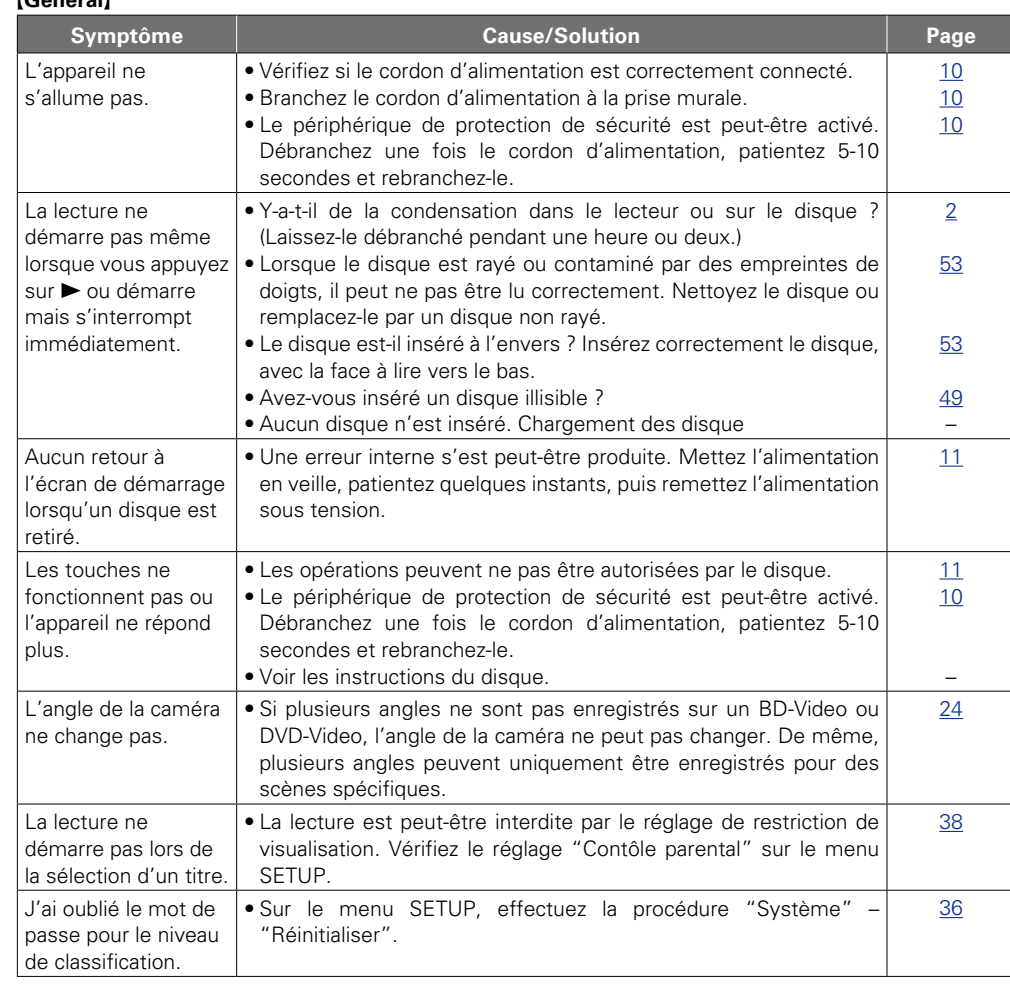

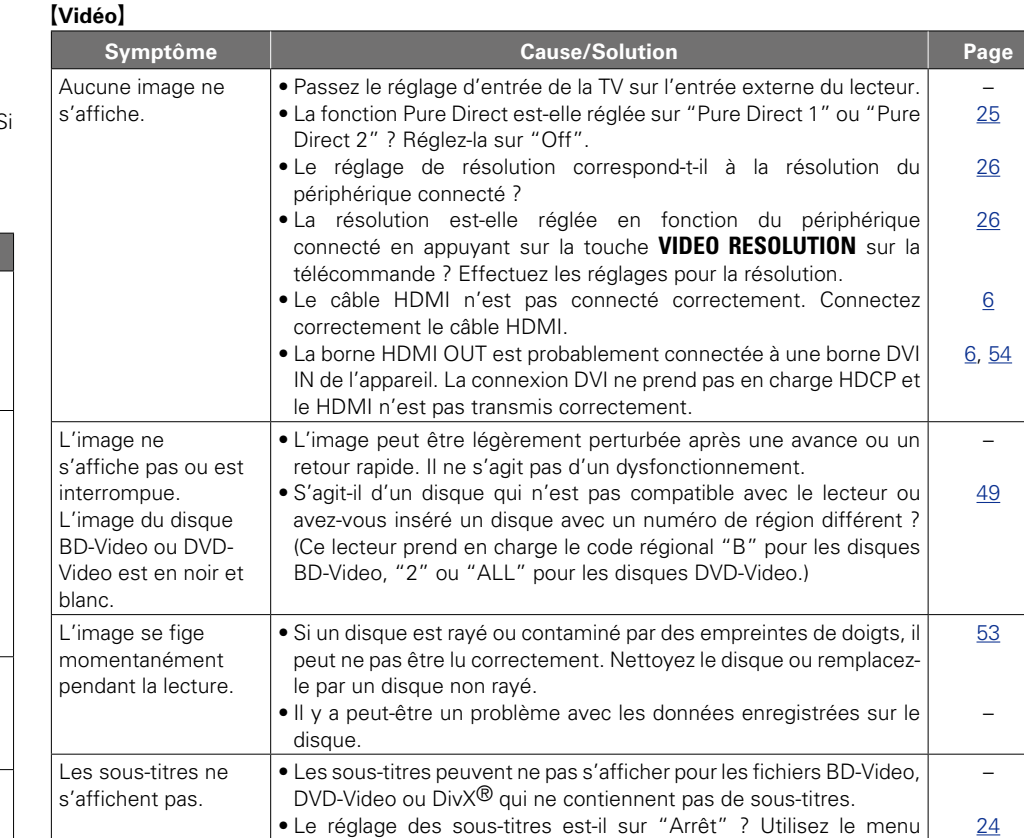

disque ou **SUBTITLE** pour régler les sous-titres à afficher.

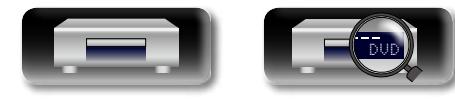

59

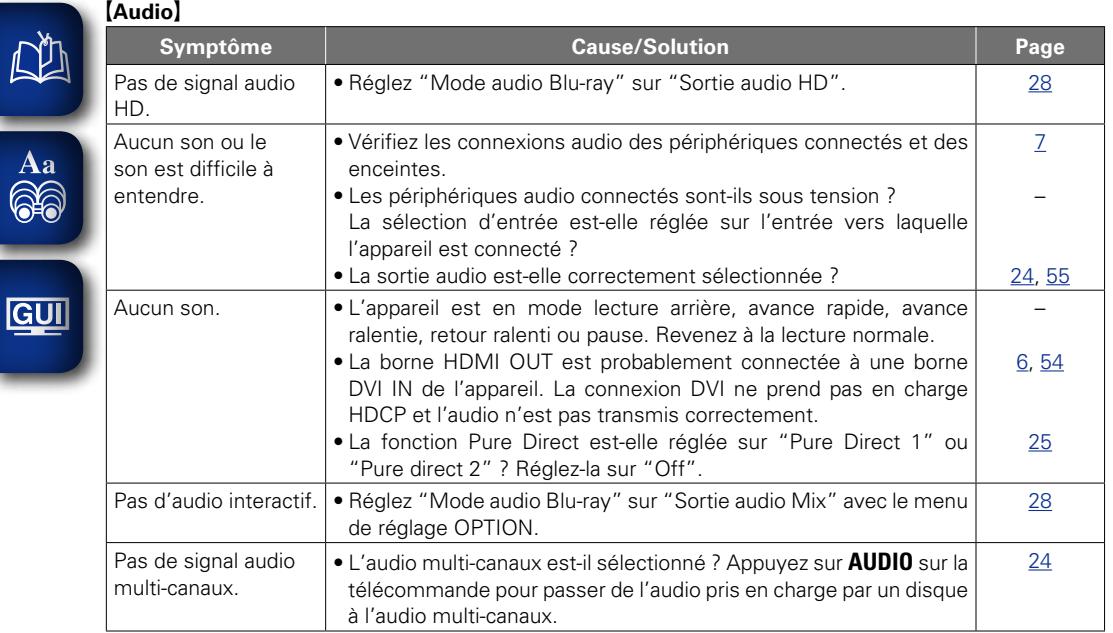

 $\blacksquare$  Dvi

### G**HDMI**H

60

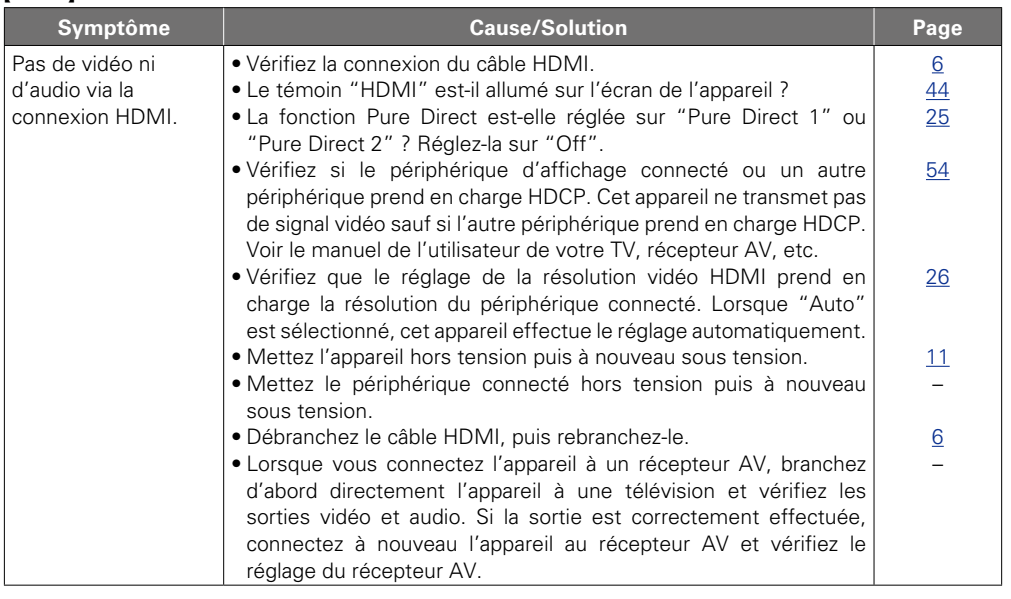

 $\overline{\mathcal{L}}$ 

M

 $\mathbf{D}$ 

 $\mathbb{C}$ 

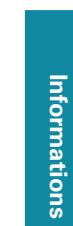

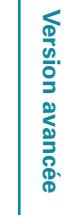

**Version basique**

Version basique

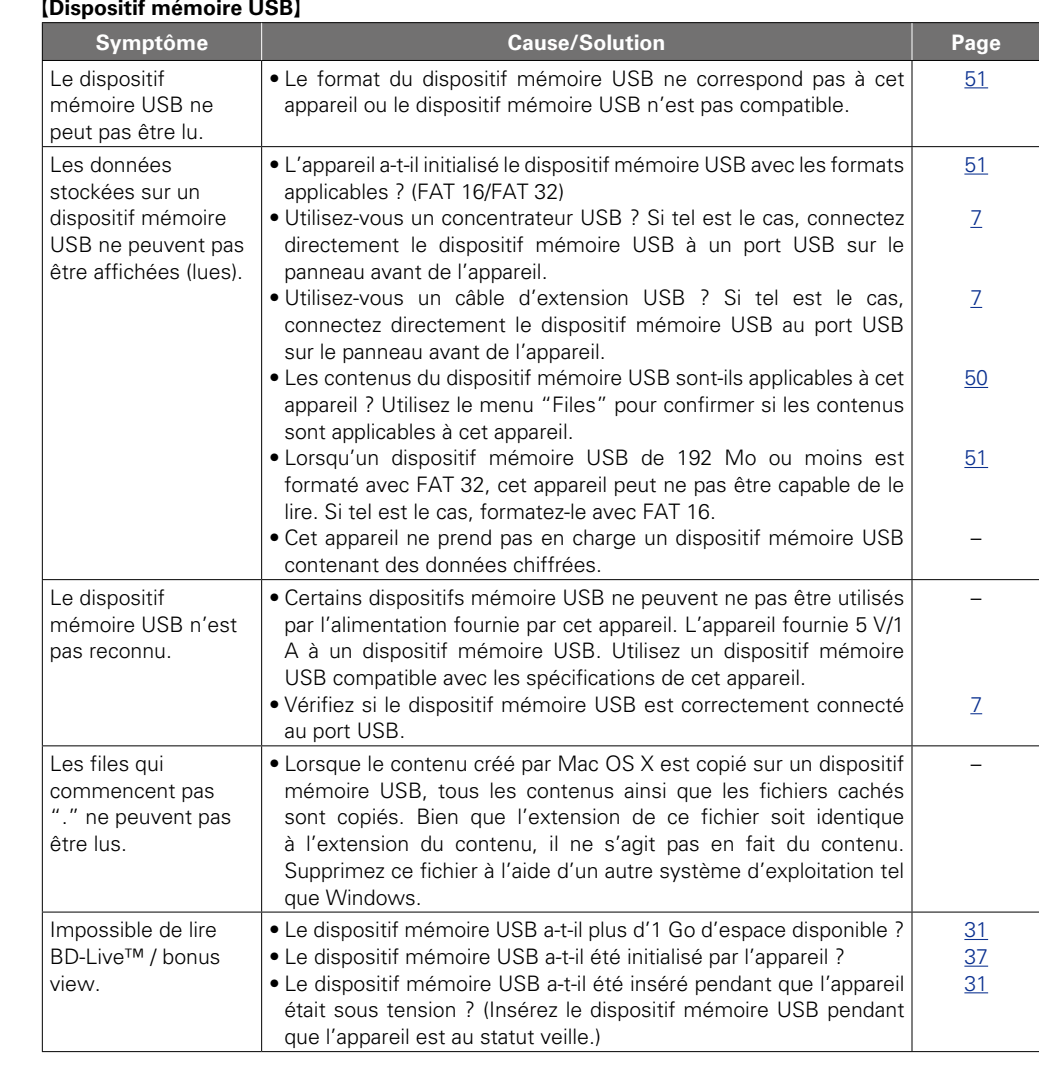

#### G**Disque**H **Symptôme Cause/Solution Page** Un disque lisible n'est pas lu. • La lentille du capteur peut être sale. Avant d'appeler le service de maintenance, essayez de nettoyer le capteur laser avec un nettoyant pour capteur disponible dans le commerce. (N'utilisez pas de nettoyant avec une brosse parce qu'il pourrait endommager le capteur.) – Un disque ne peut pas être lu. • La procédure de finalisation après enregistrement n'a pas été effectuée correctement. Finalisez correctement un disque. [49](#page-51-2) G**Réseau**H **Symptôme Cause/Solution Page** Connexion au réseau impossible. • Le câble LAN n'est pas connecté correctement. Vérifiez le branchement des réseau. • L'adresse IP est incorrecte. Corrigez les réglages réseau. • La connexion a été bloquée par un pare-feu. Autorisez la communication avec l'appareil. [8](#page-10-0) [38](#page-40-1) – Serveur introuvable. • Le serveur n'est pas actif. Activez le serveur. • Le serveur n'a pas authentifié l'appareil. Authentifiez l'appareil côté serveur. • L'appareil ne reconnaît pas le serveur. Obtenez à nouveau la liste des serveurs. [8](#page-10-0) [9](#page-11-0) [17](#page-19-0) Le lecteur multimédia ne répond pas. • Il y a un grand nombre de fichiers dans la liste et leur traitement prend du temps. Patientez pendant que le processus se termine. • Plusieurs serveurs démarrent ou mettent à jour les informations. Patientez pendant que le processus se termine. • Le lecteur multimédia ne répond plus aux commandes. Appuyez sur la recherche DLNA sur le menu du lecteur multimédia. – – [17](#page-19-0) Impossible d'obtenir la liste de fichiers. • Le serveur crée la liste de fichiers. La création de la liste de fichiers peut prendre un certain temps au serveur. Si tel est le cas, patientez pendant que la création de la liste se termine. • Le nombre de fichiers qui peuvent être enregistrés par le serveur a été dépassé. Limitez le nombre de formats de fichiers à la plage enregistrable par le serveur. Pour des détails, voir le guide de l'utilisateur du serveur. • Les caractères qui ne sont pas pris en charge par le serveur sont utilisés dans des zones telles que le nom de fichier. Limitez le nombre de formats de fichiers à la plage enregistrable par le serveur. Pour des détails, voir le guide de l'utilisateur du serveur.  $\sim$ –  $\overline{\phantom{a}}$

v **Voir au verso**

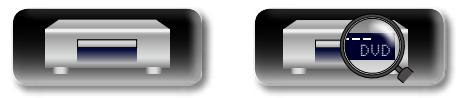

 $\mathbb{R}^n$ 

 $\overline{\overset{Aa}{\otimes \mathbf{6}}}$ 

**GUI** 

Version avancée **Version avancée**

**Version basique**

Version basique

Informations **Informations**

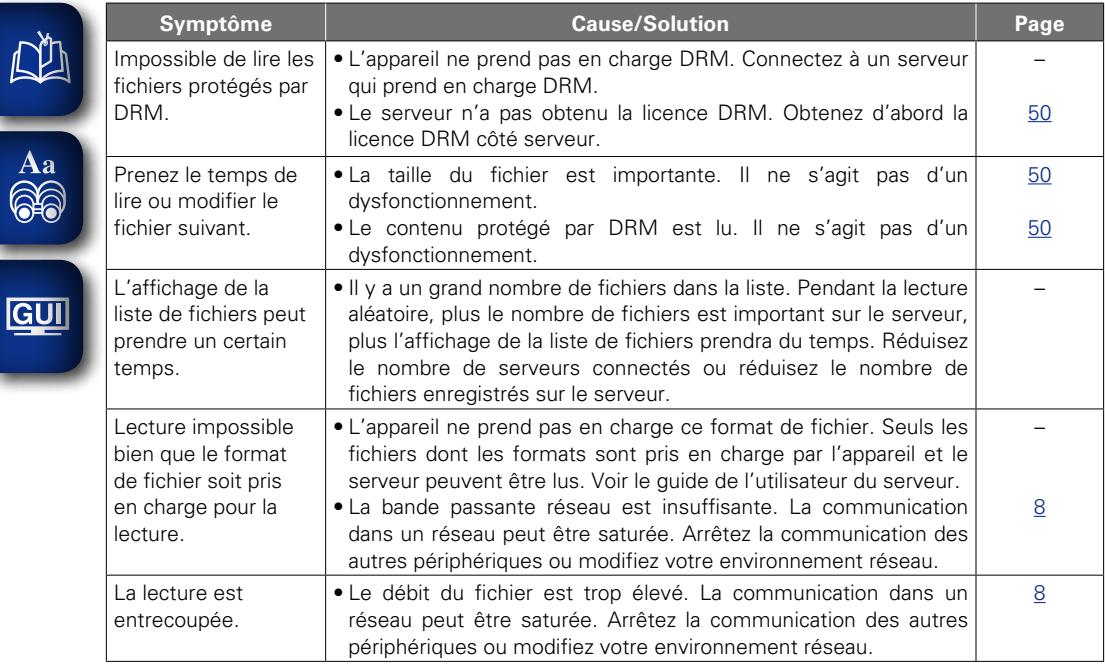

 $\mathbb{Z}$ 

-

### G**BD-Live™**H

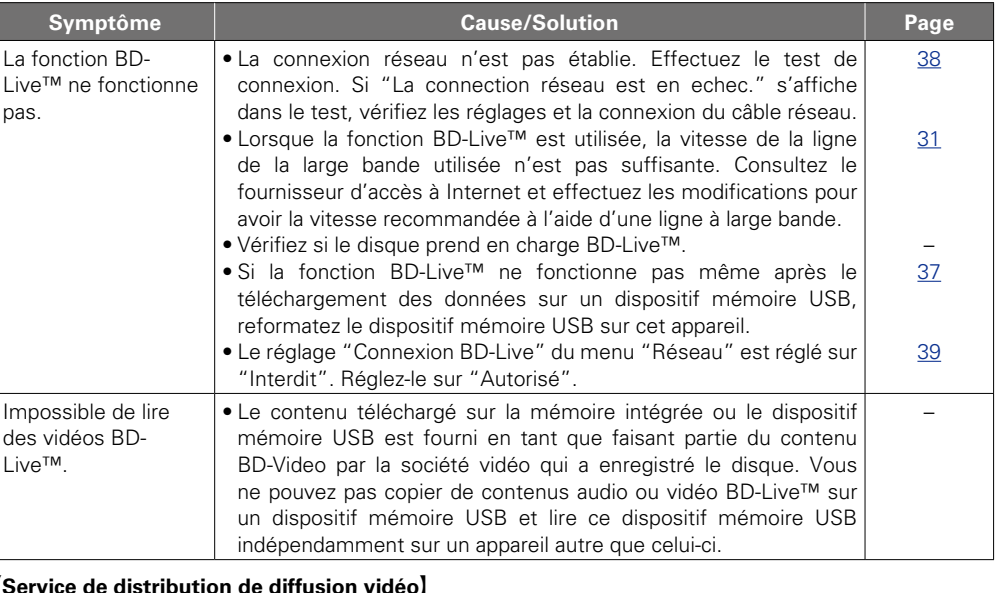

#### G**Service de distribution de diffusion vidéo**H

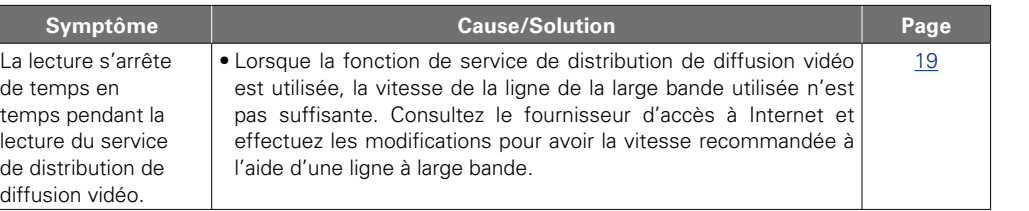

 $\overline{\mathcal{L}}$ 

 $\mathbf{D}$ 

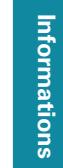

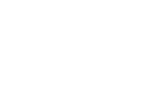

, bui

 $\widetilde{\alpha}$ 

#### G**Télécommande**H

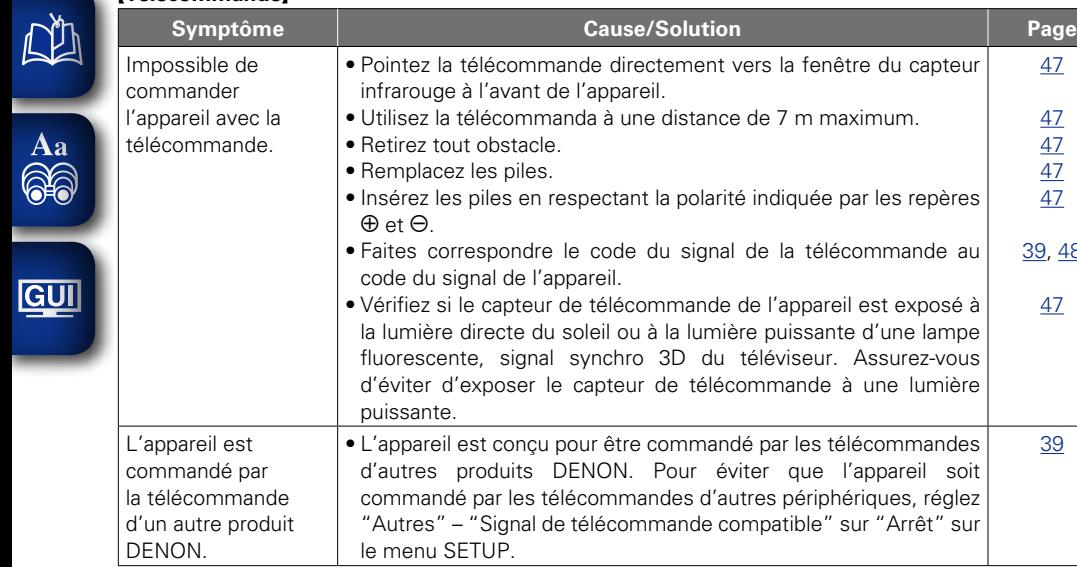

## $\overline{\bullet}$

- • Certaines fonctions peuvent ne pas être utilisées dans certaines conditions de commandes, mais il ne s'agit pas d'un dysfonctionnement de l'appareil. Lisez la description dans ce manuel de l'utilisateur sur les commandes correctes.
- • Le volume peut varier d'un disque à l'autre. Ceci est dû aux différences de signaux enregistrés sur le disque et il ne s'agit pas d'un dysfonctionnement.
- • Pendant la lecture programmée, il n'est pas possible d'utiliser la lecture aléatoire ou de démarrer la lecture à partir d'un(e) plage ou fichier souhaité(e).
- • Certaines fonctions sont interdites sur certains disques.

# <span id="page-65-0"></span>**Spécifications**

### n **Performance**

[39,](#page-41-1) [48](#page-50-0) [47](#page-49-0)

[39](#page-41-0)

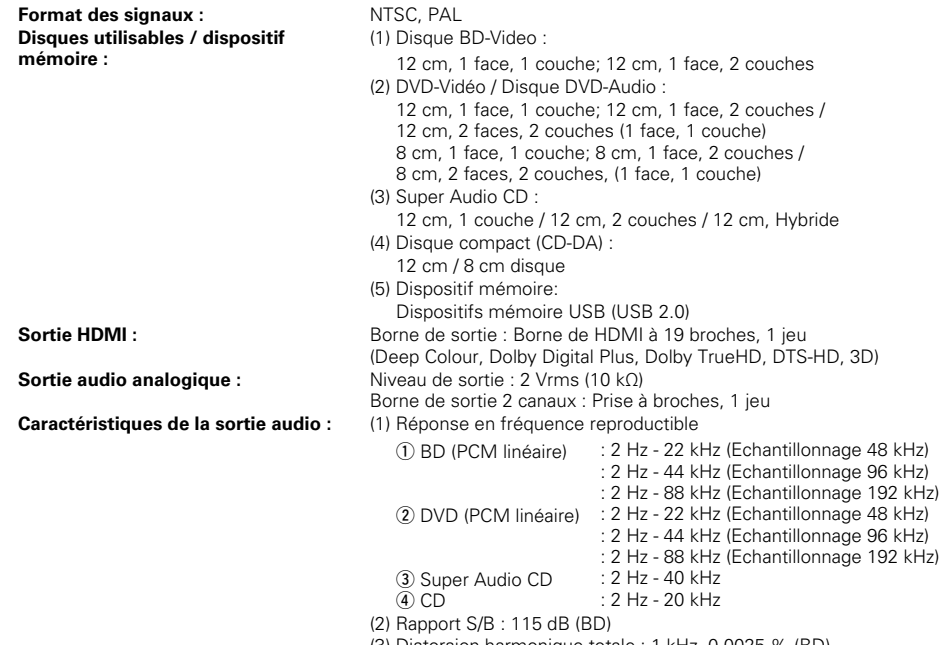

(3) Distorsion harmonique totale : 1 kHz, 0,0025 % (BD) (4) Gamme dynamique : 100 dB (BD)

## **n Général**<br>Alimentation :

**Consommation :** (v[page 36 "Mode eco"](#page-38-1)) **Alimentation :** CA 100 – 240 V, 50/60 Hz 20 W 0,3 W (Mode veille eco) 0,5 W (Normal, mode veille) 12 W (Demarrage rapide)

\* Pour des raisons d'amélioration, les caractéristiques et l'apparence sont susceptibles d'être modifiées sans avertissement préalable.

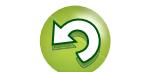

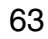

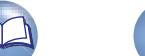

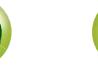

### <span id="page-66-0"></span>**Index**

**EF** Chiffres

 $\mathbb{F}$  A

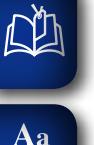

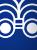

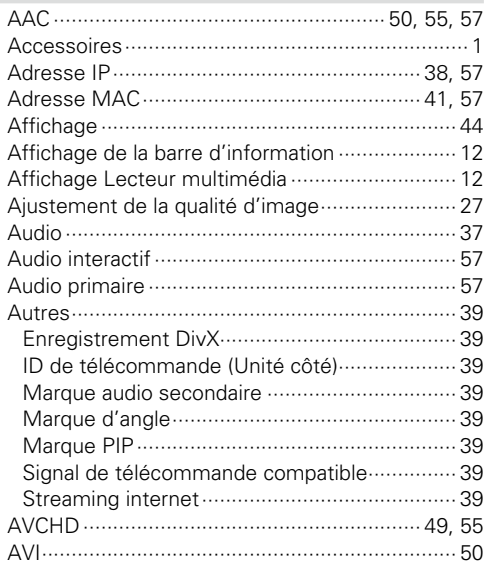

### $CPB$

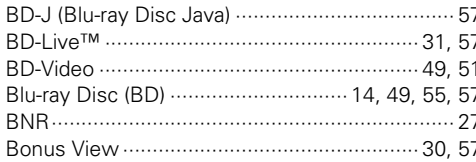

### $CPC$

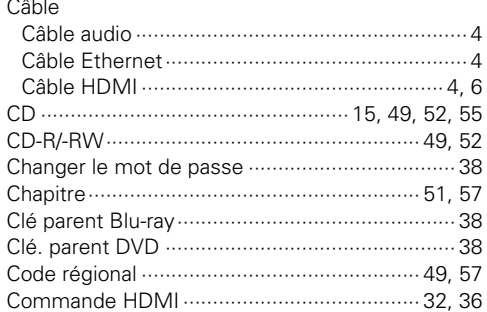

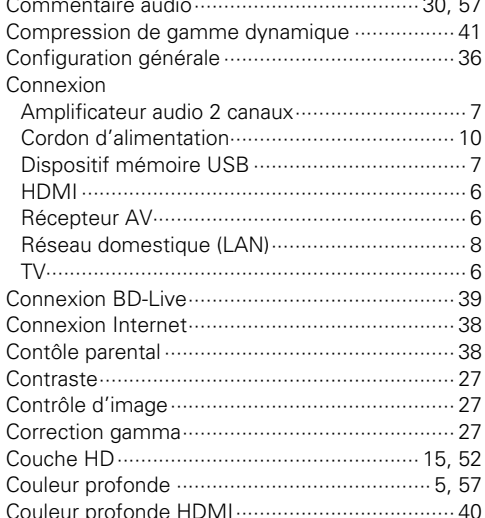

### $CPD$

 $.27$ 

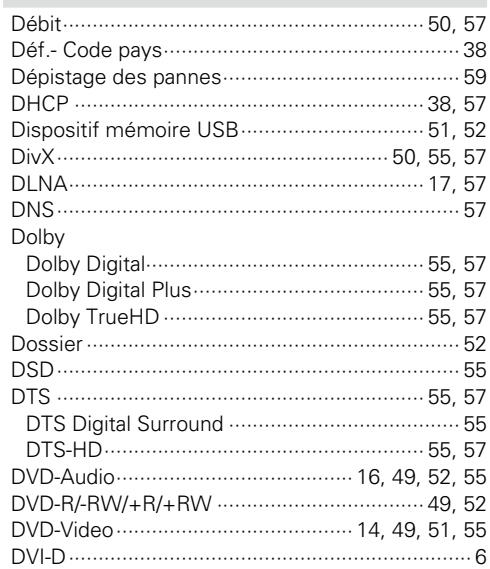

### $CP E$

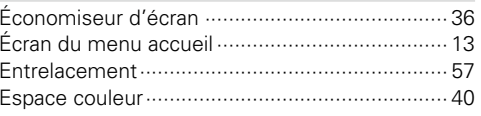

 $CPF$ 

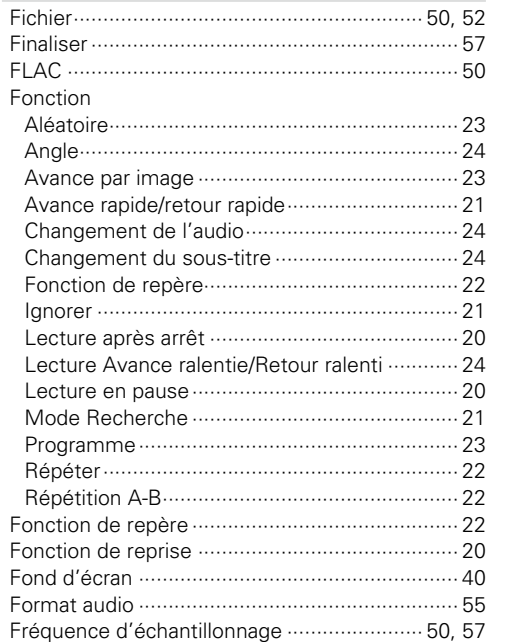

### **A**G

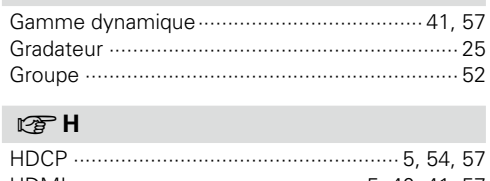

### 

### $\mathbb{F}$

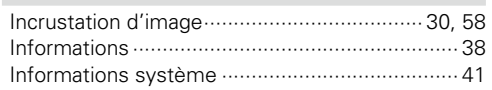

### $\mathbb{F}$ J

### $\sqrt{8}$

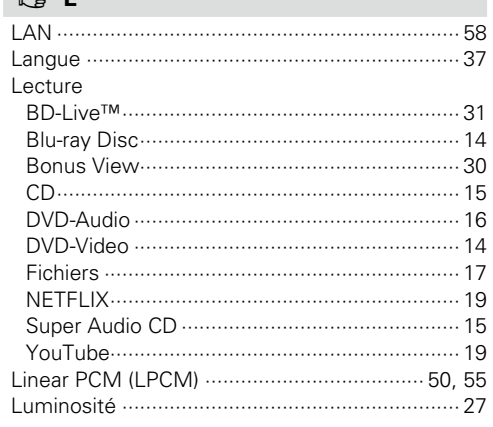

## $\mathbb{F}$  M

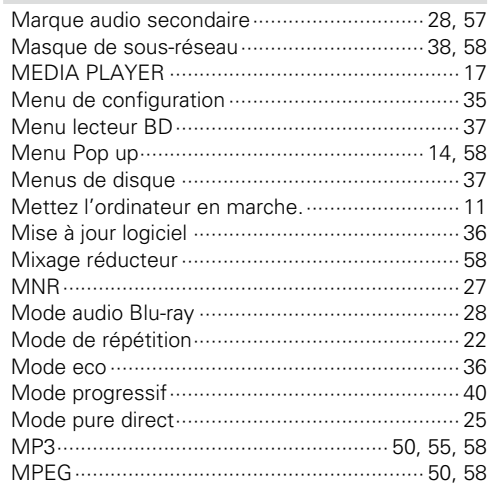

### $P^*$  N

 $-50, 58$ 

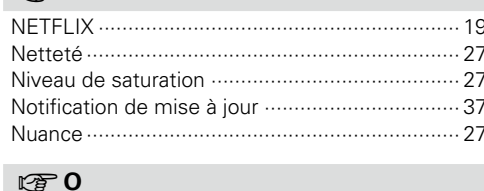

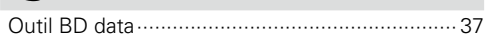

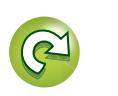

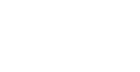

Version avancée

Version basique

### $\mathbb{Q}$  P

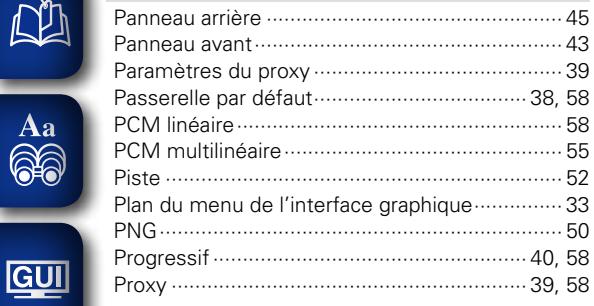

### $\mathbb{F}$  R

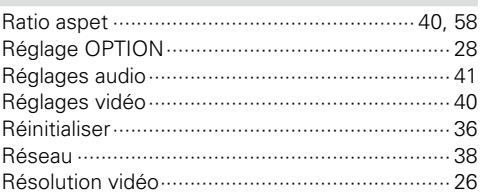

### $\mathbb{F}^*$  S

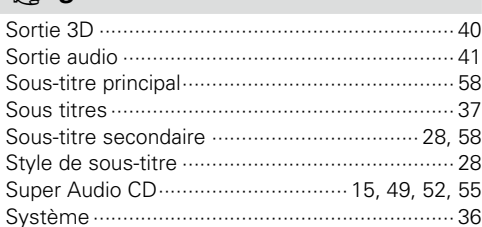

### $\mathbb{F}$  T

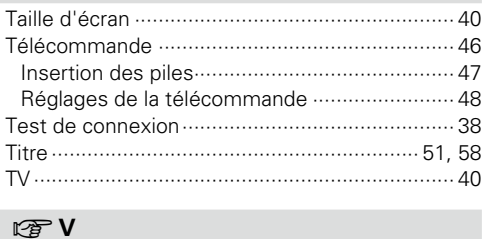

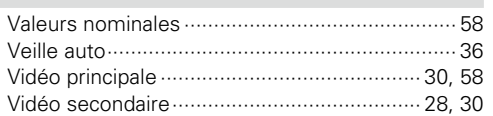

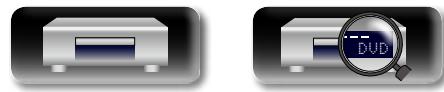

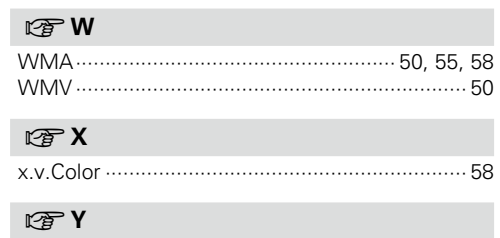

 $\mathcal{P}$ 

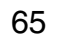

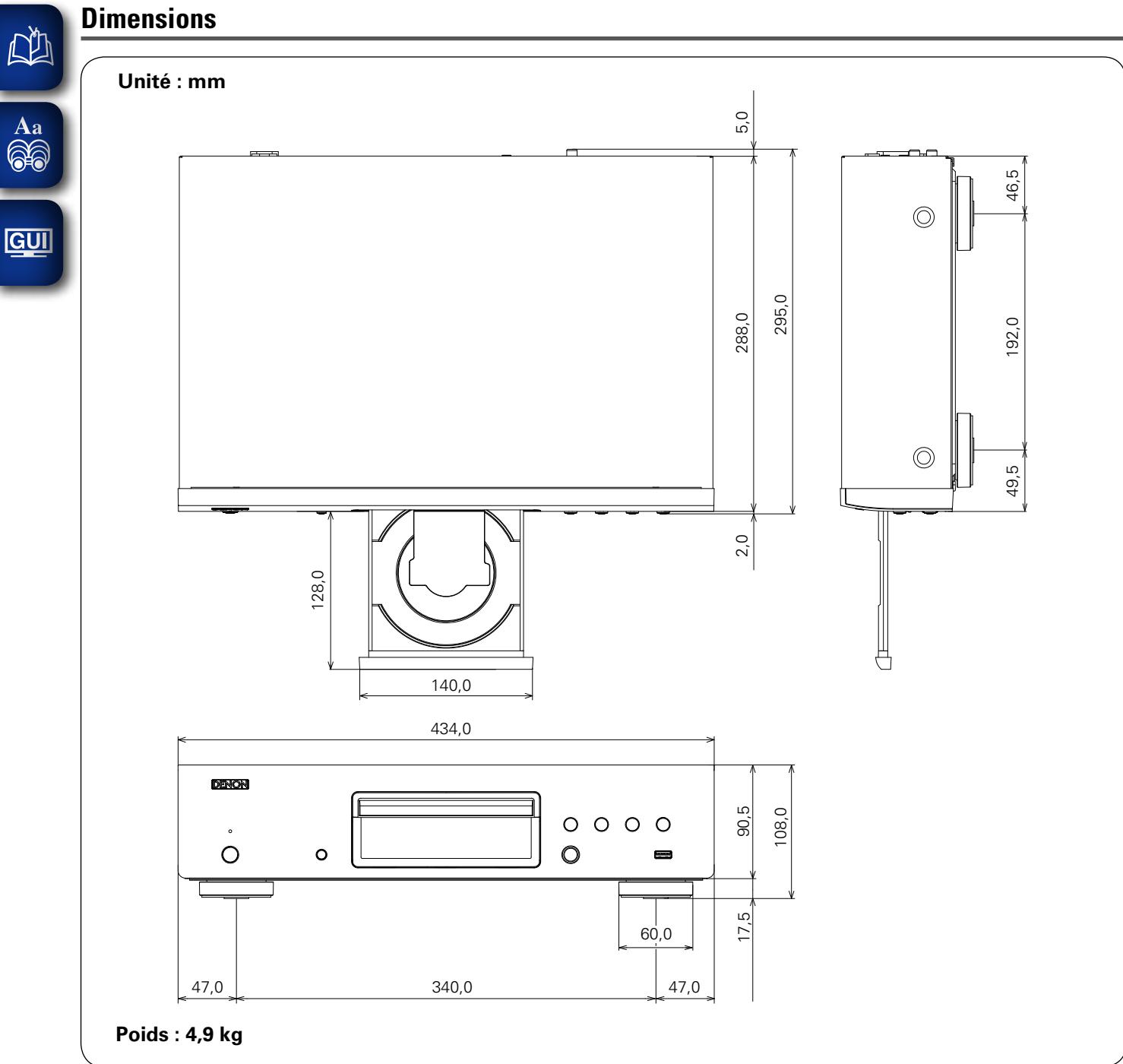

66

DVD

 $\widetilde{\alpha}$ 

 $\overline{\mathcal{P}}$ 

**Version basique**

Version basique

**Version avancée**

Version avancée

## **License**

**This section describes software license used for DBT-1713UD. To maintain the correct content, the original (English) is used.**

#### □ **Exhibit-A**

#### **GNU GENERAL PUBLIC LICENSE**

Version 2, June 1991

Copyright (C) 1989, 1991 Free Software Foundation, Inc., 51 Franklin Street, Fifth Floor, Boston, MA 02110-1301 USA

Everyone is permitted to copy and distribute verbatim copies of this license document, but changing it is not allowed.

#### **Preamble**

The licenses for most software are designed to take away your freedom to share and change it. By contrast, the GNU General Public License is intended to guarantee your freedom to share and change free software--to make sure the software is free for all its users. This General Public License applies to most of the Free Software Foundation's software and to any other program whose authors commit to using it. (Some other Free Software Foundation software is covered by the GNU Library General Public License instead.) You can apply it to your programs, too.

When we speak of free software, we are referring to freedom, not price. Our General Public Licenses are designed to make sure that you have the freedom to distribute copies of free software (and charge for this service if you wish), that you receive source code or can get it if you want it, that you can change the software or use pieces of it in new free programs; and that you know you can do these things.

To protect your rights, we need to make restrictions that forbid anyone to deny you these rights or to ask you to surrender the rights. These restrictions translate to certain responsibilities for you if you distribute copies of the software, or if you modify it.

For example, if you distribute copies of such a program, whether gratis or for a fee, you must give the recipients all the rights that you have. You must make sure that they, too, receive or can get the source code. And you must show them these terms so they know their rights.

We protect your rights with two steps: (1) copyright the software, and (2) offer you this license which gives you legal permission to copy, distribute and/or modify the software.

Also, for each author's protection and ours, we want to make certain that everyone understands that there is no warranty for this free software. If the software is modified by someone else and passed on, we want its recipients to know that what they have is not the original, so that any problems introduced by others will not reflect on the original authors' reputations.

Finally, any free program is threatened constantly by software patents. We wish to avoid the danger that redistributors of a free program will individually obtain patent licenses, in effect making the program proprietary. To prevent this, we have made it clear that any patent must be licensed for everyone's free use or not licensed at all. The precise terms and conditions for copying, distribution and modification follow.

#### **GNU GENERAL PUBLIC LICENSE TERMS AND CONDITIONS FOR COPYING, DISTRIBUTION AND MODIFICATION**

0. This License applies to any program or other work which contains a notice placed by the copyright holder saying it may be distributed under the terms of this General Public License. The "Program", below, refers to any such program or work, and a "work based on the Program" means either the Program or any derivative work under copyright law: that is to say, a work containing the Program or a portion of it, either verbatim or with modifications and/or translated into another language. (Hereinafter, translation is included without limitation in the term "modification".) Each licensee is addressed as "you".

Activities other than copying, distribution and modification are not covered by this License; they are outside its scope. The act of running the Program is not restricted, and the output from the Program is covered only if its contents constitute a work based on the Program (independent of having been made by running the Program). Whether that is true depends on what the Program does.

1. You may copy and distribute verbatim copies of the Program's source code as you receive it, in any medium, provided that you conspicuously and appropriately publish on each copy an appropriate copyright notice and disclaimer of warranty; keep intact all the notices that refer to this License and to the absence of any warranty; and give any other recipients of the Program a copy of this License along with the Program.

You may charge a fee for the physical act of transferring a copy, and you may at your option offer warranty protection in exchange for a fee.

- 2. You may modify your copy or copies of the Program or any portion of it, thus forming a work based on the Program, and copy and distribute such modifications or work under the terms of Section 1 above, provided that you also meet all of these conditions:
	- a) You must cause the modified files to carry prominent notices stating that you changed the files and the date of any change.
	- b) You must cause any work that you distribute or publish, that in whole or in part contains or is derived from the Program or any part thereof, to be licensed as a whole at no charge to all third parties under the terms of this License.
	- c) If the modified program normally reads commands interactively when run, you must cause it, when started running for such interactive use in the most ordinary way, to print or display an announcement including an appropriate copyright notice and a notice that there is no warranty (or else, saying that you provide a warranty) and that users may redistribute the program under these conditions, and telling the user how to view a copy of this License.

(Exception: if the Program itself is interactive but does not normally print such an announcement your work based on the Program is not required to print an announcement.)

These requirements apply to the modified work as a whole. If identifiable sections of that work are not derived from the Program, and can be reasonably considered independent and separate works in themselves, then this License, and its terms, do not apply to those sections when you distribute them as separate works. But when you distribute the same sections as part of a whole which is a work based on the Program, the distribution of the whole must be on the terms of this License, whose permissions for other licensees extend to the entire whole, and thus to each and every part regardless of who wrote it.

Thus, it is not the intent of this section to claim rights or contest your rights to work written entirely by you; rather, the intent is to exercise the right to control the distribution of derivative or collective works based on the Program.

In addition, mere aggregation of another work not based on the Program with the Program (or with a work based on the Program) on a volume of a storage or distribution medium does not bring the other work under the scope of this License.

- 3. You may copy and distribute the Program (or a work based on it, under Section 2) in object code or executable form under the terms of Sections 1 and 2 above provided that you also do one of the following:
	- a) Accompany it with the complete corresponding machine-readable source code, which must be distributed under the terms of Sections 1 and 2 above on a medium customarily used for software interchange; or,
	- b) Accompany it with a written offer, valid for at least three years, to give any third party, for a charge no more than your cost of physically performing source distribution, a complete machine-readable copy of the corresponding source code, to be distributed under the terms of Sections 1 and 2 above on a medium customarily used for software interchange; or,
	- c) Accompany it with the information you received as to the offer to distribute corresponding source code. (This alternative is allowed only for noncommercial distribution and only if you received the program in object code or executable form with such an offer, in accord with Subsection b above.)

The source code for a work means the preferred form of the work for making modifications to it. For an executable work, complete source code means all the source code for all modules it contains, plus any associated interface definition files, plus the scripts used to control compilation and installation of the executable.

However, as a special exception, the source code distributed need not include anything that is normally distributed (in either source or binary form) with the major components (compiler, kernel, and so on) of the operating system on which the executable runs, unless that component itself accompanies the executable.

If distribution of executable or object code is made by offering access to copy from a designated place, then offering equivalent access to copy the source code from the same place counts as distribution of the source code, even though third parties are not compelled to copy the source along with the object code.

- 4. You may not copy, modify, sublicense, or distribute the Program except as expressly provided under this License. Any attempt otherwise to copy, modify, sublicense or distribute the Program is void, and will automatically terminate your rights under this License. However, parties who have received copies, or rights, from you under this License will not have their licenses terminated so long as such parties remain in full compliance.
- 5. You are not required to accept this License, since you have not signed it. However, nothing else grants you permission to modify or distribute the Program or its derivative works. These actions are prohibited by law if you do not accept this License. Therefore, by modifying or distributing the Program (or any work based on the Program), you indicate your acceptance of this License to do so, and all its terms and conditions for copying, distributing or modifying the Program or works based on it.
- 6. Each time you redistribute the Program (or any work based on the Program), the recipient automatically receives a license from the original licensor to copy, distribute or modify the Program subject to these terms and conditions. You may not impose any further restrictions on the recipients' exercise of the rights granted herein.

You are not responsible for enforcing compliance by third parties to this License.

7. If, as a consequence of a court judgment or allegation of patent infringement or for any other reason (not limited to patent issues), conditions are imposed on you (whether by court order, agreement or otherwise) that contradict the conditions of this License, they do not excuse you from the conditions of this License. If you cannot distribute so as to satisfy simultaneously your obligations under this License and any other pertinent obligations, then as a consequence you may not distribute the Program at all. For example, if a patent license would not permit royalty-free redistribution of the Program by all those who receive copies directly or indirectly through you, then the only way you could satisfy both it and this License would be to refrain entirely from distribution of the Program. If any portion of this section is held invalid or unenforceable under any particular circumstance, the balance of the section is intended to apply and the section as a whole is intended to apply in other circumstances.

It is not the purpose of this section to induce you to infringe any patents or other property right claims or to contest validity of any such claims; this section has the sole purpose of protecting the integrity of the free software distribution system, which is implemented by public license practices. Many people have made generous contributions to the wide range of software distributed through that system in reliance on consistent application of that system; it is up to the author/donor to decide if he or she is willing to distribute software through any other system and a licensee cannot impose that choice.

This section is intended to make thoroughly clear what is believed to be a consequence of the rest of this License.

- 8. If the distribution and/or use of the Program is restricted in certain countries either by patents or by copyrighted interfaces, the original copyright holder who places the Program under this License may add an explicit geographical distribution limitation excluding those countries, so that distribution is permitted only in or among countries not thus excluded. In such case, this License incorporates the limitation as if written in the body of this License.
- 9. The Free Software Foundation may publish revised and/or new versions of the General Public License from time to time. Such new versions will be similar in spirit to the present version, but may differ in detail to address new problems or concerns.

Each version is given a distinguishing version number. If the Program specifies a version number of this License which applies to it and "any later version", you have the option of following the terms and conditions either of that version or of any later version published by the Free Software Foundation. If the Program does not specify a version number of this License, you may choose any version ever published by the Free Software Foundation.

10. If you wish to incorporate parts of the Program into other free programs whose distribution conditions are different, write to the author to ask for permission. For software which is copyrighted by the Free Software Foundation, write to the Free Software Foundation; we sometimes make exceptions for this. Our decision will be guided by the two goals of preserving the free status of all derivatives of our free software and of promoting the sharing and reuse of software generally.

#### **NO WARRANTY**

11. BECAUSE THE PROGRAM IS LICENSED FREE OF CHARGE, THERE IS NO WARRANTY FOR THE PROGRAM, TO THE EXTENT PERMITTED BY APPLICABLE LAW. EXCEPT WHEN OTHERWISE STATED IN WRITING THE COPYRIGHT HOLDERS AND/OR OTHER PARTIES PROVIDE THE PROGRAM "AS IS" WITHOUT WARRANTY OF ANY KIND, EITHER EXPRESSED OR IMPLIED, INCLUDING, BUT NOT LIMITED TO, THE IMPLIED WARRANTIES OF MERCHANTABILITY AND FITNESS FOR A PARTICULAR PURPOSE. THE ENTIRE RISK AS TO THE QUALITY AND PERFORMANCE OF THE PROGRAM IS WITH YOU. SHOULD THE PROGRAM PROVE DEFECTIVE, YOU ASSUME THE COST OF ALL NECESSARY SERVICING, REPAIR OR CORRECTION.

12. IN NO EVENT UNLESS REQUIRED BY APPLICABLE LAW OR AGREED TO IN WRITING WILL ANY COPYRIGHT HOLDER, OR ANY OTHER PARTY WHO MAY MODIFY AND/OR REDISTRIBUTE THE PROGRAM AS PERMITTED ABOVE, BE LIABLE TO YOU FOR DAMAGES, INCLUDING ANY GENERAL, SPECIAL, INCIDENTAL OR CONSEQUENTIAL DAMAGES ARISING OUT OF THE USE OR INABILITY TO USE THE PROGRAM (INCLUDING BUT NOT LIMITED TO LOSS OF DATA OR DATA BEING RENDERED INACCURATE OR LOSSES SUSTAINED BY YOU OR THIRD PARTIES OR A FAILURE OF THE PROGRAM TO OPERATE WITH ANY OTHER PROGRAMS), EVEN IF SUCH HOLDER OR OTHER PARTY HAS BEEN ADVISED OF THE POSSIBILITY OF SUCH DAMAGES.

#### **END OF TERMS AND CONDITIONS How to Apply These Terms to Your New Programs**

If you develop a new program, and you want it to be of the greatest possible use to the public, the best way to achieve this is to make it free software which everyone can redistribute and change under these terms.

To do so, attach the following notices to the program. It is safest to attach them to the start of each source file to most effectively convey the exclusion of warranty; and each file should have at least the "copyright" line and a pointer to where the full notice is found.

<one line to give the program's name and a brief idea of what it does.>

Convright  $(C)$  <year> <name of author>

This program is free software; you can redistribute it and/or modify it under the terms of the GNU General Public License as published by the Free Software Foundation; either version 2 of the License, or (at your option) any later version.

This program is distributed in the hope that it will be useful, but WITHOUT ANY WARRANTY; without even the implied warranty of MERCHANTABILITY or FITNESS FOR A PARTICULAR PURPOSE. See the GNU General Public License for more details.

You should have received a copy of the GNU General Public License along with this program; if not, write to the Free Software Foundation, Inc., 51 Franklin Street, Fifth Floor, Boston, MA 02110-1301 USA

Also add information on how to contact you by electronic and paper mail.

If the program is interactive, make it output a short notice like this when it starts in an interactive mode:

Gnomovision version 69, Copyright (C) year name of author

Gnomovision comes with ABSOLUTELY NO WARRANTY; for details type 'show w'. This is free software, and you are welcome to redistribute it under certain conditions; type 'show c' for details.

The hypothetical commands 'show w' and 'show c' should show the appropriate parts of the General Public License. Of course, the commands you use may be called something other than 'show w' and 'show c'; they could even be mouse-clicks or menu items--whatever suits your program.

You should also get your employer (if you work as a programmer) or your school, if any, to sign a "copyright disclaimer" for the program, if necessary. Here is a sample; alter the names:

Yoyodyne, Inc., hereby disclaims all copyright interest in the program 'Gnomovision' (which makes passes at compilers) written by James Hacker.

<signature of Ty Coon>, 1 April 1989

Ty Coon, President of Vice

This General Public License does not permit incorporating your program into proprietary programs. If your program is a subroutine library, you may consider it more useful to permit linking proprietary applications with the library. If this is what you want to do, use the GNU Library General Public License instead of this License.

#### n **Exhibit-B GNU LESSER GENERAL PUBLIC LICENSE** Version 2.1, February 1999

Copyright (C) 1991, 1999 Free Software Foundation, Inc. 51 Franklin Street, Fifth Floor, Boston, MA 02110-1301 USA

Everyone is permitted to copy and distribute verbatim copies of this license document, but changing it is not allowed.

[This is the first released version of the Lesser GPL. It also counts as the successor of the GNU Library Public License, version 2, hence, the version number 2.1.1

#### **Preamble**

The licenses for most software are designed to take away your freedom to share and change it. By contrast, the GNU General Public Licenses are intended to guarantee your freedom to share and change free software--to make sure the software is free for all its users.

This license, the Lesser General Public License, applies to some specially designated software packages-typically libraries--of the Free Software Foundation and other authors who decide to use it. You can use it too, but we suggest you first think carefully about whether this license or the ordinary General Public License is the better strategy to use in any particular case, based on the explanations below.

When we speak of free software, we are referring to freedom of use, not price. Our General Public Licenses are designed to make sure that you have the freedom to distribute copies of free software (and charge for this service if you wish); that you receive source code or can get it if you want it; that you can change the software and use pieces of it in new free programs; and that you are informed that you can do these things.

To protect your rights, we need to make restrictions that forbid distributors to deny you these rights or to ask you to surrender these rights. These restrictions translate to certain responsibilities for you if you distribute copies of the library or if you modify it.

For example, if you distribute copies of the library, whether gratis or for a fee, you must give the recipients all the rights that we gave you. You must make sure that they, too, receive or can get the source code. If you link other code with the library, you must provide complete object files to the recipients, so that they can relink them with the library after making changes to the library and recompiling it. And you must show them these terms so they know their rights. We protect your rights with a twostep method: (1) we copyright the library, and (2) we offer you this license, which gives you legal permission to copy, distribute and/or modify the library.

To protect each distributor, we want to make it very clear that there is no warranty for the free library. Also, if the library is modified by someone else and passed on, the recipients should know that what they have is not the original version, so that the original author's reputation will not be affected by problems that might be introduced by others.

Finally, software patents pose a constant threat to the existence of any free program. We wish to make sure that a company cannot effectively restrict the users of a free program by obtaining a restrictive license from a patent holder. Therefore, we insist that any patent license obtained for a version of the library must be consistent with the full freedom of use specified in this license.

Most GNU software, including some libraries, is covered by the ordinary GNU General Public License. This license, the GNU Lesser General Public License, applies to certain designated libraries, and is quite different from the ordinary General Public License. We use this license for certain libraries in order to permit linking those libraries into non-free programs.

When a program is linked with a library, whether statically or using a shared library, the combination of the two is legally speaking a combined work, a derivative of the original library. The ordinary General Public License therefore permits such linking only if the entire combination fits its criteria of freedom. The Lesser General Public License permits more lax criteria for linking other code with the library.

We call this license the "Lesser" General Public License because it does Less to protect the user's freedom than the ordinary General Public License. It also provides other free software developers Less of an advantage over competing non-free programs. These disadvantages are the reason we use the ordinary General Public License for many libraries. However, the Lesser license provides advantages in certain special circumstances.

For example, on rare occasions, there may be a special need to encourage the widest possible use of a certain library, so that it becomes a de-facto standard. To achieve this, non-free programs must be allowed to use the library. A more frequent case is that a free library does the same job as widely used non-free libraries. In this case, there is little to gain by limiting the free library to free software only, so we use the Lesser General Public License.

In other cases, permission to use a particular library in nonfree programs enables a greater number of people to use a large body of free software. For example, permission to use the GNU C Library in non-free programs enables many more people to use the whole GNU operating system, as well as its variant, the GNU/Linux operating system.

Although the Lesser General Public License is Less protective of the users' freedom, it does ensure that the user of a program that is linked with the Library has the freedom and the wherewithal to run that program using a modified version of the Library.

The precise terms and conditions for copying, distribution and modification follow. Pay close attention to the difference between a "work based on the library" and a "work that uses the library".

The former contains code derived from the library, whereas the latter must be combined with the library in order to run.

#### **GNU LESSER GENERAL PUBLIC LICENSE TERMS AND CONDITIONS FOR COPYING, DISTRIBUTION AND MODIFICATION**

0. This License Agreement applies to any software library or other program which contains a notice placed by the copyright holder or other authorized party saying it may be distributed under the terms of this Lesser General Public License (also called "this License"). Each licensee is addressed as "you".

A "library" means a collection of software functions and/or data prepared so as to be conveniently linked with application programs (which use some of those functions and data) to form executables.

The "Library", below, refers to any such software library or work which has been distributed under these terms. A "work based on the Library" means either the Library or any derivative work under copyright law: that is to say, a work containing the Library or a portion of it, either verbatim or with modifications and/ or translated straightforwardly into another language. (Hereinafter, translation is included without limitation in the term "modification".)

"Source code" for a work means the preferred form of the work for making modifications to it. For a library, complete source code means all the source code for all modules it contains, plus any associated interface definition files, plus the scripts used to control compilation and installation of the library.

Activities other than copying, distribution and modification are not covered by this License; they are outside its scope. The act of running a program using the Library is not restricted, and output from such a program is covered only if its contents constitute a work based on the Library (independent of the use of the Library in a tool for writing it). Whether that is true depends on what the Library does and what the program that uses the Library does.

1. You may copy and distribute verbatim copies of the Library's complete source code as you receive it, in any medium, provided that you conspicuously and appropriately publish on each copy an appropriate copyright notice and disclaimer of warranty; keep intact all the notices that refer to this License and to the absence of any warranty; and distribute a copy of this License along with the Library.

You may charge a fee for the physical act of transferring a copy, and you may at your option offer warranty protection in exchange for a fee.

- 2. You may modify your copy or copies of the Library or any portion of it, thus forming a work based on the Library, and copy and distribute such modifications or work under the terms of Section 1 above, provided that you also meet all of these conditions:
	- a) The modified work must itself be a software library. b) You must cause the files modified to carry prominent
	- notices stating that you changed the files and the date of any change.
	- c) You must cause the whole of the work to be licensed at no charge to all third parties under the terms of this License.
	- d) If a facility in the modified Library refers to a function or a table of data to be supplied by an application program that uses the facility, other than as an argument passed when the facility is invoked, then you must make a good faith effort to ensure that,

in the event an application does not supply such function or table, the facility still operates, and performs whatever part of its purpose remains meaningful.

(For example, a function in a library to compute square roots has a purpose that is entirely welldefined independent of the application. Therefore, Subsection 2d requires that any applicationsupplied function or table used by this function must be optional: if the application does not supply it, the square root function must still compute square roots.)

These requirements apply to the modified work as a whole. If identifiable sections of that work are not derived from the Library, and can be reasonably considered independent and separate works in themselves, then this License, and its terms, do not apply to those sections when you distribute them as separate works. But when you distribute the same sections as part of a whole which is a work based on the Library, the distribution of the whole must be on the terms of this License, whose permissions for other licensees extend to the entire whole, and thus to each and every part regardless of who wrote it.

Thus, it is not the intent of this section to claim rights or contest your rights to work written entirely by you; rather, the intent is to exercise the right to control the distribution of derivative or collective works based on the Library.

In addition, mere aggregation of another work not based on the Library with the Library (or with a work based on the Library) on a volume of a storage or distribution medium does not bring the other work under the scope of this License.

3. You may opt to apply the terms of the ordinary GNU General Public License instead of this License to a given copy of the Library. To do this, you must alter all the notices that refer to this License, so that they refer to the ordinary GNU General Public License, version 2, instead of to this License. (If a newer version than version 2 of the ordinary GNU General Public License has appeared, then you can specify that version instead if you wish.) Do not make any other change in these notices.

Once this change is made in a given copy, it is irreversible for that copy, so the ordinary GNU General Public License applies to all subsequent copies and derivative works made from that copy.

This option is useful when you wish to copy part of the code of the Library into a program that is not a library.

4. You may copy and distribute the Library (or a portion or derivative of it, under Section 2) in object code or executable form under the terms of Sections 1 and 2 above provided that you accompany it with the complete corresponding machine-readable source code, which must be distributed under the terms of Sections 1 and 2 above on a medium customarily used for software interchange.

If distribution of object code is made by offering access to copy from a designated place, then offering equivalent access to copy the source code from the same place satisfies the requirement to distribute the source code, even though third parties are not compelled to copy the source along with the object code.

5. A program that contains no derivative of any portion of the Library, but is designed to work with the Library by being compiled or linked with it, is called a "work that uses the Library". Such a work, in isolation, is not a derivative work of the Library, and therefore falls outside the scope of this License.

However, linking a "work that uses the Library" with the Library creates an executable that is a derivative of the Library (because it contains portions of the Library), rather than a "work that uses the library". The executable is therefore covered by this License.

Section 6 states terms for distribution of such executables.

When a "work that uses the Library" uses material from a header file that is part of the Library, the object code for the work may be a derivative work of the Library even though the source code is not.

Whether this is true is especially significant if the work can be linked without the Library, or if the work is itself a library. The threshold for this to be true is not precisely defined by law.

If such an object file uses only numerical parameters, data structure layouts and accessors and small macros and small inline functions (ten lines or less in length), then the use of the object file is unrestricted, regardless of whether it is legally a derivative work. (Executables containing this object code plus portions of the Library will still fall under Section 6.)

Otherwise, if the work is a derivative of the Library, you may distribute the object code for the work under the terms of Section 6. Any executables containing that work also fall under Section 6, whether or not they are linked directly with the Library itself.

6. As an exception to the Sections above, you may also combine or link a "work that uses the Library" with the Library to produce a work containing portions of the Library, and distribute that work under terms of your choice, provided that the terms permit modification of the work for the customer's own use and reverse engineering for debugging such modifications.

You must give prominent notice with each copy of the work that the Library is used in it and that the Library and its use are covered by this License. You must supply a copy of this License. If the work during execution displays copyright notices, you must include the copyright notice for the Library among them, as well as a reference directing the user to the copy of this License. Also, you must do one of these things:

a) Accompany the work with the complete corresponding machine-readable source code for the Library including whatever changes were used in the work (which must be distributed under Sections 1 and 2 above); and, if the work is an executable linked with the Library, with the complete machine-readable "work that uses the Library", as object code and/or source code, so that the user can modify the Library and then relink to produce a modified executable containing the modified Library. (It is understood that the user who changes the contents of definitions files in the Library will not necessarily be able to recompile the application to use the modified definitions.)

- b) Use a suitable shared library mechanism for linking with the Library. A suitable mechanism is one that (1) uses at run time a copy of the library already present on the user's computer system, rather than copying library functions into the executable, and (2) will operate properly with a modified version of the library, if the user installs one, as long as the modified version is interface-compatible with the version that the work was made with.
- c) Accompany the work with a written offer, valid for at least three years, to give the same user the materials specified in Subsection 6a, above, for a charge no more than the cost of performing this distribution.
- d) If distribution of the work is made by offering access to copy from a designated place, offer equivalent access to copy the above specified materials from the same place.
- e) Verify that the user has already received a copy of these materials or that you have already sent this user a copy.

For an executable, the required form of the "work that uses the Library" must include any data and utility programs needed for reproducing the executable from it. However, as a special exception, the materials to be distributed need not include anything that is normally distributed (in either source or binary form) with the major components (compiler, kernel, and so on) of the operating system on which the executable runs, unless that component itself accompanies the executable.

It may happen that this requirement contradicts the license restrictions of other proprietary libraries that do not normally accompany the operating system. Such a contradiction means you cannot use both them and the Library together in an executable that you distribute.

7. You may place library facilities that are a work based on the Library side-by-side in a single library together with other library facilities not covered by this License. and distribute such a combined library, provided that the separate distribution of the work based on the Library and of the other library facilities is otherwise permitted, and provided that you do these two things: a) Accompany the combined library with a copy of the same work based on the Library, uncombined with

any other library facilities. This must be distributed under the terms of the Sections above.

- b) Give prominent notice with the combined library of the fact that part of it is a work based on the Library, and explaining where to find the accompanying uncombined form of the same work.
- 8. You may not copy, modify, sublicense, link with, or distribute the Library except as expressly provided under this License. Any attempt otherwise to copy, modify, sublicense, link with, or distribute the Library is void, and will automatically terminate your rights under this License. However, parties who have received copies, or rights, from you under this License will not have their licenses terminated so long as such parties remain in full compliance.
- 9. You are not required to accept this License, since you have not signed it. However, nothing else grants you permission to modify or distribute the Library or its derivative works. These actions are prohibited by law if you do not accept this License. Therefore, by modifying or distributing the Library (or any work based on the Library), you indicate your acceptance of this License to do so, and all its terms and conditions for copying, distributing or modifying the Library or works based on it.
- 10. Each time you redistribute the Library (or any work based on the Library), the recipient automatically receives a license from the original licensor to copy, distribute, link with or modify the Library subject to these terms and conditions. You may not impose any further restrictions on the recipients' exercise of the rights granted herein. You are not responsible for enforcing compliance by third parties with this License.
- 11. If, as a consequence of a court judgment or allegation of patent infringement or for any other reason (not limited to patent issues), conditions are imposed on you (whether by court order, agreement or otherwise) that contradict the conditions of this License, they do not excuse you from the conditions of this License. If you cannot distribute so as to satisfy simultaneously your obligations under this License and any other pertinent obligations, then as a consequence you may not distribute the Library at all. For example, if a patent license would not permit royalty-free redistribution of the Library by all those who receive copies directly or indirectly through you, then the only way you could satisfy both it and this License would be to refrain entirely from distribution of the Library. If any portion of this section is held invalid or unenforceable under any particular circumstance, the balance of the section is intended to apply, and the section as a whole is intended to apply in other circumstances.

It is not the purpose of this section to induce you to infringe any patents or other property right claims or to contest validity of any such claims; this section has the sole purpose of protecting the integrity of the free software distribution system which is implemented by public license practices. Many people have made generous contributions to the wide range of software distributed through that system in reliance on consistent application of that system; it is up to the author/donor to decide if he or she is willing to distribute software through any other system and a licensee cannot impose that choice.

This section is intended to make thoroughly clear what is believed to be a consequence of the rest of this License.

12. If the distribution and/or use of the Library is restricted in certain countries either by patents or by copyrighted interfaces, the original copyright holder who places the Library under this License may add an explicit geographical distribution limitation excluding those countries, so that distribution is permitted only in or among countries not thus excluded. In such case, this License incorporates the limitation as if written in the body of this License.

13. The Free Software Foundation may publish revised and/or new versions of the Lesser General Public License from time to time. Such new versions will be similar in spirit to the present version, but may differ in detail to address new problems or concerns.

Each version is given a distinguishing version number. If the Library specifies a version number of this License which applies to it and "any later version", you have the option of following the terms and conditions either of that version or of any later version published by the Free Software Foundation. If the Library does not specify a license version number, you may choose any version ever published by the Free Software Foundation.

14. If you wish to incorporate parts of the Library into other free programs whose distribution conditions are incompatible with these, write to the author to ask for permission. For software which is copyrighted by the Free Software Foundation, write to the Free Software Foundation; we sometimes make exceptions for this. Our decision will be guided by the two goals of preserving the free status of all derivatives of our free software and of promoting the sharing and reuse of software generally.

#### **NO WARRANTY**

- 15. BECAUSE THE LIBRARY IS LICENSED FREE OF CHARGE, THERE IS NO WARRANTY FOR THE LIBRARY, TO THE EXTENT PERMITTED BY APPLICABLE LAW. EXCEPT WHEN OTHERWISE STATED IN WRITING THE COPYRIGHT HOLDERS AND/OR OTHER PARTIES PROVIDE THE LIBRARY "AS IS" WITHOUT WARRANTY OF ANY KIND, EITHER EXPRESSED OR IMPLIED, INCLUDING, BUT NOT LIMITED TO, THE IMPLIED WARRANTIES OF MERCHANTABILITY AND FITNESS FOR A PARTICULAR PURPOSE. THE ENTIRE RISK AS TO THE QUALITY AND PERFORMANCE OF THE LIBRARY IS WITH YOU. SHOULD THE LIBRARY PROVE DEFECTIVE, YOU ASSUME THE COST OF ALL NECESSARY SERVICING, REPAIR OR CORRECTION.
- 16. IN NO EVENT UNLESS REQUIRED BY APPLICABLE LAW OR AGREED TO IN WRITING WILL ANY COPYRIGHT HOLDER, OR ANY OTHER PARTY WHO MAY MODIFY AND/OR REDISTRIBUTE THE LIBRARY AS PERMITTED ABOVE, BE LIABLE TO YOU FOR DAMAGES, INCLUDING ANY GENERAL, SPECIAL, INCIDENTAL OR CONSEQUENTIAL DAMAGES ARISING OUT OF THE USE OR INABILITY TO USE THE LIBRARY (INCLUDING BUT NOT LIMITED TO LOSS OF DATA OR DATA BEING RENDERED INACCURATE OR LOSSES SUSTAINED BY YOU OR THIRD PARTIES OR A FAILURE OF THE LIBRARY TO OPERATE WITH ANY OTHER SOFTWARE), EVEN IF SUCH HOLDER OR OTHER PARTY HAS BEEN ADVISED OF THE POSSIBILITY OF SUCH DAMAGES.

### **END OF TERMS AND CONDITIONS**

#### **How to Apply These Terms to Your New Libraries**

If you develop a new library, and you want it to be of the greatest possible use to the public, we recommend making it free software that everyone can redistribute and change. You can do so by permitting redistribution under these terms (or, alternatively, under the terms of the ordinary General Public License).

To apply these terms, attach the following notices to the library. It is safest to attach them to the start of each source file to most effectively convey the exclusion of warranty; and each file should have at least the "copyright" line and a pointer to where the full notice is found.

<one line to give the library's name and a brief idea of what it does

Copyright  $(C)$  <year> <name of author>

This library is free software; you can redistribute it and/ or modify it under the terms of the GNU Lesser General Public License as published by the Free Software Foundation; either version 2.1 of the License, or (at your option) any later version.

This library is distributed in the hope that it will be useful, but WITHOUT ANY WARRANTY; without even the implied warranty of MERCHANTABILITY or FITNESS FOR A PARTICULAR PURPOSE. See the GNU Lesser General Public License for more details.

You should have received a copy of the GNU Lesser General Public License along with this library; if not, write to the Free Software Foundation, Inc., 51 Franklin Street, Fifth Floor, Boston, MA 02110-1301 USA

Also add information on how to contact you by electronic and paper mail.

You should also get your employer (if you work as a programmer) or your school, if any, to sign a "copyright disclaimer" for the library, if necessary. Here is a sample; alter the names:

Yoyodyne, Inc., hereby disclaims all copyright interest in the library 'Frob' (a library for tweaking knobs) written by James Random Hacker.

<signature of Ty Coon>, 1 April 1990

Ty Coon, President of Vice That's all there is to it!

#### n **Exhibit-C**

\*/

 $/*$  zlib.h -- interface of the 'zlib' general purpose compression library version 1.2.3, July 18th, 2005

Copyright (C) 1995-2005 Jean-loup Gailly and Mark Adler

This software is provided 'as-is', without any express or implied warranty. In no event will the authors be held liable for any damages arising from the use of this software. Permission is granted to anyone to use this software for any purpose, including commercial applications, and to alter it and redistribute it freely, subject to the following restrictions:

- 1. The origin of this software must not be misrepresented; you must not claim that you wrote the original software. If you use this software in a product, an acknowledgment in the product documentation would be appreciated but is not required.
- 2. Altered source versions must be plainly marked as such, and must not be misrepresented as being the original software.
- 3. This notice may not be removed or altered from any source distribution.

Jean-loup Gailly jloup@gzip.org Mark Adler madler@alumni.caltech.edu

# n **Exhibit-D**

Copyright (c) 1998, 1999, 2000 Thai Open Source Software Center Ltd and Clark Cooper

Copyright (c) 2001, 2002, 2003, 2004, 2005, 2006 Expat maintainers.

Permission is hereby granted, free of charge, to any person obtaining a copy of this software and associated documentation files (the Software), to deal in the Software without restriction, including without limitation the rights to use, copy, modify, merge, publish, distribute, sublicense, and/or sell copies of the Software, and to permit persons to whom the Software is furnished to do so, subject to the following conditions:

The above copyright notice and this permission notice shall be included in all copies or substantial portions of the Software.

THE SOFTWARE IS PROVIDED "AS IS", WITHOUT WARRANTY OF ANY KIND, EXPRESS OR IMPLIED, INCLUDING BUT NOT LIMITED TO THE WARRANTIES OF MERCHANTABILITY FITNESS FOR A PARTICULAR PURPOSE AND NONINFRINGEMENT.

IN NO EVENT SHALL THE AUTHORS OR COPYRIGHT HOLDERS BE LIABLE FOR ANY CLAIM, DAMAGES OR OTHER LIABILITY, WHETHER IN AN ACTION OF CONTRACT, TORT OR OTHERWISE, ARISING FROM, OUT OF OR IN CONNECTION WITH THE SOFTWARE OR THE USE OR OTHER DEALINGS IN THE SOFTWARE.

#### n **Exhibit-E The FreeType Project LICENSE**

2006-Jan-27 Copyright 1996-2002, 2006 by David Turner, Robert Wilhelm, and Werner Lemberg

#### Introduction

The FreeType Project is distributed in several archive packages; some of them may contain, in addition to the FreeType font engine, various tools and contributions which rely on, or relate to, the FreeType Project.

This license applies to all files found in such packages, and which do not fall under their own explicit license. The license affects thus the FreeType font engine, the test programs, documentation and makefiles, at the very least. This license was inspired by the BSD, Artistic, and IJG (Independent JPEG Group) licenses, which all encourage inclusion and use of free software in commercial and freeware products alike. As a consequence, its main points are that:

- We don't promise that this software works. However, we will be interested in any kind of bug reports. ('as is' distribution)
- You can use this software for whatever you want, in parts or full form, without having to pay us. ('royaltyfree'usage)
- You may not pretend that you wrote this software. If you use it, or only parts of it, in a program, you must acknowledge somewhere in your documentation that you have used the FreeType code. ('credits')

We specifically permit and encourage the inclusion of this software, with or without modifications, in commercial products.

We disclaim all warranties covering The FreeType Project and assume no liability related to The FreeType Project. Finally, many people asked us for a preferred form for a credit/disclaimer to use in compliance with this license. We thus encourage you to use the following text: " " "

Portions of this software are copyright c <year> The FreeType Project (www.freetype.org). All rights reserved. " " "

Please replace <year> with the value from the FreeType version you actually use.

#### Legal Terms

#### 0. Definitions

Throughout this license, the terms 'package', 'FreeType Project', and 'FreeType archive' refer to the set of files originally distributed by the authors (David Turner, Robert Wilhelm, and Werner Lemberg) as the 'FreeType Project', be they named as alpha, beta or final release.

'You' refers to the licensee, or person using the project, where 'using' is a generic term including compiling the project's source code as well as linking it to form a 'program' or 'executable'.

This program is referred to as 'a program using the FreeType engine'.

This license applies to all files distributed in the original FreeType Project, including all source code, binaries and documentation, unless otherwise stated inthe file in its original, unmodified form a distributed in the original archive.

If you are unsure whether or not a particular file is covered by this license, you must contact us to verify this.

The FreeType Project is copyright (C) 1996-2000 by David Turner,

Robert Wilhelm, and Werner Lemberg. All rights reserved except as specified below.

#### 1. No Warranty

THE FREETYPE PROJECT IS PROVIDED 'AS IS' WITHOUT WARRANTY OF ANY KIND, EITHER EXPRESS OR IMPLIED, INCLUDING, BUT NOT LIMITED TO, WARRANTIES OF MERCHANTABILITY AND FITNESS FOR A PARTICULAR PURPOSE. IN NO EVENT WILL ANY OF THE AUTHORS OR COPYRIGHT HOLDERS BE LIABLE FOR ANY DAMAGES CAUSED BY THE USE OR THE INABILITY TO USE, OF THE FREETYPE PROJECT.

#### 2. Redistribution

This license grants a worldwide, royalty-free, perpetual and irrevocable right and license to use, execute, perform, compile, display, copy, create derivative works of, distribute and sublicense the FreeType Project (in both source and object code forms) and derivative works thereof for any purpose; and to authorize others to exercise some or all of the rights granted herein, subject to the following conditions:

• Redistribution of source code must retain this license file ('FTL.TXT') unaltered; any additions, deletions or changes to the original files must be clearly indicated in accompanying documentation. The copyright notices of the unaltered, original files must be preserved in all copies of source files.

• Redistribution in binary form must provide a disclaimer that states that the software is based in part of the work of the FreeType Team, in the distribution documentation. We also encourage you to put an URL to the FreeType web page in your documentation, though this isn't mandatory.

These conditions apply to any software derived from or based on the FreeType Project, not just the unmodified files. If you use our work, you must acknowledge us. However, no fee need be paid to us.

#### 3. Advertising

Neither the FreeType authors and contributors nor you shall use the name of the other for commercial, advertising, or promotional purposes without specific prior written permission.

We suggest, but do not require, that you use one or more of the following phrases to refer to this software in your documentation or advertising materials: 'FreeType Project', 'FreeType Engine', 'FreeType library', or 'FreeType Distribution'.

As you have not signed this license, you are not required to accept it. However, as the FreeType Project is copyrighted material, only this license, or another one contracted with the authors, grants you the right to use, distribute, and modify it.

Therefore, by using, distributing, or modifying the FreeType Project, you indicate that you understand and accept all the terms of this license.

#### 4. Contacts

There are two mailing lists related to FreeType: • freetype@freetype.org

Discusses general use and applications of FreeType, as well as future and wanted additions to the library and distribution.

If you are looking for support, start in this list if you haven't found anything to help you in the documentation.

• freetype-devel@nongnu.org Discusses bugs, as well as engine internals, design issues, specific licenses, porting, etc.

Our home page can be found at

http://www.freetype.org

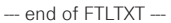

n **Exhibit-F LICENSE ISSUES**

The OpenSSL toolkit stays under a dual license, i.e. both the conditions of the OpenSSL License and the original SSLeay license apply to the toolkit.

See below for the actual license texts. Actually both licenses are BSD-style Open Source licenses. In case of any license issues related to OpenSSL please contact openssl-core@openssl.org.

#### **OpenSSL License**

/\*============================================= Copyright (c) 1998-2008 The OpenSSL Project. All rights reserved.

Redistribution and use in source and binary forms, with or without modification, are permitted provided that the following conditions are met:

- 1. Redistributions of source code must retain the above copyright notice, this list of conditions and the following disclaimer.
- 2. Redistributions in binary form must reproduce the above copyright notice, this list of conditions and the following disclaimer in the documentation and/or other materials provided with the distribution.
- 3. All advertising materials mentioning features or use of this software must display the following acknowledgment:

"This product includes software developed by the OpenSSL Project for use in the OpenSSL Toolkit. (http://www.openssl.org/)"

- 4. The names "OpenSSL Toolkit" and "OpenSSL Project" must not be used to endorse or promote products derived from this software without prior written permission. For written permission, please contact openssl-core@openssl.org.
- 5. Products derived from this software may not be called "OpenSSL" nor may "OpenSSL" appear in their names without prior written permission of the OpenSSL Project.
- 6. Redistributions of any form whatsoever must retain the following acknowledgment:

"This product includes software developed by the OpenSSL Project for use in the OpenSSL Toolkit (http://www.openssl.org/)"

THIS SOFTWARE IS PROVIDED BY THE OpenSSL PROJECT "AS IS" AND ANY EXPRESSED OR IMPLIED WARRANTIES, INCLUDING, BUT NOT LIMITED TO. THE IMPLIED WARRANTIES OF MERCHANTABILITY AND FITNESS FOR A PARTICULAR PURPOSE ARE DISCLAIMED.

IN NO EVENT SHALL THE OpenSSL PROJECT OR ITS CONTRIBUTORS BE LIABLE FOR ANY DIRECT, INDIRECT, INCIDENTAL, SPECIAL, EXEMPLARY, OR CONSEQUENTIAL DAMAGES (INCLUDING, BUT NOT LIMITED TO, PROCUREMENT OF SUBSTITUTE GOODS OR SERVICES; LOSS OF USE, DATA, OR PROFITS; OR BUSINESS INTERRUPTION) HOWEVER CAUSED AND ON ANY THEORY OF LIABILITY, WHETHER IN CONTRACT, STRICT LIABILITY, OR TORT (INCLUDING NEGLIGENCE OR OTHERWISE) ARISING IN ANY WAY OUT OF THE USE OF THIS SOFTWARE, EVEN IF ADVISED OF THE POSSIBILITY OF SUCH DAMAGE

============================================== This product includes cryptographic software written by Eric Young (eay@cryptsoft.com). This product includes software written by Tim Hudson (tjh@cryptsoft.com). \*/

#### **Original SSLeay License**

/\*

Copyright (C) 1995-1998 Eric Young (eay@cryptsoft.com) All rights reserved.

This package is an SSL implementation written by Eric Young (eay@cryptsoft.com).

The implementation was written so as to conform with Netscapes SSL.

This library is free for commercial and non-commercial use as long as the following conditions are aheared to. The following conditions apply to all code found in this distribution, be it the RC4, RSA, lhash, DES, etc., code; not just the SSL code. The SSL documentation included with this distribution is covered by the same copyright terms except that the holder is Tim Hudson (tjh@cryptsoft.com). Copyright remains Fric Young's and as such any Copyright notices in the code are not to be removed.

If this package is used in a product, Eric Young should be given attribution as the author of the parts of the library used.

This can be in the form of a textual message at program startup or in documentation (online or textual) provided with the package.

Redistribution and use in source and binary forms, with or without modification, are permitted provided that the following conditions are met:

- 1. Redistributions of source code must retain the copyright notice, this list of conditions and the following disclaimer.
- 2. Redistributions in binary form must reproduce the above copyright notice, this list of conditions and the following disclaimer in the documentation and/or other materials provided with the distribution.
- 3. All advertising materials mentioning features or use of this software must display the following acknowledgement:

"This product includes cryptographic software written by Eric Young (eay@cryptsoft.com)"

The word 'cryptographic' can be left out if the rouines from the library being used are not cryptographic related :-).

4. If you include any Windows specific code (or a derivative thereof) from the apps directory (application code) you must include an acknowledgement:

"This product includes software written by Tim Hudson (tjh@cryptsoft.com)

THIS SOFTWARE IS PROVIDED BY ERIC YOUNG "AS IS" AND ANY EXPRESS OR IMPLIED WARRANTIES, INCLUDING, BUT NOT LIMITED TO, THE IMPLIED WARRANTIES OF MERCHANTABILITY AND FITNESS FOR A PARTICULAR PURPOSE ARE DISCLAIMED. IN NO EVENT SHALL THE AUTHOR OR CONTRIBUTORS BE LIABLE FOR ANY DIRECT, INDIRECT, INCIDENTAL SPECIAL, EXEMPLARY, OR CONSEQUENTIAL DAMAGES (INCLUDING, BUT NOT LIMITED TO, PROCUREMENT OF SUBSTITUTE GOODS OR SERVICES; LOSS OF USE DATA, OR PROFITS; OR BUSINESS INTERRUPTION) HOWEVER CAUSED AND ON ANY THEORY OF LIABILITY, WHETHER IN CONTRACT, STRICT LIABILITY, OR TORT (INCLUDING NEGLIGENCE OR OTHERWISE) ARISING IN ANY WAY OUT OF THE USE OF THIS SOFTWARE, EVEN IF ADVISED OF THE POSSIBILITY OF SUCH DAMAGE.

"The licence and distribution terms for any publically available version or derivative of this code cannot be changed. i.e. this code cannot simply be copied and put under another distribution licence [including the GNU Public Licence.]

#### n **Exhibit-G LibJPEG**

#### In plain English:

- 1. We don't promise that this software works. (But if you fi nd any bugs, please let us know!)
- 2. You can use this software for whatever you want. You don't have to pay us.
- 3. You may not pretend that you wrote this software. If you use it in a program, you must acknowledge somewhere in your documentation that you've used the IJG code.

#### In legalese:

The authors make NO WARRANTY or representation. either express or implied, with respect to this software, its quality, accuracy, merchantability, or fitness for a particular purpose.

This software is provided "AS IS", and you, its user, assume the entire risk as to its quality and accuracy. This software is copyright (C) 1991-1998, Thomas G. Lane. All Rights Reserved except as specifi ed below.

Permission is hereby granted to use, copy, modify, and distribut this software (or portions thereof ) for any purpose, without fee, subject to these conditions:

(1) If any part of the source code for this software is distributed, then this README file must be included, with this copyright and no-warranty notice unaltered; and any additions, deletions, or changes to the original files must be clearly indicated in accompanying documentation.

(2) If only executable code is distributed, then the accompanying documentation must state that "this software is based in part on the work of the Independent JPEG Group".

(3) Permission for use of this software is granted only if the user accepts full responsibility for any undesirable consequences; the authors accept NO LIABILITY for damages of any kind.

These conditions apply to any software derived from or based onthe IJG code, not just to the unmodified library. If you use our work, you ought to acknowledge us. Permission is NOT granted for the use of any IJG author's name or company name in advertising or publicity relating to this software or products derived from it.

This software may be referred to only as "the Independent JPEG Group's software".

We specifically permit and encourage the use of this software as the basis of commercial products, provided that all warranty or liability claims are assumed by the product vendor.

ansi2knr.c is included in this distribution by permission of L. Peter Deutsch, sole proprietor of its copyright holder, Aladdin Enterprises of Menlo Park, CA.

ansi2knr.c is NOT covered by the above copyright and conditions, but instead by the usual distribution terms of the Free Software Foundation; principally, that you must include source code if you redistribute it. (See the file ansi2knr.c for full details.)

However, since ansi2knr.c is not needed as part of any program generated from the IJG code, this does not limit you more than the foregoing paragraphs do.

The Unix configuration script "configure" was produced with GNU Autoconf.

It is copyright by the Free Software Foundation but is freely distributable.

The same holds for its supporting scripts (config. guess, config.sub, ltconfig, ltmain.sh). Another support script, install-sh, is copyright by M.I.T. but is also freely distributable.

It appears that the arithmetic coding option of the JPEG spec is covered by patents owned by IBM, AT&T, and Mitsubishi.

Hence arithmetic coding cannot legally be used without obtaining one or more licenses.

For this reason, support for arithmetic coding has been removed from the free JPEG software.

(Since arithmetic coding provides only a marginal gain over the unpatented Huffman mode, it is unlikely that very many implementations will support it.)

So far as we are aware, there are no patent restrictions on the remaining code.

The IJG distribution formerly included code to read and write GIF files.

To avoid entanglement with the Unisys LZW patent, GIF reading support has been removed altogether, and the GIF writer has been simplified to produce uncompressed GIFs.

This technique does not use the LZW algorithm; the resulting GIF files are larger than usual, but are readable by all standard GIF decoders.

We are required to state that

"The Graphics Interchange Format(c) is the Copyright property of CompuServe Incorporated.

GIF(sm) is a Service Mark property of CompuServe Incorporated."

#### n **Exhibit-H COPYRIGHT AND PERMISSION NOTICE**

Copyright (c) 1996 - 2008, Daniel Stenberg, <daniel@haxx.  $\overline{S}$ 

#### All rights reserved.

Permission to use, copy, modify, and distribute this software for any purpose with or without fee is hereby granted, provided that the above copyright notice and this permission notice appear in all copies.

THE SOFTWARE IS PROVIDED "AS IS", WITHOUT WARRANTY OF ANY KIND, EXPRESS OR IMPLIED INCLUDING BUT NOT LIMITED TO THE WARRANTIES OF MERCHANTABILITY, FITNESS FOR A PARTICULAR PURPOSE AND NONINFRINGEMENT OF THIRD PARTY RIGHTS. IN NO EVENT SHALL THE AUTHORS OR COPYRIGHT HOLDERS BE LIABLE FOR ANY CLAIM, DAMAGES OR OTHER LIABILITY, WHETHER IN AN ACTION OF CONTRACT, TORT OR OTHERWISE, ARISING FROM, OUT OF OR IN CONNECTION WITH THE SOFTWARE OR THE USE OR OTHER DEALINGS IN THE **SOFTWARE** 

Except as contained in this notice, the name of a copyright holder shall not be used in advertising or otherwise to promote the sale, use or other dealings in this Software without prior written authorization of the copyright holder.

#### n **Exhibit-I ICU License - ICU 1.8.1 and later** COPYRIGHT AND PERMISSION NOTICE

Copyright (c) 1995-2010 International Business Machines Corporation and others All rights reserved.

Permission is hereby granted, free of charge, to any person obtaining a copy of this software and associated documentation files (the "Software"), to deal in the Software without restriction, including without limitation the rights to use, copy, modify, merge, publish, distribute, and/or sell copies of the Software, and to permit persons to whom the Software is furnished to do so, provided that the above copyright notice(s) and this permission notice appear in all copies of the Software and that both the above copyright notice(s) and this permission notice appear in supporting documentation.

THE SOFTWARE IS PROVIDED "AS IS", WITHOUT WARRANTY OF ANY KIND, EXPRESS OR IMPLIED, INCLUDING BUT NOT LIMITED TO THE WARRANTIES OF MERCHANTABILITY, FITNESS FOR A PARTICULAR PURPOSE AND NONINFRINGEMENT OF THIRD PARTY RIGHTS. IN NO EVENT SHALL THE COPYRIGHT HOLDER OR HOLDERS INCLUDED IN THIS NOTICE BE LIABLE FOR ANY CLAIM, OR ANY SPECIAL INDIRECT OR CONSEQUENTIAL DAMAGES, OR ANY DAMAGES WHATSOEVER RESULTING FROM LOSS OF USE, DATA OR PROFITS, WHETHER IN AN ACTION OF CONTRACT, NEGLIGENCE OR OTHER TORTIOUS ACTION, ARISING OUT OF OR IN CONNECTION WITH THE USE OR PERFORMANCE OF THIS SOFTWARE.

Except as contained in this notice, the name of a copyright holder shall not be used in advertising or otherwise to promote the sale, use or other dealings in this Software without prior written authorization of the copyright holder. All trademarks and registered trademarks mentioned herein are the property of their respective owners.

#### n **Exhibit-J**

Alternatively, this software may be distributed, used, and modified under the terms of BSD license:

Redistribution and use in source and binary forms, with or without modification, are permitted provided that the following conditions are met:

1. Redistributions of source code must retain the above copyright notice, this list of conditions and the following disclaimer.

2. Redistributions in binary form must reproduce the

above copyright notice, this list of conditions and the following disclaimer in the documentation and/or other materials provided with the distribution.

3. Neither the name(s) of the above-listed copyright holder(s) nor the names of its contributors may be used to endorse or promote products derived from this software without specific prior written permission

THIS SOFTWARE IS PROVIDED BY THE COPYRIGHT HOLDERS AND CONTRIBUTORS AS IS AND ANY EXPRESS OR IMPLIED WARRANTIES, INCLUDING BUT NOT LIMITED TO, THE IMPLIED WARRANTIES OF MERCHANTABILITY AND FITNESS FOR A PARTICULAR PURPOSE ARE DISCLAIMED. IN NO EVENT SHALL THE COPYRIGHT OWNER OR CONTRIBUTORS BE LIABLE FOR ANY DIRECT, INDIRECT, INCIDENTAL, SPECIAL, EXEMPLARY, OR CONSEQUENTIAL DAMAGES (INCLUDING, BUT NOT LIMITED TO, PROCUREMENT OF SUBSTITUTE GOODS OR SERVICES; LOSS OF USE, DATA, OR PROFITS; OR BUSINESS INTERRUPTION) HOWEVER CAUSED AND ON ANY THEORY OF LIABILITY, WHETHER IN CONTRACT, STRICT LIABILITY, OR TORT (INCLUDING NEGLIGENCE OR OTHERWISE) ARISING IN ANY WAY OUT OF THE USE OF THIS SOFTWARE, EVEN IF ADVISED OF THE POSSIBILITY OF SUCH DAMAGE.

# n **Exhibit-K**

### **COPYRIGHT**

Copyright 1992, 1993, 1994, 1997 Henry Spencer. All rights reserved.

This software is not subject to any license of the American Telephone and Telegraph Company or of the Regents of the University of California.

Permission is granted to anyone to use this software for any purpose on any computer system, and to alter it and redistribute it, subject to the following restrictions:

1. The author is not responsible for the consequences of use of this software, no matter how awful, even if they arise from flaws in it.

2. The origin of this software must not be misrepresented. either by explicit claim or by omission. Since few users ever read sources, credits must appear in the documentation.

3. Altered versions must be plainly marked as such, and must not be misrepresented as being the original software. Since few users ever read sources, credits must appear in the documentation.

4. This notice may not be removed or altered

#### n **Exhibit-L**

#### /\*\*\*\*\*\*\*\*\*\*\*\*\*\*\*\*\*\*\*\*\*\*\*\*\*\*\*\*\*\*\*\*\*\*\*\*\*\*\*\*\*\*\*\*\*\*\*\*\*

The author of this software is David M. Gay.

Copyright (c) 1991, 2000, 2001 by Lucent Technologies. Permission to use, copy, modify, and distribute this software for any purpose without fee is hereby granted, provided that this entire notice is included in all copies of any software which is or includes a copy or modification of this software and in all copies of the supporting documentation for such software.

THIS SOFTWARE IS BEING PROVIDED "AS IS", WITHOUT ANY EXPRESS OR IMPLIED WARRANTY. IN PARTICULAR, NEITHER THE AUTHOR NOR LUCENT MAKES ANY REPRESENTATION OR WARRANTY OF ANY KIND CONCERNING THE MERCHANTABILITY OF THIS SOFTWARE OR ITS FITNESS FOR ANY PARTICULAR PURPOSE.

\*\*\*\*\*\*\*\*\*\*\*\*\*\*\*\*\*\*\*\*\*\*\*\*\*\*\*\*\*\*\*\*\*\*\*\*\*\*\*\*\*\*\*\*\*\*\*\*\*/

**License Information for the Software Used in the Unit**

## **About GPL (GNU-General Public License), LGPL (GNU Lesser General Public License) License**

This product uses GPL/LGPL software and software made by other companies.

After you purchase this product, you may procure, modify or distribute the source code of the GPL/ LGPL software that is used in the product.

DENON provides the source code based on the GPL and LPGL licenses at the actual cost upon your request to our customer service center. However, note that we make no guarantees concerning the source code. Please also understand that we do not offer support for the contents of the source code.

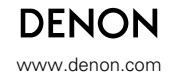

D&M Holdings Inc.<br>3520 10136 00AD 3520 10136 00AD V00